# Dell Latitude E6420 ja E6420 ATG Omistajan käsikirja

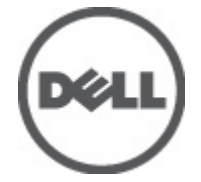

Säädösten mukainen malli P15G Säädösten mukainen tyyppi P15G001, P15G002

# <span id="page-1-0"></span>Huomautukset, varoitukset ja vaarat

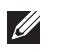

HUOMAUTUS: HUOMAUTUKSET sisältävät tärkeitä tietoja, joiden avulla voit käyttää tietokonetta tehokkaammin.

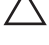

<code>\_VAROITUS: VAROITUS</code> varoittaa tilanteista, joissa laitteisto voi vahingoittua tai tietoja voidaan menettää, ellei ohjeita noudateta.

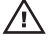

 $\bigwedge$  VAARA: VAARA kertoo tilanteista, joihin saattaa liittyä omaisuusvahinkoien. loukkaantumisen tai kuoleman vaara.

### Tämän asiakirjan tiedot voivat muuttua ilman erillistä ilmoitusta. **©** 2011 Dell Inc. Kaikki oikeudet pidätetään.

Tämän tekstin kaikenlainen kopioiminen ilman Dell Inc:n kirjallista lupaa on jyrkästi kielletty.

Tekstissä käytetyt tavaramerkit: Dell™, DELL-logo, Dell Precision™, Precision ON™,ExpressCharge™, Latitude™, Latitude ON™, OptiPlex™, Vostro™ ja Wi-Fi Catcher™ ovat Dell Inc:n tavaramerkkejä. Intel®, Pentium®, Xeon®, Core™, Atom™, Centrino® ja Celeron® ovat Intel Corporationin rekisteröityjä tavaramerkkejä tai tavaramerkkejä Yhdysvalloissa ja muissa maissa. AMD® on rekisteröity tavaramerkki ja AMD Opteron™, AMD Phenom™, AMD Sempron™, AMD Athlon™, ATI Radeon™ ja ATI FirePro™ ovat Advanced Micro Devices, Inc:n tavaramerkkejä. Microsoft®, Windows®, MS-DOS®, Windows Vista®, Windows Vista -käynnistyspainike ja Office Outlook® ovat Microsoft Corporationin tavaramerkkejä tai rekisteröityjä tavaramerkkejä Yhdysvalloissa ja/tai muissa maissa. Blu-ray Disc™ on Blu-ray Disc Associationin (BDA) omistama tavaramerkki, jota käytetään lisenssillä levyissä ja soittimissa. Bluetooth® sanamerkki on rekisteröity tavaramerkki, jonka omistaa Bluetooth® SIG, Inc ja jota Dell Inc käyttää lisenssillä. Wi-Fi® on Wireless Ethernet Compatibility Alliance, Inc:n rekisteröity tavaramerkki.

Muut tässä julkaisussa käytettävät tavaramerkit ja tuotenimet viittaavat merkkien ja nimien omistajiin tai tuotteisiin. Dell Inc. kieltää kaikki omistusoikeudet muihin kuin omiin tavara- ja tuotemerkkeihinsä.

 $2011 - 07$ 

Rev. A00

# Sisällysluettelo

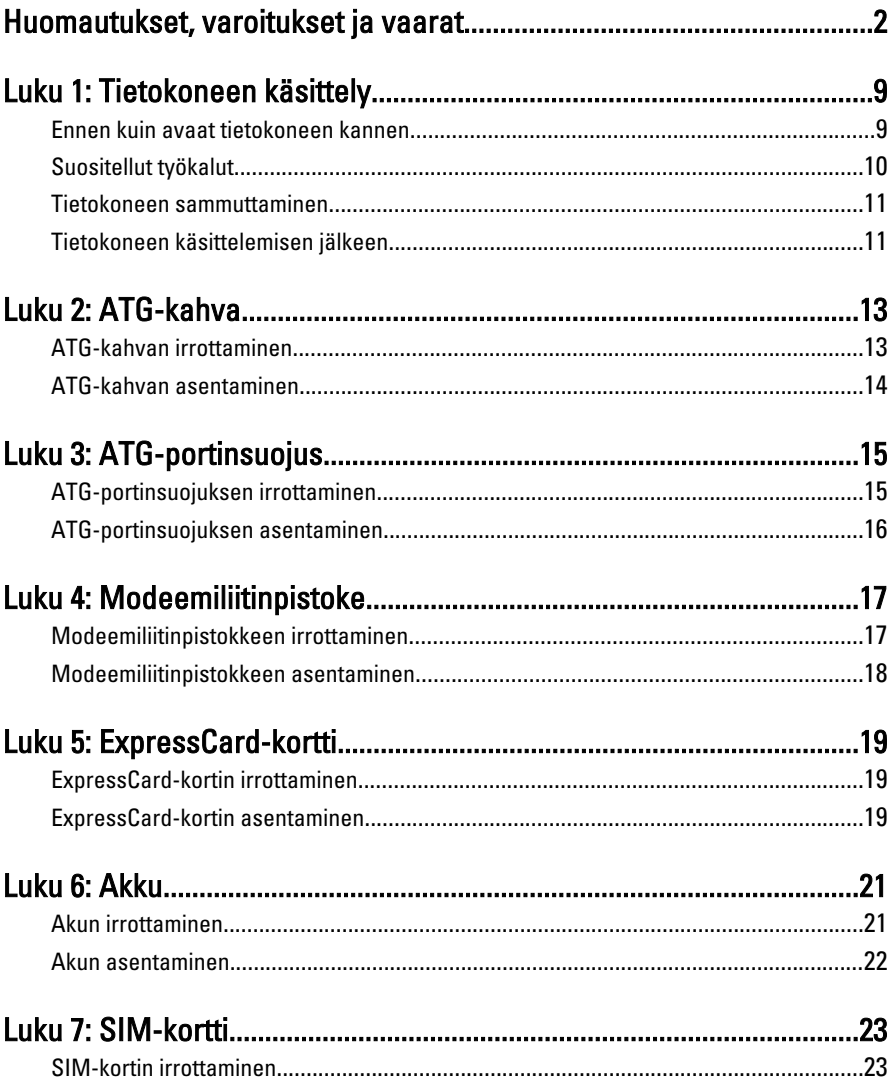

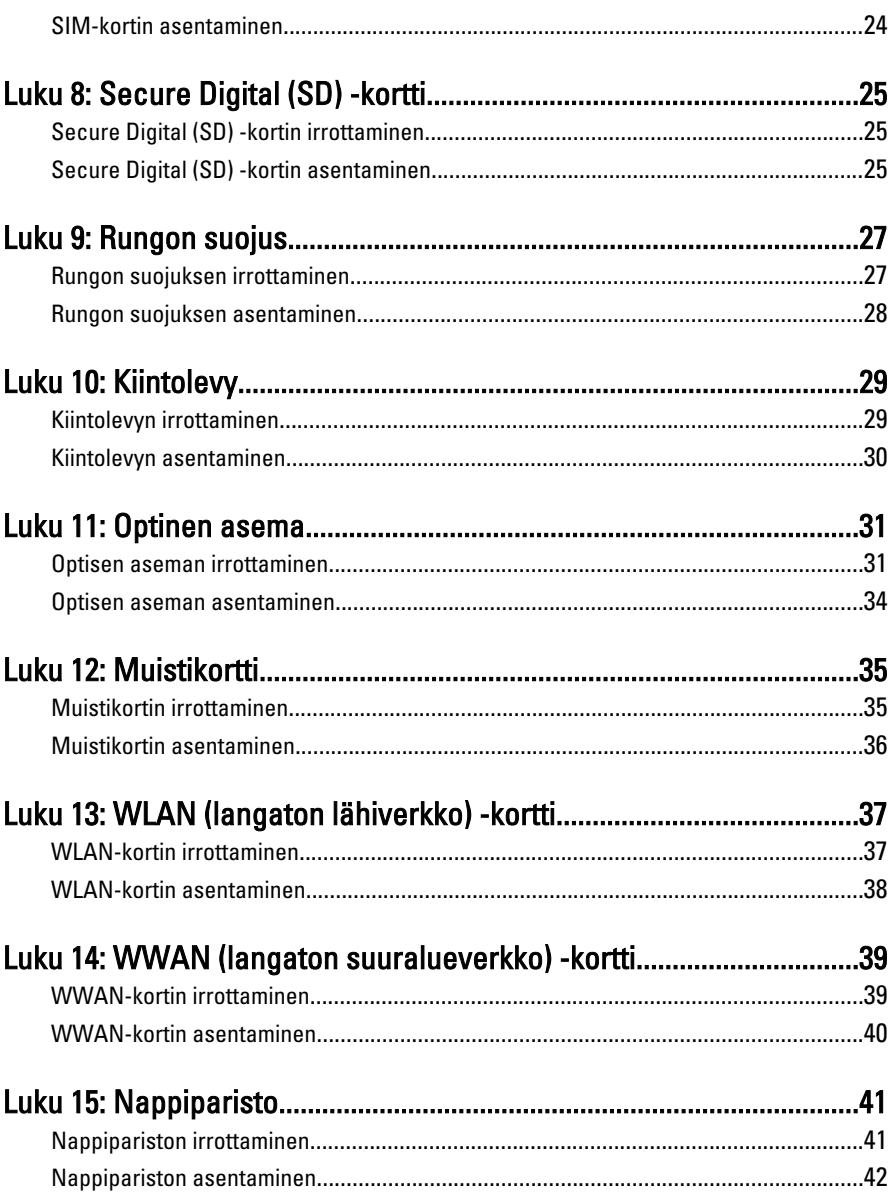

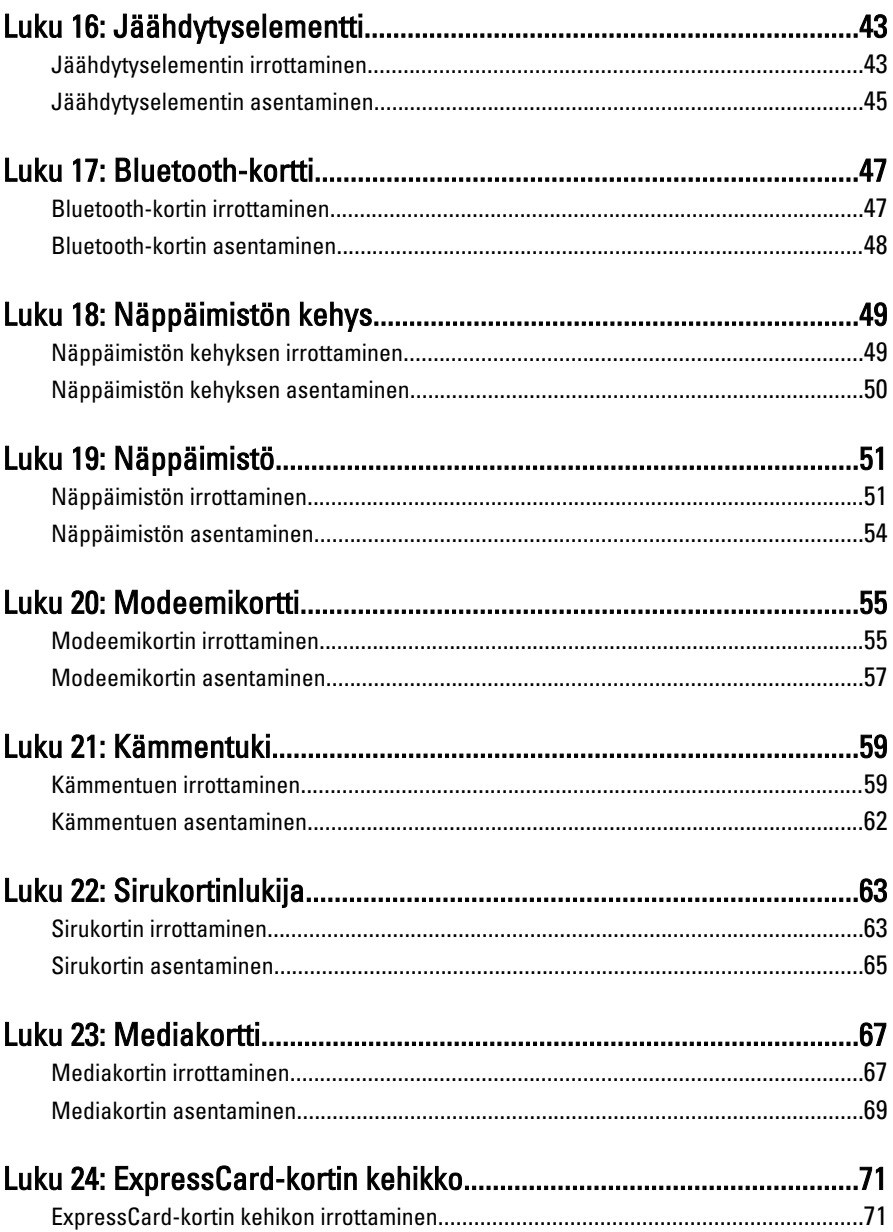

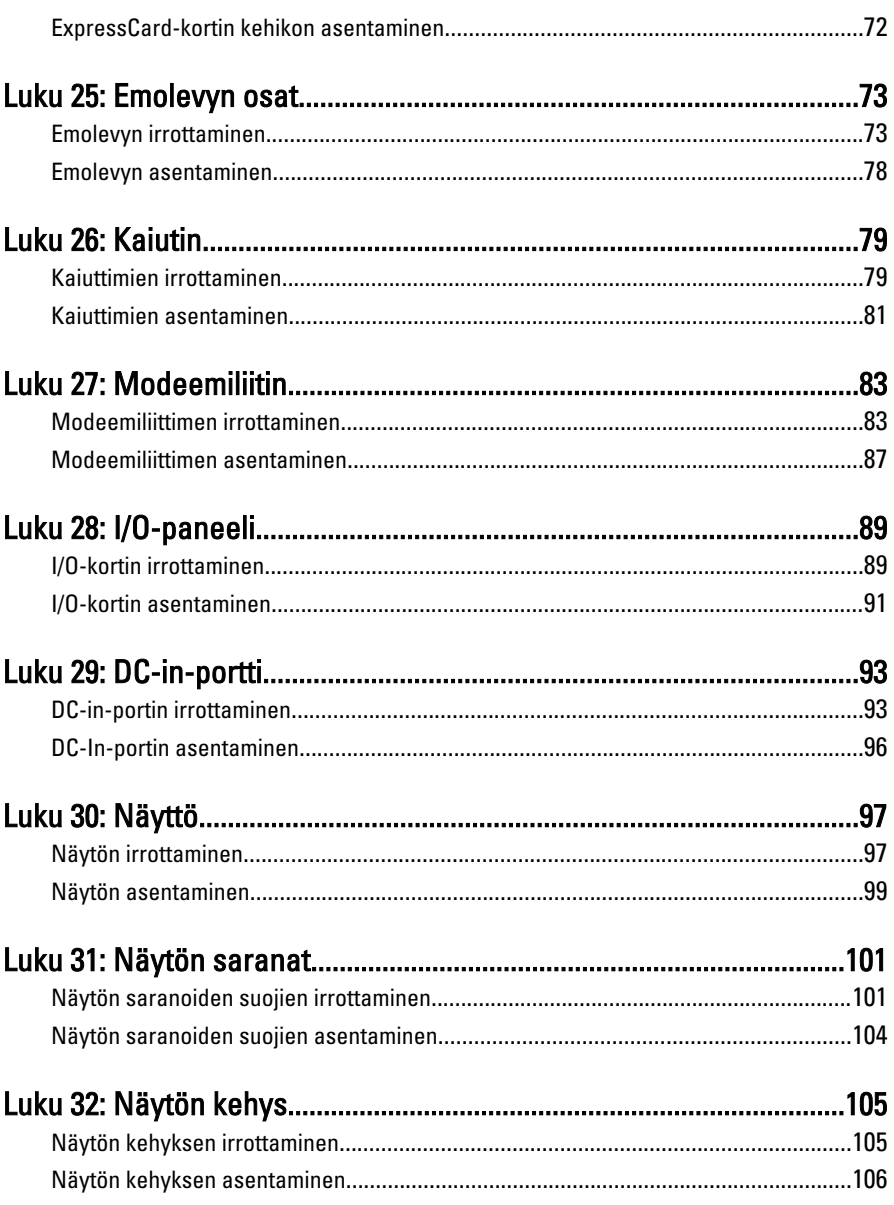

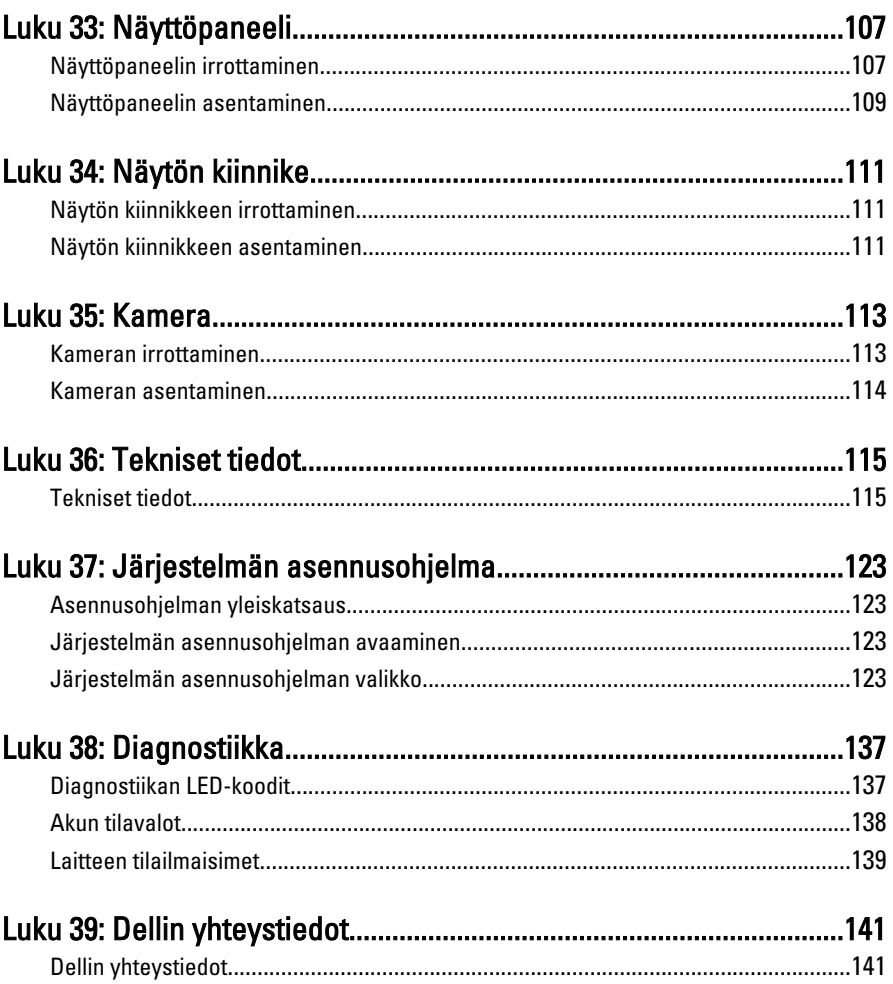

# <span id="page-8-0"></span>Tietokoneen käsittely 1

### Ennen kuin avaat tietokoneen kannen

Noudata seuraavia turvaohjeita suojataksesi tietokoneen mahdollisilta vaurioilta ja taataksesi turvallisuutesi. Ellei toisin ilmoiteta, kussakin tämän asiakirjan menetelmässä oletetaan seuraavien pitävän paikkansa:

- Olet suorittanut kohdan Ennen kuin avaat tietokoneen kannen työvaiheet.
- Olet perehtynyt tietokoneen mukana toimitettuihin turvaohjeisiin.
- Osa voidaan vaihtaa tai jos se on hankittu erikseen asentaa suorittamalla irrotusmenettely päinvastaisessa järjestyksessä.

 $\bigwedge$  VAARA: Ennen kuin avaat tietokoneen kannen, lue tietokoneen mukana tulleet turvallisuustiedot. Lisätietoja parhaista turvallisuuskäytönnistä on Regulatory Compliancen aloitussivulla osoitteessa www.dell.com/regulatory\_compliance.

 $\triangle$  VAROITUS: Monet korjaustoimista saa tehdä vain valtuutettu huoltohenkilö. Voit tehdä vain vianmääritystä ja sellaisia yksinkertaisia korjaustoimia, joihin sinulla tuoteoppaiden mukaan on lupa tai joihin saat opastusta verkon tai puhelimen välityksellä huollosta ja tekniseltä tuelta. Takuu ei kata sellaisten huoltotoimien aiheuttamia vahinkoja joihin Dell ei ole antanut lupaa. Lue tuotteen mukana toimitetut turvallisuusohjeet ja noudata niitä.

 $\triangle~$  VAROITUS: Maadoita itsesi käyttämällä maadoitusrannehihnaa tai koskettamalla säännöllisesti tietokoneen takaosassa olevaa maalaamatonta metallipintaa, esimerkiksi tietokoneen takana olevaa liitintä, jotta staattisen sähköpurkauksia ei pääse syntymään.

 $\wedge$  VAROITUS: Käsittele osia ja kortteja varoen. Älä kosketa kortin osia tai kontakteja. Pitele korttia sen reunoista tai metallisista kiinnikkeistä. Pitele osaa, kuten suoritinta, sen reunoista, ei sen nastoista.

VAROITUS: Kun irrotat johdon, vedä liittimestä tai vetokielekkeestä, ei johdosta itsestään. Joidenkin johtojen liittimissä on lukituskieleke; jos irrotat tällaista johtoa, paina lukituskielekettä ennen johdon irrottamista. Kun vedät liittimet erilleen, pidä ne oikeassa asennossa, jotta tapit eivät vioitu. Lisäksi, ennen kuin kiinnität johdon, tarkista että molemmat liitännät ovat oikeassa asennossa suhteessa toisiinsa.

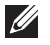

HUOMAUTUS: Tietokoneen ja tiettyjen osien väri saattaa poiketa tässä asiakirjassa esitetystä.

<span id="page-9-0"></span>Voit välttää tietokoneen vahingoittumisen, kun suoritat seuraavat toimet ennen kuin avaat tietokoneen kannen.

- 1. Varmista, että työtaso on tasainen ja puhdas, jotta tietokoneen kuori ei naarmuunnu.
- 2. Sammuta tietokone (katso kohtaa [Tietokoneen sammuttaminen](#page-10-0)).
- 3. Jos tietokone on kytketty telakkaan (telakoitu), kuten valinnaiseen liitäntäalustaan tai levyakkuun, irrota se.

### $\triangle$  VAROITUS: Irrota verkkokaapeli irrottamalla ensin kaapeli tietokoneesta ja irrota sitten kaapeli verkkolaitteesta.

- 4. Irrota kaikki verkkokaapelit tietokoneesta.
- 5. Irrota tietokone ja kaikki kiinnitetyt laitteet sähköpistorasiasta.
- 6. Sulje näyttö ja käännä tietokone ylösalaisin tasaisella työpinnalla.

HUOMAUTUS: Vältä emolevyn vaurioituminen irrottamalla pääakku ennen tietokoneen huoltamista.

- 7. Irrota pääakku.
- 8. Käännä tietokone oikein päin.
- 9. Avaa näyttö.
- 10. Maadoita emolevy painamalla virtapainiketta.

VAROITUS: Estä sähköiskut irrottamalla tietokone aina virtalähteestä ennen näytön avaamista.

VAROITUS: Ennen kuin kosketat mitään osaa tietokoneen sisällä, maadoita itsesi koskettamalla maalaamatonta metallipintaa, kuten tietokoneen takana olevaa metallia. Kun työskentelet,kosketa maalaamatonta metallipintaa säännöllisesti, jotta staattinen sähkö pääsee purkautumaan vioittamatta sisäkomponentteja.

11. Irrota kaikki asennetut ExpressCard-kortit ja älykortit paikoistaan.

## Suositellut työkalut

Tämän asiakirjan menetelmät voivat vaatia seuraavia työkaluja:

- pieni tasapäinen ruuvitaltta
- #0 ristipäinen ruuvitaltta
- #1 ristipäinen ruuvitaltta
- Pieni muovipuikko
- Flash BIOS -päivitysohjelman CD-levy

## <span id="page-10-0"></span>Tietokoneen sammuttaminen

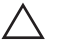

VAROITUS: Vältä tietojen menetys tallentamalla ja sulkemalla kaikki avoimet tiedostot ja sulkemalla kaikki avoimet ohjelmat, ennen kuin sammutat tietokoneen.

- 1. Käyttöjärjestelmän sammuttaminen:
	- Windows Vista:

Valitse Käynnistä <sup>(\* )</sup>, valitse Käynnistä-valikon oikeassa alareunassa oleva kuvan mukainen nuoli ja valitse Sammuta.

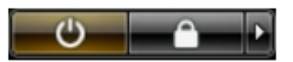

- Windows XP: Valitse Käynnistä  $\rightarrow$  Tietokoneen sammuttaminen  $\rightarrow$  Sammuta . Tietokone sammuu käyttöjärjestelmän sammumisprosessin päätyttyä.
- 2. Tarkista, että tietokone ja kaikki siihen kytketyt laitteet on sammutettu. Jos tietokone ja siihen kytketyt laitteet eivät sammuneet automaattisesti käyttöjärjestelmän sammuessa, sammuta ne painamalla virtapainiketta noin 4 sekuntia.

### Tietokoneen käsittelemisen jälkeen

Kun olet asentanut osat paikoilleen, muista kiinnittää ulkoiset laitteet, kortit ja kaapelit, ennen kuin kytket tietokoneeseen virran.

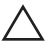

VAROITUS: Jotta tietokone ei vioitu, käytä ainoastaan tälle Dell-tietokoneelle suunniteltua akkua. Älä käytä muille Dell-tietokoneille suunniteltuja akkuja.

- 1. Kiinnitä ulkoiset laitteet, kuten portintoistin, levyakku ja liitäntäalusta, ja kiinnitä kaikki kortit, kuten ExpressCard.
- 2. Kiinnitä tietokoneeseen puhelin- tai verkkojohto.

### $\bigwedge$  VAROITUS: Kun kytket verkkojohdon, kytke se ensin verkkolaitteeseen ja sitten tietokoneeseen.

- 3. Asenna akku.
- 4. Kiinnitä tietokone ja kaikki kiinnitetyt laitteet sähköpistorasiaan.
- 5. Käynnistä tietokone.

# <span id="page-12-0"></span>ATG-kahva 2

# ATG-kahvan irrottaminen

- 1. Noudata *[Ennen kuin avaat tietokoneen kannen](#page-8-0)* kohdan ohjeita.
- 2. Irrota ruuvit, joilla ATG-kahva kiinnittyy tietokoneeseen.

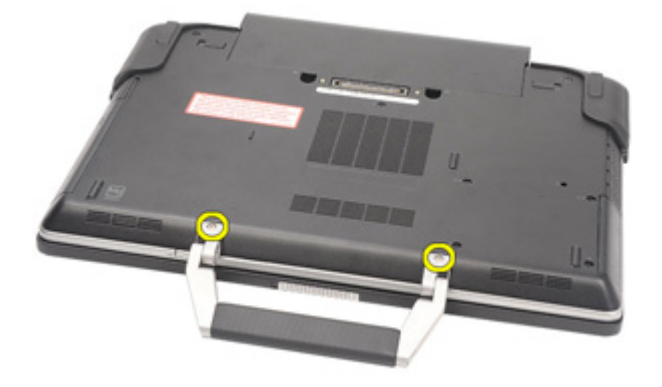

3. Irrota ATG-kahva tietokoneesta.

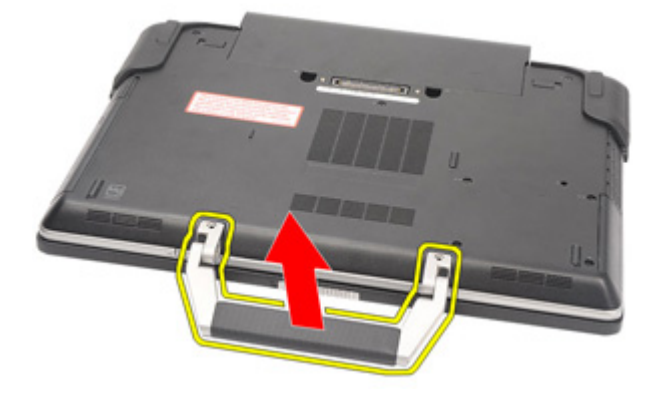

# <span id="page-13-0"></span>ATG-kahvan asentaminen

- 1. Aseta ATG-kahva paikoilleen ja kiristä ruuvit, jotka kiinnittävät sen tietokoneeseen.
- 2. Noudata [Tietokoneen sisällä työskentelyn jälkeen](#page-10-0) kohdan ohjeita.

# <span id="page-14-0"></span>ATG-portinsuojus 3

# ATG-portinsuojuksen irrottaminen

- 1. Noudata *[Ennen kuin avaat tietokoneen kannen](#page-8-0)* kohdan ohieita.
- 2. Irrota oikeanpuoleisen ATG-portinsuojuksen ruuvit.

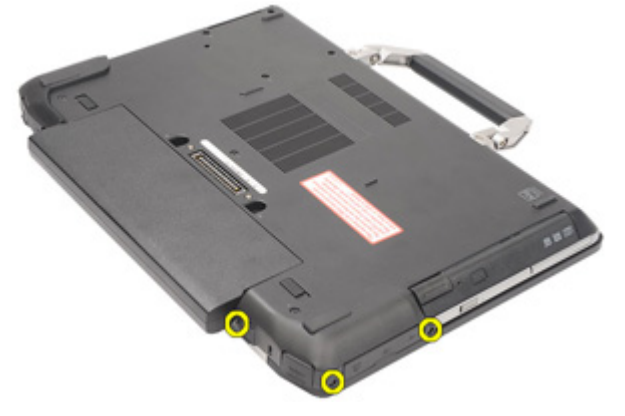

3. Irrota oikeanpuoleinen ATG-portinsuojus.

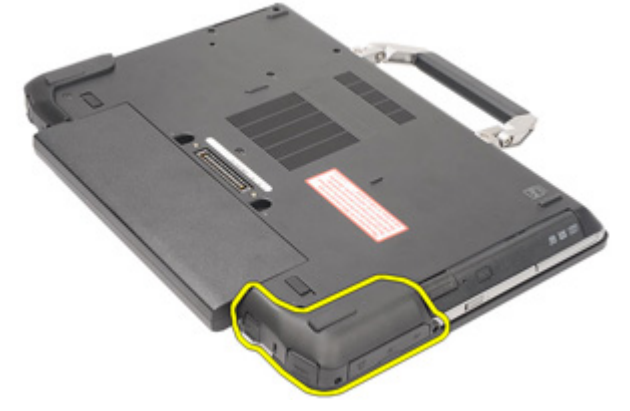

4. Irrota vasemmanpuoleisen ATG-portinsuojuksen ruuvit.

<span id="page-15-0"></span>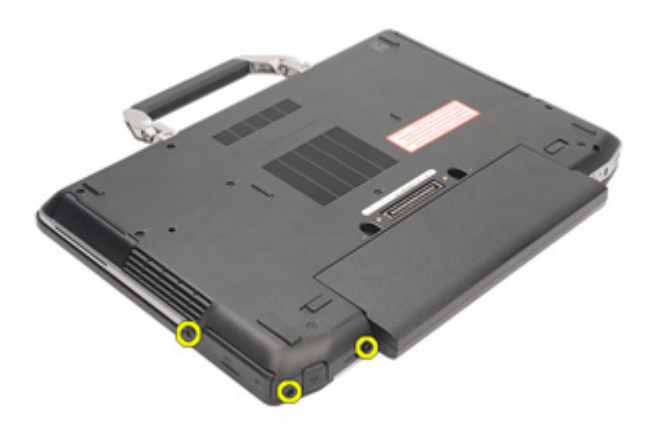

5. Irrota vasemmanpuoleinen ATG-portinsuojus.

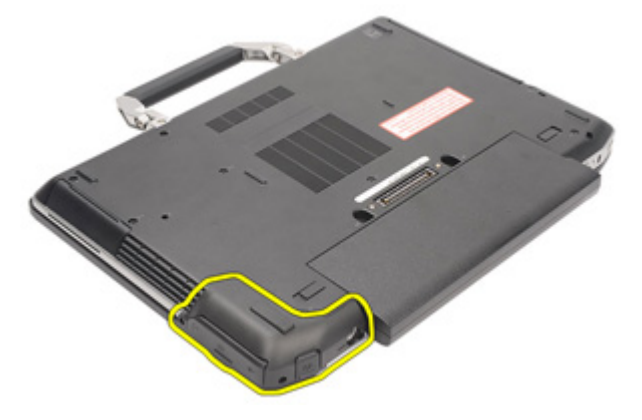

### ATG-portinsuojuksen asentaminen

- 1. Aseta ATG-portinsuojukset paikoilleen ja kiristä ruuvit, jotka kiinnittävät ne tietokoneeseen.
- 2. Noudata [Tietokoneen sisällä työskentelyn jälkeen](#page-10-0) kohdan ohjeita.

# <span id="page-16-0"></span>Modeemiliitinpistoke 4

# Modeemiliitinpistokkeen irrottaminen

- 1. Noudata *[Ennen kuin avaat tietokoneen kannen](#page-8-0)* kohdan ohieita.
- 2. Irrota [akku.](#page-20-0)
- 3. Avaa kumisuojus.
- 4. Paikanna reikä.

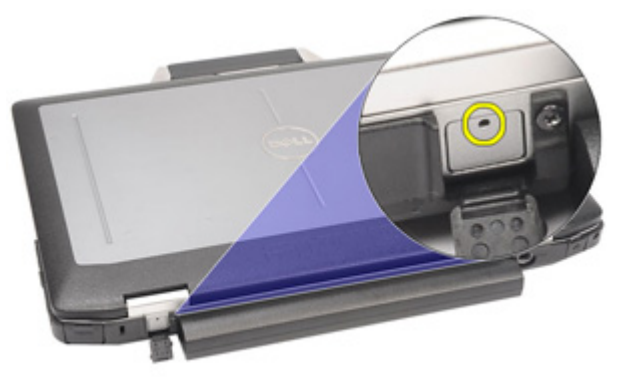

5. Työnnä reikään puikko ja vapauta salvan suojus työntämällä puikkoa ylöspäin.

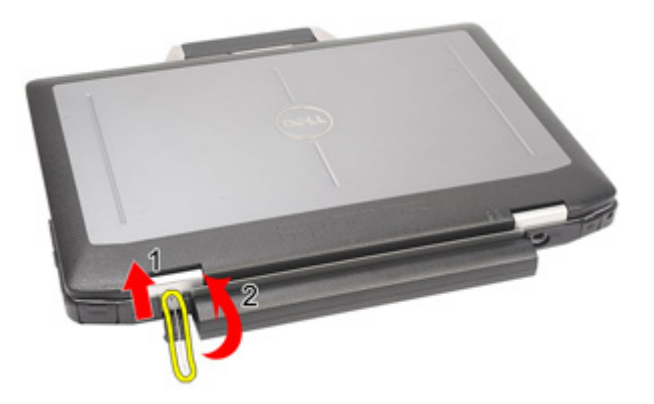

### <span id="page-17-0"></span>6. Irrota suojus.

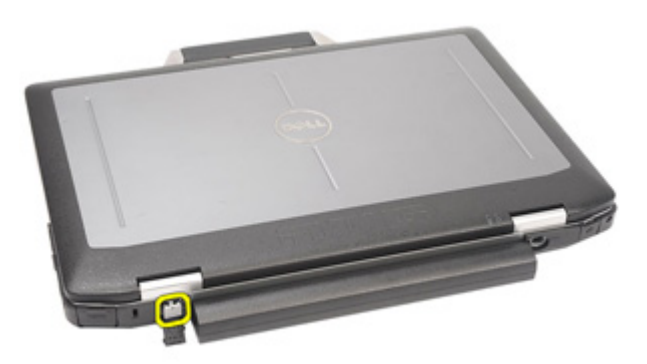

### Modeemiliitinpistokkeen asentaminen

- 1. Aseta modeemin suojus paikoilleen.
- 2. Paikanna reikä ja työnnä reikään puikko. Lukitse suojus vetämällä puikkoa.
- 3. Lukitse kumisuojus.
- 4. Asenna [akku.](#page-21-0)
- 5. Noudata [Tietokoneen sisällä työskentelyn jälkeen](#page-10-0)-kohdan ohjeita.

# <span id="page-18-0"></span>ExpressCard-kortti 5

# ExpressCard-kortin irrottaminen

- 1. Noudata *[Ennen kuin avaat tietokoneen kannen](#page-8-0)* kohdan ohieita.
- 2. Vapauta ExpressCard-kortti tietokoneesta painamalla sitä.

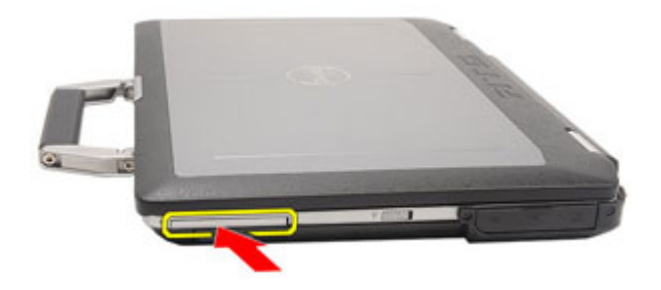

3. Vedä ExpressCard-kortti ulos tietokoneesta.

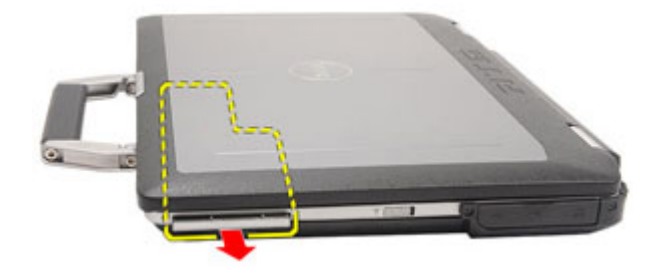

# ExpressCard-kortin asentaminen

- 1. Työnnä ExpressCard-kortti paikkaansa siten, että se napsahtaa paikoilleen.
- 2. Noudata [Tietokoneen sisällä työskentelyn jälkeen](#page-10-0)-kohdan ohjeita.

# <span id="page-20-0"></span>Akku 6

# Akun irrottaminen

- 1. Noudata *[Ennen kuin avaat tietokoneen kannen](#page-8-0)* kohdan ohjeita.
- 2. Työnnä akun salpoja auki-asentoa kohden.

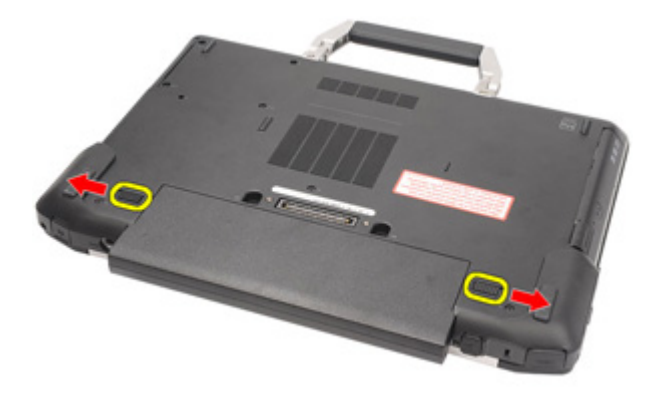

3. Vedä akku ulos ja irrota se tietokoneesta.

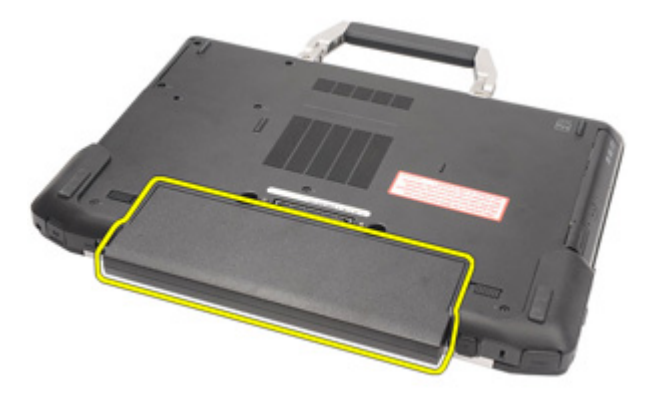

# <span id="page-21-0"></span>Akun asentaminen

- 1. Työnnä akku paikoilleen siten, että kuulet napsauhduksen.
- 2. Noudata [Tietokoneen sisällä työskentelyn jälkeen](#page-10-0) kohdan ohjeita.

# <span id="page-22-0"></span>SIM-kortti 7

# SIM-kortin irrottaminen

- 1. Noudata *[Ennen kuin avaat tietokoneen kannen](#page-8-0)* kohdan ohjeita.
- 2. Irrota [akku.](#page-20-0)
- 3. Aseta SIM-kortti paikkaansa.

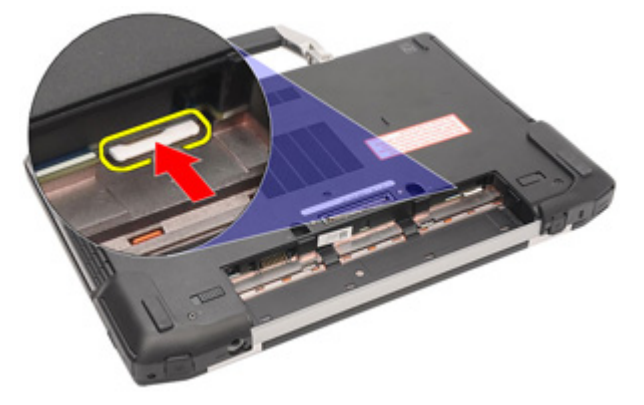

4. Irrota SIM-kortti tietokoneesta.

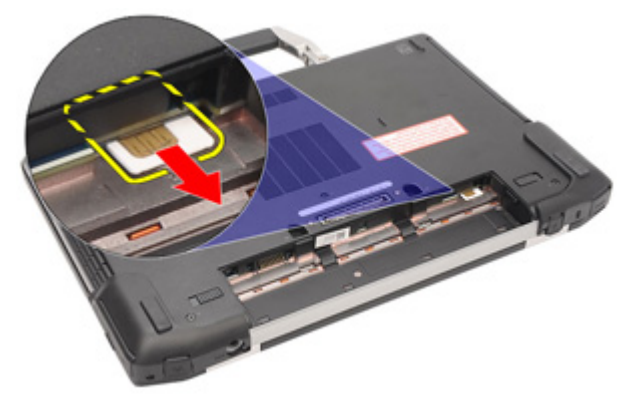

# <span id="page-23-0"></span>SIM-kortin asentaminen

- 1. Työnnä SIM-kortti paikalleen.
- 2. Asenna [akku.](#page-21-0)
- 3. Noudata [Tietokoneen sisällä työskentelyn jälkeen](#page-10-0) kohdan ohjeita.

# <span id="page-24-0"></span>Secure Digital (SD) - kortti 8

# Secure Digital (SD) -kortin irrottaminen

- 1. Noudata *[Ennen kuin avaat tietokoneen kannen](#page-8-0)* kohdan ohieita.
- 2. Vapauta SD-kortti tietokoneesta painamalla sitä.

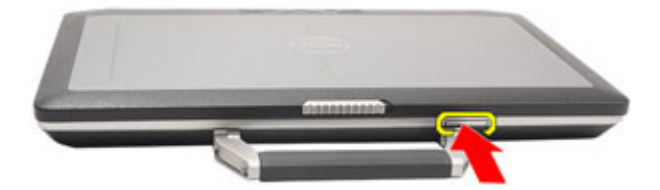

3. Vedä SD-kortti ulos tietokoneesta.

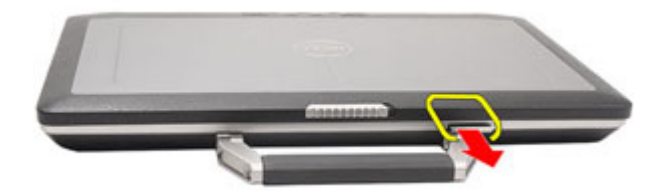

## Secure Digital (SD) -kortin asentaminen

- 1. Työnnä Secure Digital (SD) -kortti paikkaansa siten, että se napsahtaa paikoilleen.
- 2. Noudata [Tietokoneen sisällä työskentelyn jälkeen](#page-10-0)-kohdan ohjeita.

# <span id="page-26-0"></span>Rungon suojus 9

## Rungon suojuksen irrottaminen

- 1. Noudata *[Ennen kuin avaat tietokoneen kannen](#page-8-0)* kohdan ohieita.
- 2. Irrota *[ATG-kahva](#page-12-0)* (vain E6420 ATG -malleissa).
- 3. Irrota [ATG-portin suojus](#page-14-0) (vain E6420 ATG -malleissa).
- 4. Irrota [akku.](#page-20-0)
- 5. Irrota [SD-kortti](#page-24-0).
- 6. Irrota ruuvit, joilla rungon suojus on kiinnitetty tietokoneeseen.

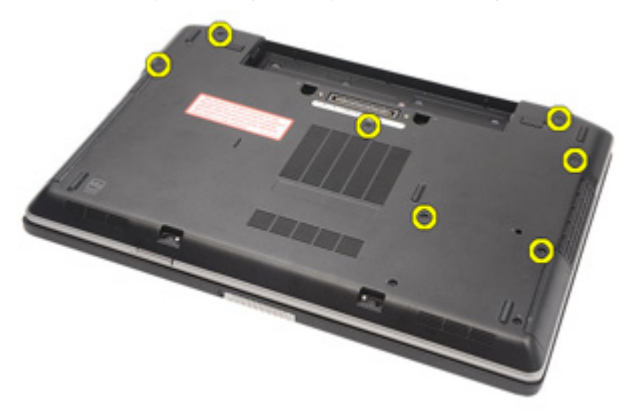

7. Nosta rungon suojus ulos tietokoneesta.

<span id="page-27-0"></span>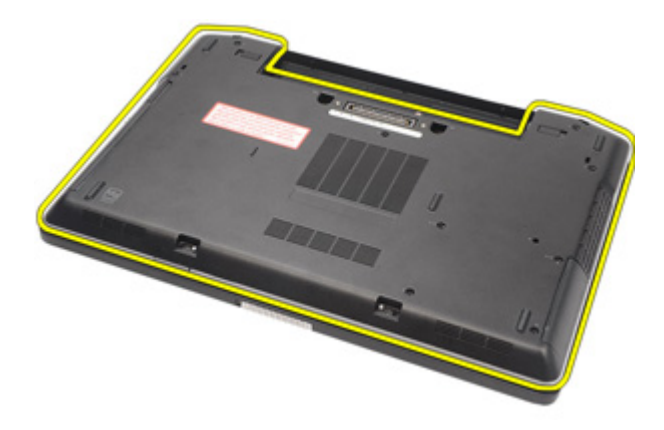

### Rungon suojuksen asentaminen

- 1. Aseta rungon suojus siten, että ruuvin aukot asettuvat tietokoneeseen asianmukaisesti.
- 2. Kiristä ruuvit, joilla rungon suojus kiinnittyy tietokoneeseen.
- 3. Asenna Secure Digital (SD) kortti.
- 4. Asenna [akku.](#page-21-0)
- 5. Asenna [ATG-portin suojus](#page-15-0) (vain E6420 ATG -malleissa).
- 6. Asenna [ATG-kahva](#page-13-0) (vain E6420 ATG -malleissa).
- 7. Noudata [Tietokoneen sisällä työskentelyn jälkeen](#page-10-0)-kohdan ohjeita.

# <span id="page-28-0"></span>Kiintolevy 10

# Kiintolevyn irrottaminen

- 1. Noudata *[Ennen kuin avaat tietokoneen kannen](#page-8-0)* kohdan ohjeita.
- 2. Irrota [akku.](#page-20-0)
- 3. Irrota ruuvit, joilla kiintolevy kiinnittyy tietokoneeseen.

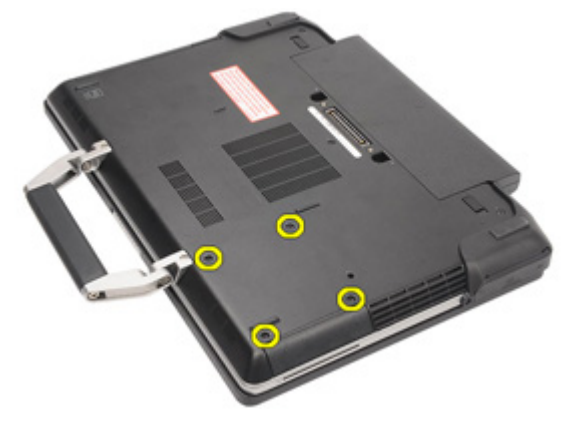

4. Vedä kiintolevy irti tietokoneesta.

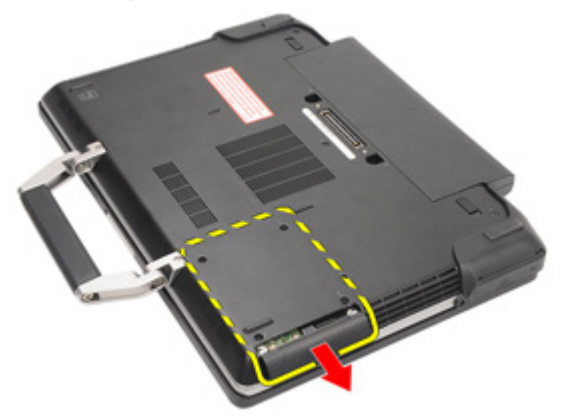

5. Irrota ruuvit, joilla kiintolevyn kehikko on kiinnitetty kiintolevyyn.

<span id="page-29-0"></span>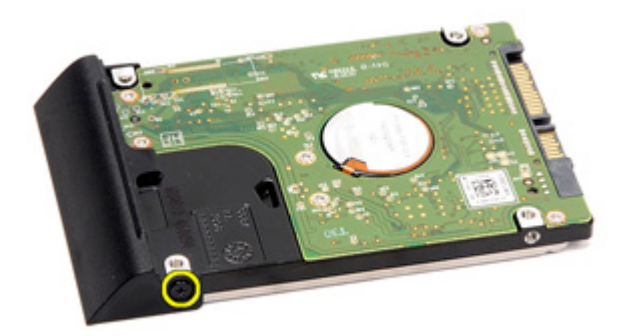

6. Vedä kiintolevyn kehikko irti kiintolevystä.

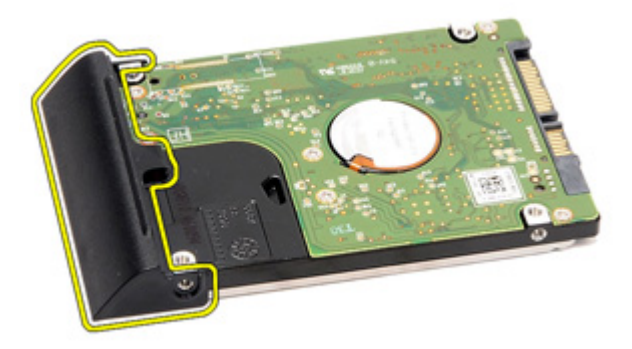

### Kiintolevyn asentaminen

- 1. Kiinnitä kiintolevyn kehikko kiintolevyyn.
- 2. Kiinnitä asemakehikko kiintolevyyn kiristämällä ruuvi.
- 3. Työnnä kiintolevy tietokoneeseen.
- 4. Asenna ja kiristä ruuvit, joilla kiintolevy kiinnittyy tietokoneeseen.
- 5. Asenna [akku.](#page-21-0)
- 6. Noudata [Tietokoneen sisällä työskentelyn jälkeen](#page-10-0)-kohdan ohjeita.

# <span id="page-30-0"></span>Optinen asema 11

# Optisen aseman irrottaminen

- 1. Noudata *[Ennen kuin avaat tietokoneen kannen](#page-8-0)* kohdan ohjeita.
- 2. Irrota [akku.](#page-20-0)
- 3. Työnnä aseman salpa paikoilleen.

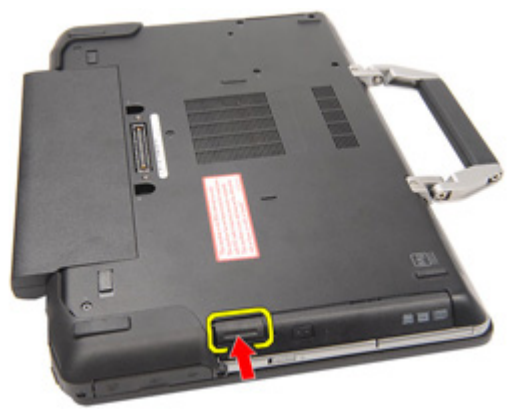

4. Vedä optista asemaa aseman salvan avulla.

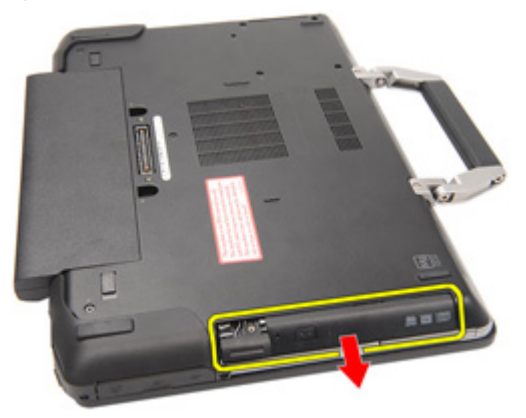

5. Vapauta optisen aseman luukku vetämällä sitä sivusta.

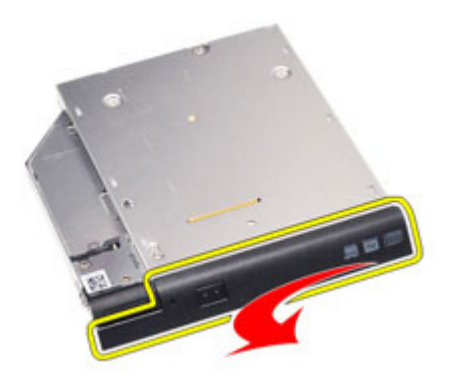

6. Irrota optisen aseman luukku optisesta asemasta täysin vetämällä sitä toisesta sivusta.

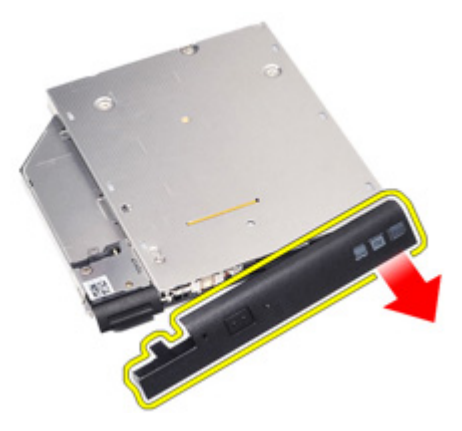

7. Irrota ruuvi, jolla optisen aseman salpa on kiinnitetty optiseen asemaan.

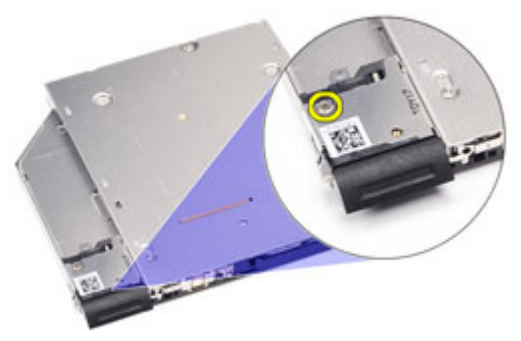

8. Irrota optisen aseman salpa optisesta asemasta.

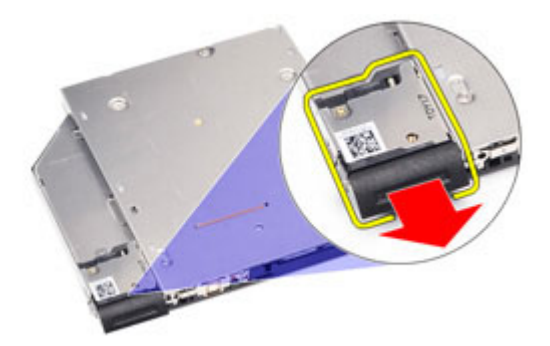

9. Irrota ruuvit, joilla optisen aseman salvan kiinnike on kiinnitetty optiseen asemaan.

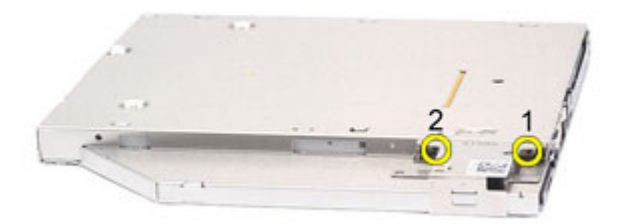

10. Irrota optisen aseman salvan kiinnike optisesta asemasta.

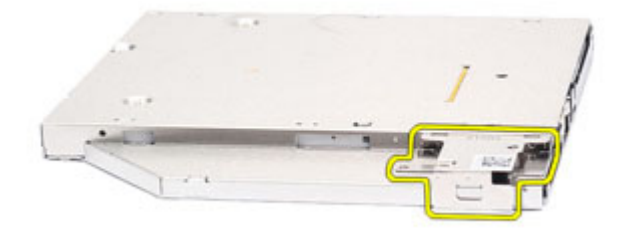

### <span id="page-33-0"></span>Optisen aseman asentaminen

- 1. Aseta optisen aseman salvan kiinnike optiseen asemaan.
- 2. Kiristä ruuvit, jotka kiinnittävät aseman salvan kiinnikkeen optiseen asemaan.
- 3. Aseta optisen aseman salpa optiseen asemaan.
- 4. Kiristä ruuvi, jolla optisen aseman salpa kiinnittyy optiseen asemaan.
- 5. Työnnä optisen aseman luukun yksi sivu täysin paikoilleen optiseen asemaan.
- 6. Aseta optisen aseman luukun toinen sivu paikoilleen vetämällä sitä sivusta.
- 7. Aseta optinen asena aseman salvan avulla.
- 8. Aseta aseman salpa paikoilleen.
- 9. Asenna [akku.](#page-21-0)
- 10. Noudata [Tietokoneen sisällä työskentelyn jälkeen](#page-10-0)-kohdan ohjeita.

# <span id="page-34-0"></span>Muistikortti 12

# Muistikortin irrottaminen

- 1. Noudata *[Ennen kuin avaat tietokoneen kannen](#page-8-0)* kohdan ohieita.
- 2. Irrota [ATG-kahva](#page-12-0) (vain E6420 ATG -malleissa).
- 3. Irrota *[ATG-portin suojus](#page-14-0)* (vain E6420 ATG -malleissa).
- 4. Irrota [akku.](#page-20-0)
- 5. Irrota Secure Digital (SD) kortti.
- 6. Irrota [rungon suojus](#page-26-0).
- 7. Levitä sormenpäillä muistikannan molemmissa päissä olevia kiinnikkeitä siten, että muistikampa ponnahtaa ylös.

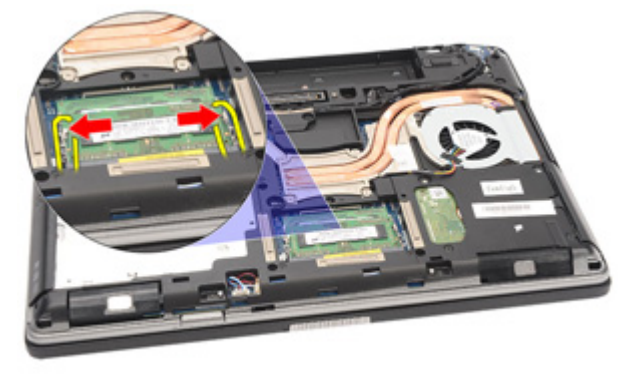

8. Irrota muistikampa emolevyn kannasta vetämällä kampa irti emolevystä 45 asteen kulmassa.

<span id="page-35-0"></span>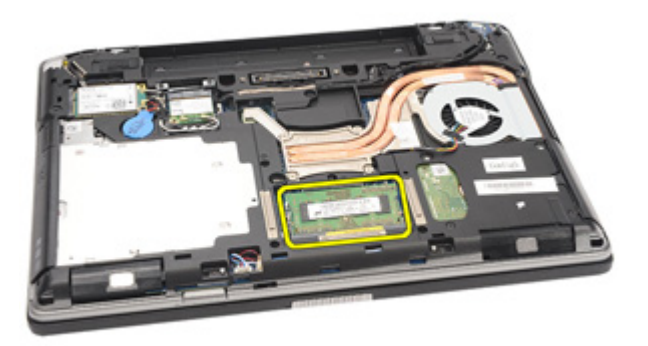

### Muistikortin asentaminen

- 1. Työnnä muistikampa muistikantaan.
- 2. Kiinnitä muistikampa emolevyyn painamalla kiinnikkeitä.
- 3. Asenna [rungon suojus](#page-27-0).
- 4. Asenna Secure Digital (SD) kortti.
- 5. Asenna [akku.](#page-21-0)
- 6. Asenna [ATG-portin suojus](#page-15-0) (vain E6420 ATG -malleissa).
- 7. Asenna [ATG-kahva](#page-13-0) (vain E6420 ATG -malleissa).
- 8. Noudata [Tietokoneen sisällä työskentelyn jälkeen](#page-10-0)-kohdan ohjeita.
# WLAN (langaton lähiverkko) -kortti 13

## WLAN-kortin irrottaminen

- 1. Noudata *[Ennen kuin avaat tietokoneen kannen](#page-8-0)* kohdan ohjeita.
- 2. Irrota [ATG-kahva](#page-12-0) (vain E6420 ATG -malleissa).
- 3. Irrota *[ATG-portin suojus](#page-14-0)* (vain E6420 ATG -malleissa).
- 4. Irrota [akku.](#page-20-0)
- 5. Irrota Secure Digital (SD) kortti.
- 6. Irrota [rungon suojus](#page-26-0).
- 7. Irrota antennikaapelit WLAN-kortista.

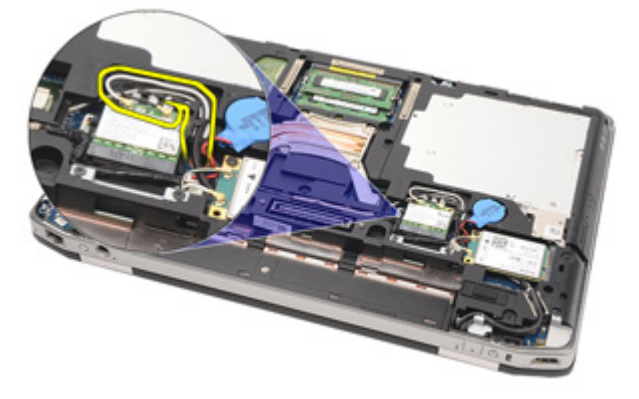

8. Irrota ruuvi, jolla WLAN-kortti on kiinnitetty tietokoneeseen.

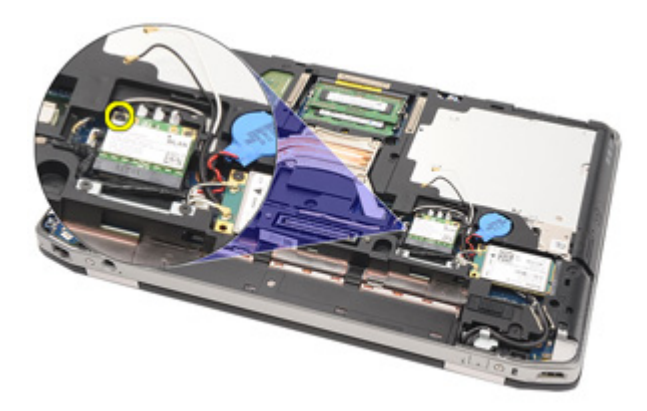

9. Irrota WLAN-kortti paikastaan emolevyllä vetämällä sitä.

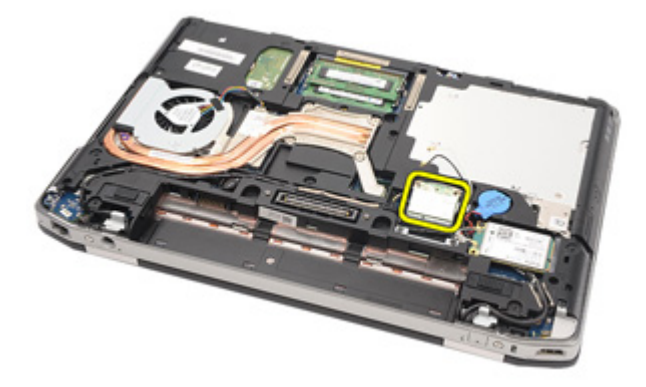

## WLAN-kortin asentaminen

- 1. Aseta WLAN-kortti kiinnikkeeseensä 45 asteen kulmassa.
- 2. Asenna ja kiristä ruuvi, jolla WLAN-kortti kiinnittyy tietokoneeseen.
- 3. Kytke antennikaapelit niiden WLAN-korttiin merkittyihin liitäntöihin.
- 4. Asenna [ATG-portin suojus](#page-15-0) (vain E6420 ATG -malleissa).
- 5. Asenna *[ATG-kahva](#page-13-0)* (vain E6420 ATG -malleissa).
- 6. Asenna [rungon suojus](#page-27-0).
- 7. Asenna Secure Digital (SD) kortti.
- 8. Asenna [akku.](#page-21-0)
- 9. Noudata [Tietokoneen sisällä työskentelyn jälkeen](#page-10-0) kohdan ohjeita.

# <span id="page-38-0"></span>WWAN (langaton suuralueverkko) kortti 14

## WWAN-kortin irrottaminen

- 1. Noudata *[Ennen kuin avaat tietokoneen kannen](#page-8-0)* kohdan ohjeita.
- 2. Irrota [ATG-kahva](#page-12-0) (vain E6420 ATG -malleissa).
- 3. Irrota *[ATG-portin suojus](#page-14-0)* (vain E6420 ATG -malleissa).
- 4. Irrota [akku.](#page-20-0)
- 5. Irrota [SD-kortti](#page-24-0).
- 6. Irrota [rungon suojus](#page-26-0).
- 7. Irrota antennijohdot WWAN-kortista.

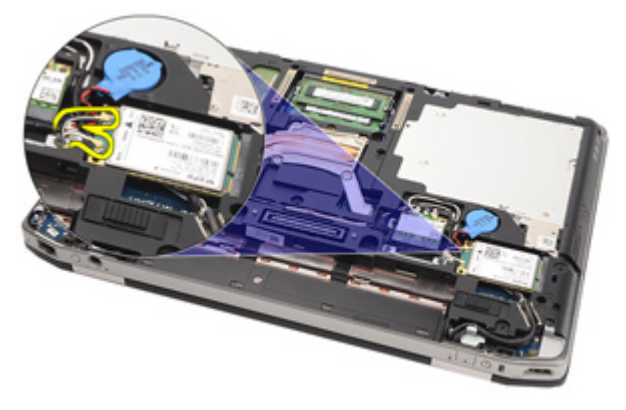

8. Irrota ruuvi, jolla WWAN-kortti on kiinnitetty tietokoneeseen.

<span id="page-39-0"></span>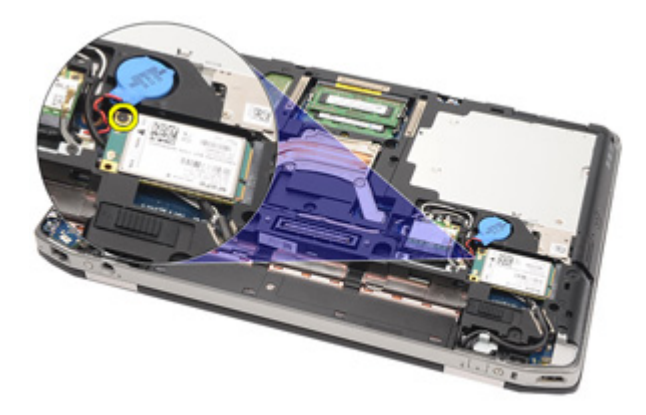

9. Vedä WWAN-kortti ulos liittimestään ja irrota se tietokoneesta.

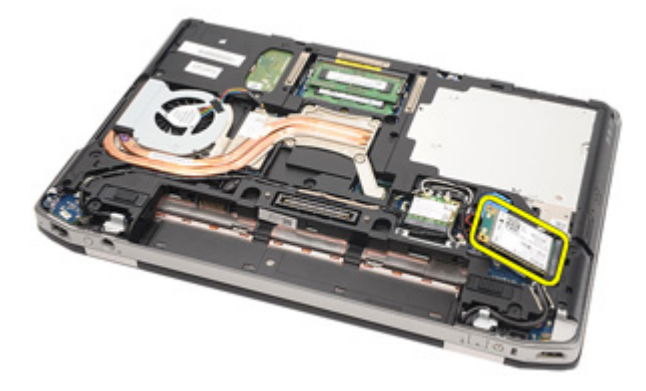

## WWAN-kortin asentaminen

- 1. Aseta WWAN-kortti kiinnikkeeseensä 45 asteen kulmassa.
- 2. Asenna ja kiristä ruuvi, jolla WWAN-kortti kiinnittyy tietokoneeseen.
- 3. Kytke antennikaapelit niiden WWAN-korttiin merkittyihin liitäntöihin.
- 4. Asenna [rungon suojus](#page-27-0).
- 5. Asenna Secure Digital (SD) kortti.
- 6. Asenna [akku.](#page-21-0)
- 7. Asenna *[ATG-portin suojus](#page-15-0)* (vain E6420 ATG -malleissa).
- 8. Asenna [ATG-kahva](#page-13-0) (vain E6420 ATG -malleissa).
- 9. Noudata [Tietokoneen sisällä työskentelyn jälkeen](#page-10-0) kohdan ohjeita.

# Nappiparisto 15

## Nappipariston irrottaminen

- 1. Noudata *[Ennen kuin avaat tietokoneen kannen](#page-8-0)* kohdan ohieita.
- 2. Irrota *[ATG-kahva](#page-12-0)* (vain E6420 ATG -malleissa).
- 3. Irrota [ATG-portin suojus](#page-14-0) (vain E6420 ATG -malleissa).
- 4. Irrota [akku.](#page-20-0)
- 5. Irrota [SD-kortti](#page-24-0).
- 6. Irrota [rungon suojus](#page-26-0).
- 7. Irrota kaikki nappipariston yli reititetyt antennit.

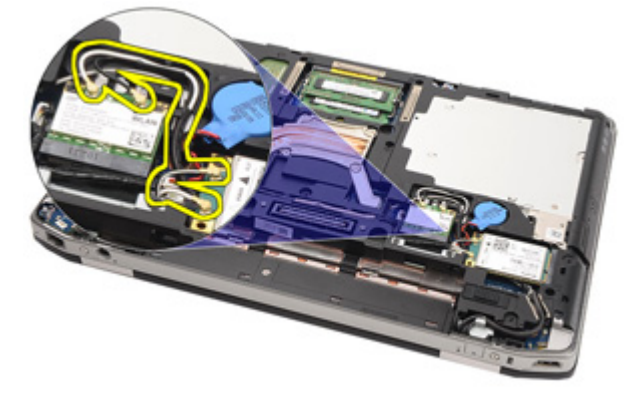

8. Irrota nappipariston kaapeli emolevystä.

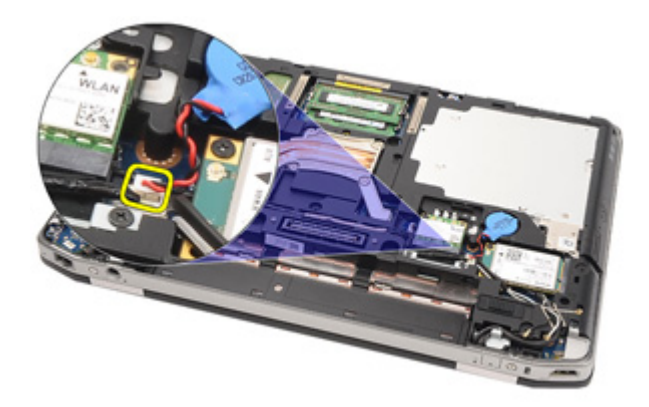

9. Vapauta ja irrota nappiparisto tietokoneesta.

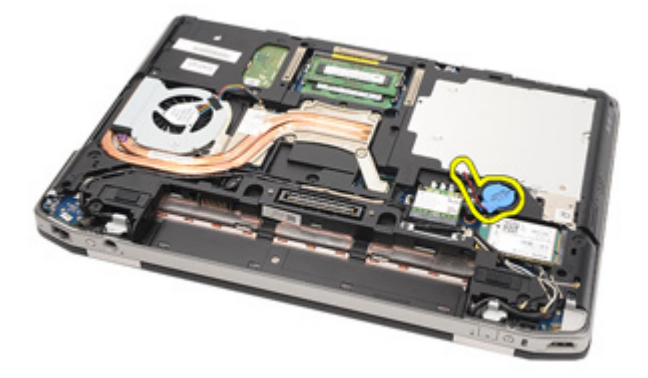

### Nappipariston asentaminen

- 1. Aseta nappiparisto paikoilleen.
- 2. Liitä nappipariston johto emolevyyn.
- 3. Kytke kaikki nappipariston yli reititetyt antennit.
- 4. Asenna [rungon suojus](#page-27-0).
- 5. Asenna Secure Digital (SD) kortti.
- 6. Asenna [akku.](#page-21-0)
- 7. Asenna *[ATG-portin suojus](#page-15-0)* (vain E6420 ATG -malleissa).
- 8. Asenna [ATG-kahva](#page-13-0) (vain E6420 ATG -malleissa).
- 9. Noudata [Tietokoneen sisällä työskentelyn jälkeen](#page-10-0) kohdan ohjeita.

# Jäähdytyselementti 16

## Jäähdytyselementin irrottaminen

- 1. Noudata *[Ennen kuin avaat tietokoneen kannen](#page-8-0)* kohdan ohieita.
- 2. Irrota *[ATG-kahva](#page-12-0)* (vain E6420 ATG -malleissa).
- 3. Irrota [ATG-portin suojus](#page-14-0) (vain E6420 ATG -malleissa).
- 4. Irrota [akku.](#page-20-0)
- 5. Irrota [SD-kortti](#page-24-0).
- 6. Irrota [rungon suojus](#page-26-0).
- 7. Irrota jäähdytyselementin johto.

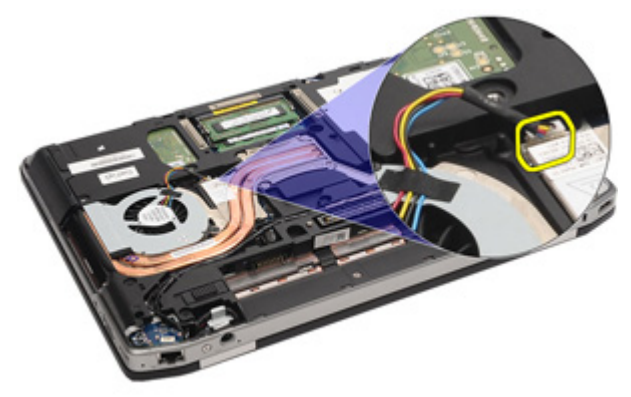

8. Löysennä jäähdytyselementin kiinnitysruuveja.

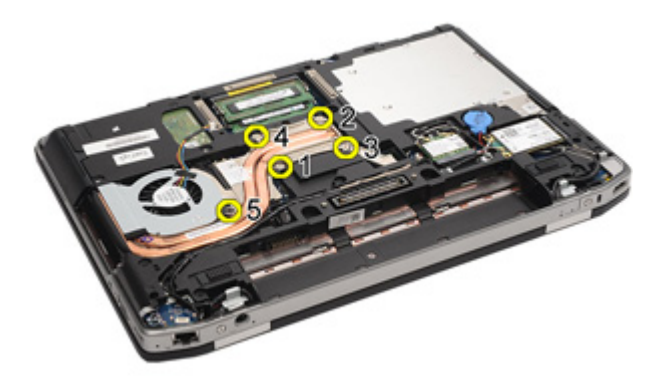

9. Irrota jäähdytyselementti tietokoneesta.

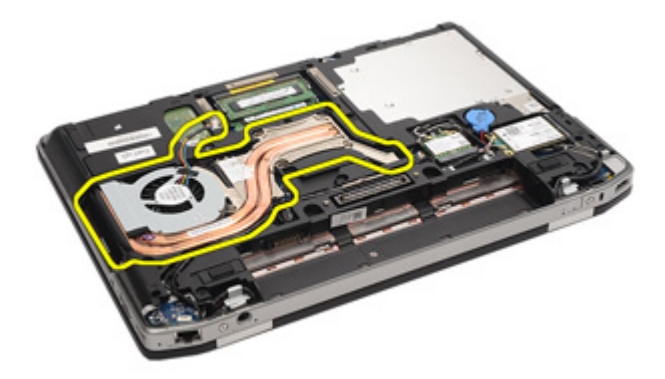

10. Käännä suorittimen nokkaruuvia vastapäivään.

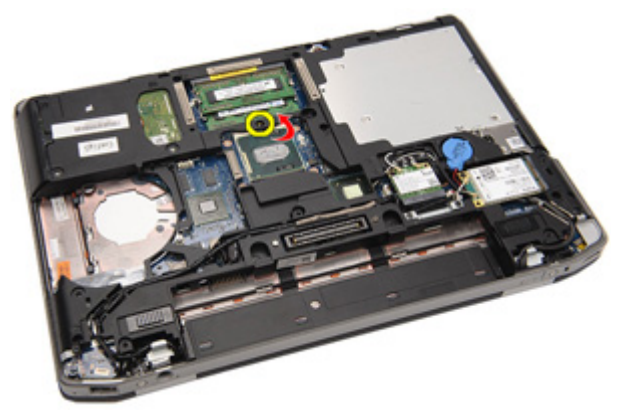

11. Irrota suoritin tietokoneesta.

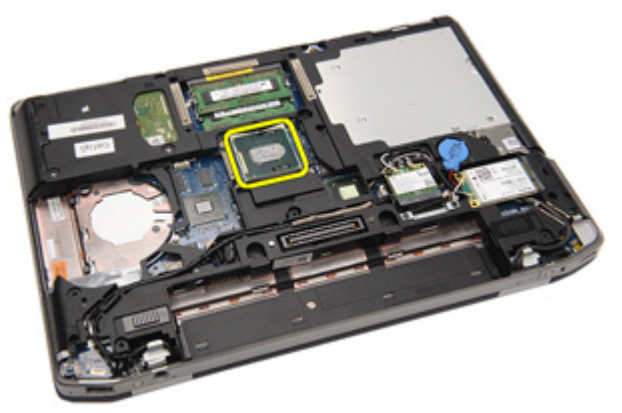

### Jäähdytyselementin asentaminen

- 1. Aseta suoritin takaisin tietokoneeseen.
- 2. Käännä suorittimen nokkaruuvia myötäpäivään.
- 3. Aseta jäähdytyselementti tietokoneeseen.
- 4. Kiristä jäähdytyselementin neljä kiinnitysruuveja.
- 5. Kytke jäähdytyselementin johto.
- 6. Asenna [rungon suojus](#page-27-0).
- 7. Asenna Secure Digital (SD) kortti.
- 8. Asenna [akku.](#page-21-0)
- 9. Asenna [ATG-portin suojus](#page-15-0) (vain E6420 ATG -malleissa).
- 10. Asenna [ATG-kahva](#page-13-0) (vain E6420 ATG -malleissa).
- 11. Noudata [Tietokoneen sisällä työskentelyn jälkeen](#page-10-0)-kohdan ohjeita.

# <span id="page-46-0"></span>Bluetooth-kortti 17

# Bluetooth-kortin irrottaminen

- 1. Noudata *[Ennen kuin avaat tietokoneen kannen](#page-8-0)* kohdan ohieita.
- 2. Irrota *[ATG-kahva](#page-12-0)* (vain E6420 ATG -malleissa).
- 3. Irrota [ATG-portin suojus](#page-14-0) (vain E6420 ATG -malleissa).
- 4. Irrota [akku.](#page-20-0)
- 5. Irrota Secure Digital (SD) kortti.
- 6. Irrota [rungon suojus](#page-26-0).
- 7. Irrota [kiintolevy.](#page-28-0)
- 8. Irrota ruuvi, jolla Bluetooth-kortti on kiinnitetty tietokoneeseen.

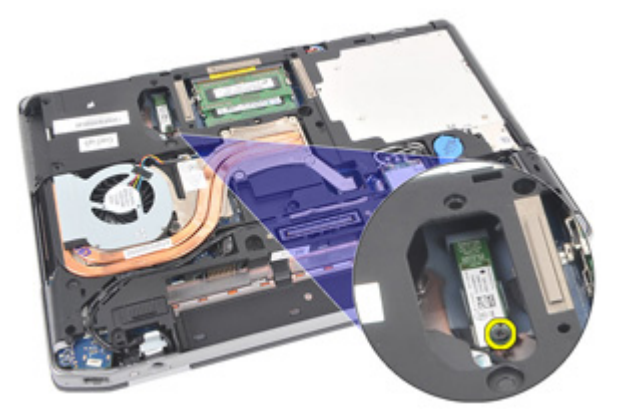

9. Irrota Bluetooth-kortti kiinnikkeestä.

<span id="page-47-0"></span>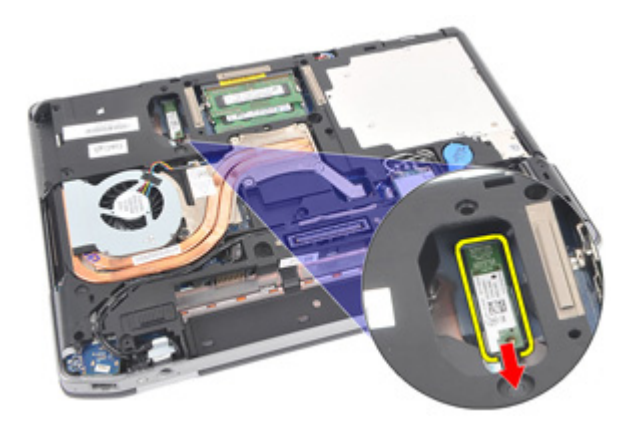

10. Irrota Bluetooth-kaapeli.

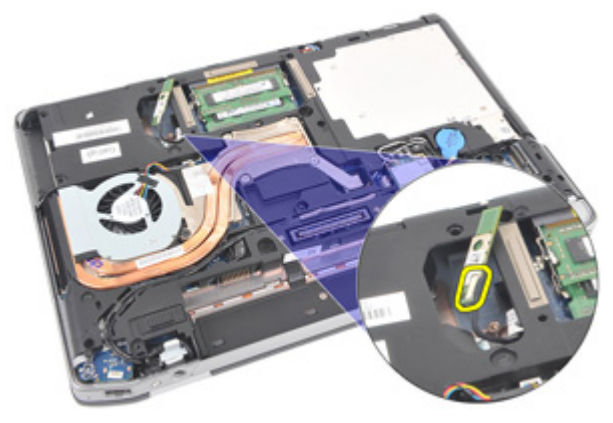

### Bluetooth-kortin asentaminen

- 1. Kytke Bluetooth-kaapeli Bluetooth-korttiin.
- 2. Asenna ja kiristä ruuvi, jolla Bluetooth-kortti kiinnittyy tietokoneeseen.
- 3. Asenna [kiintolevy.](#page-29-0)
- 4. Asenna [rungon suojus](#page-27-0).
- 5. Asenna [SD-kortti](#page-24-0).
- 6. Asenna [akku.](#page-21-0)
- 7. Asenna [ATG-portin suojus](#page-15-0) (vain E6420 ATG -malleissa).
- 8. Asenna [ATG-kahva](#page-13-0) (vain E6420 ATG -malleissa).
- 9. Noudata [Tietokoneen sisällä työskentelyn jälkeen](#page-10-0) kohdan ohjeita.

# <span id="page-48-0"></span>Näppäimistön kehys 18

## Näppäimistön kehyksen irrottaminen

- 1. Noudata *[Ennen kuin avaat tietokoneen kannen](#page-8-0)* kohdan ohieita.
- 2. Kankea näppäimistön kehyksen yläreuna irti tietokoneesta muovipuikolla.

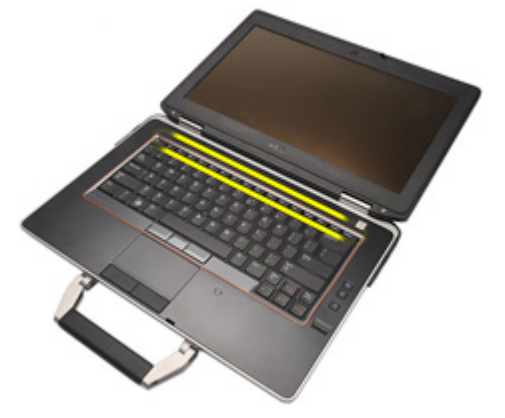

3. Kankea sivut irti.

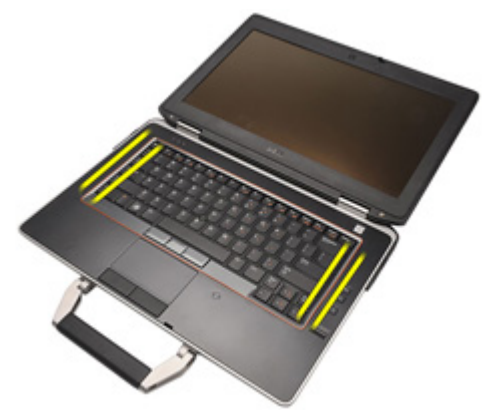

4. Vapauta kehyksen kielekeosa.

<span id="page-49-0"></span>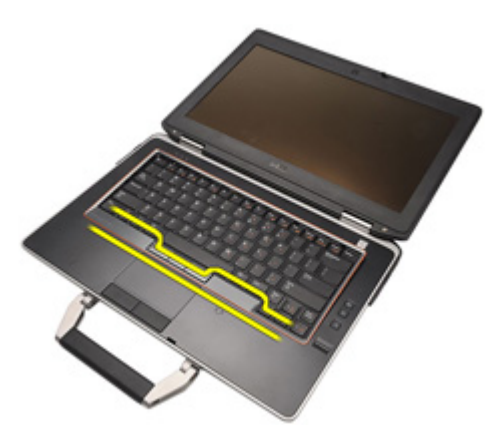

5. Nosta näppäimistön kehystä varoen ylöspäin siten, että se irtoaa tietokoneesta.

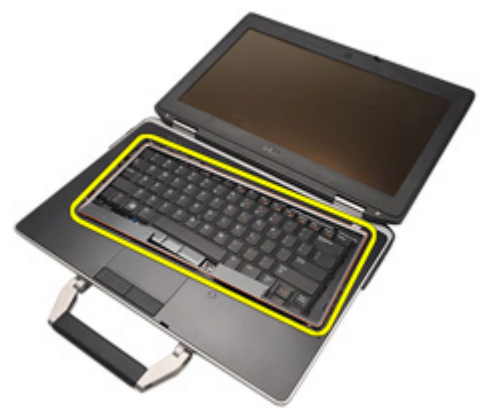

### Näppäimistön kehyksen asentaminen

- 1. Kohdista näppäimistön kehys näppäimistön kanssa ja napsauta se varoen paikoilleen.
- 2. Noudata [Tietokoneen sisällä työskentelyn jälkeen](#page-10-0) kohdan ohjeita.

# <span id="page-50-0"></span>Näppäimistö 19

## Näppäimistön irrottaminen

- 1. Noudata *[Ennen kuin avaat tietokoneen kannen](#page-8-0)* kohdan ohieita.
- 2. Irrota [akku.](#page-20-0)
- 3. Irrota [näppäimistön kehys](#page-48-0).
- 4. Irrota ruuvit, joilla näppäimistö kiinnittyy tietokoneen alaosaan.

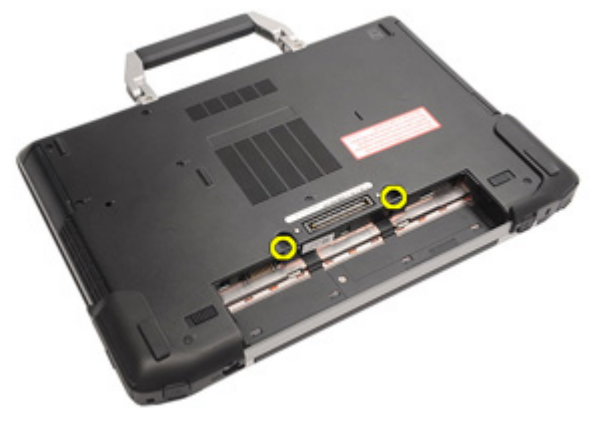

5. Irrota ruuvit, joilla näppäimistö kiinnittyy tietokoneeseen.

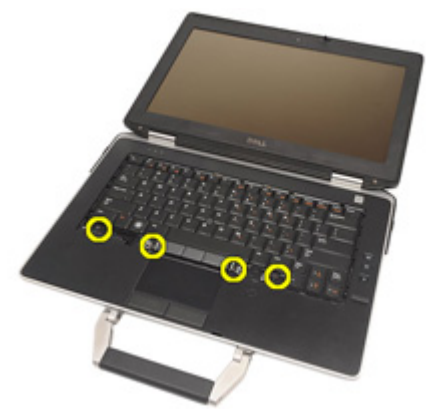

6. Käännä näppäimistö varoen ympäri ja aseta se näyttöä kohden.

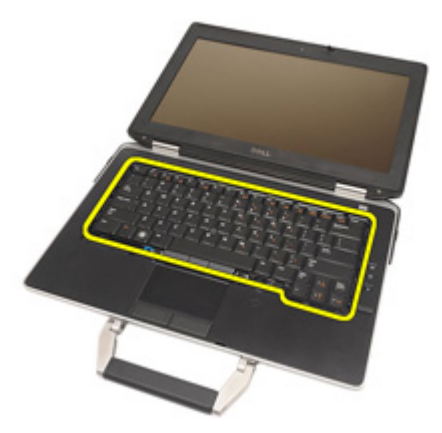

7. Irrota näppäimistön kaapeli emolevystä.

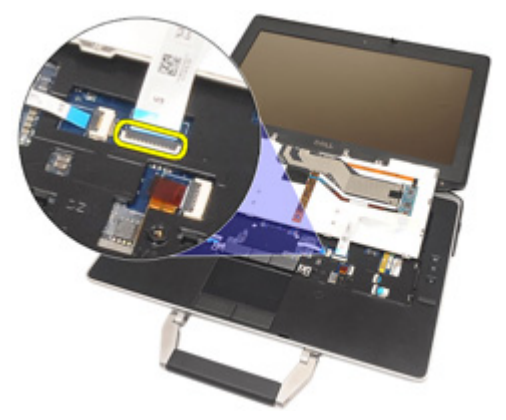

8. Irrota näppäimistö tietokoneesta

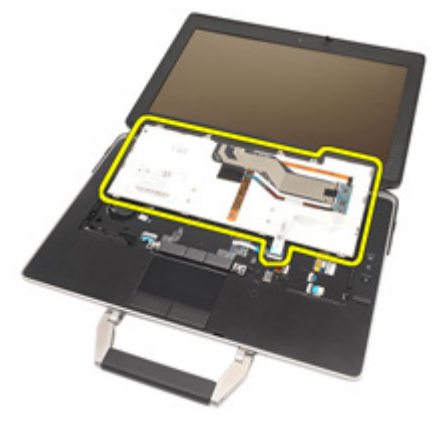

9. Irrota näppäimistöstä teippi, jolla näppäimistön kaapeli on kiinnitetty.

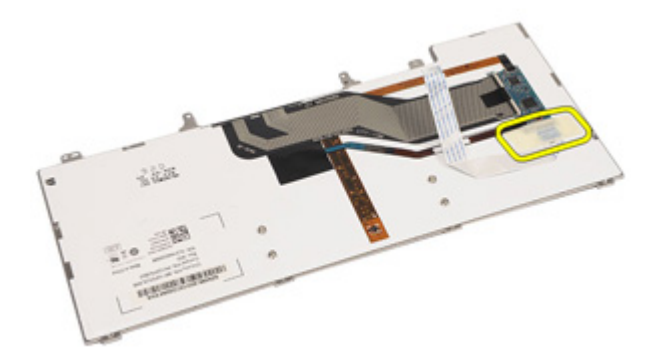

10. Vapauta kaapelipidike.

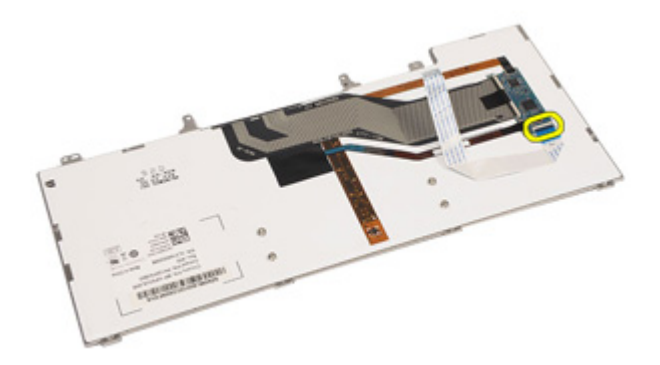

11. Irrota näppäimistön kaapeli näppäimistöstä.

<span id="page-53-0"></span>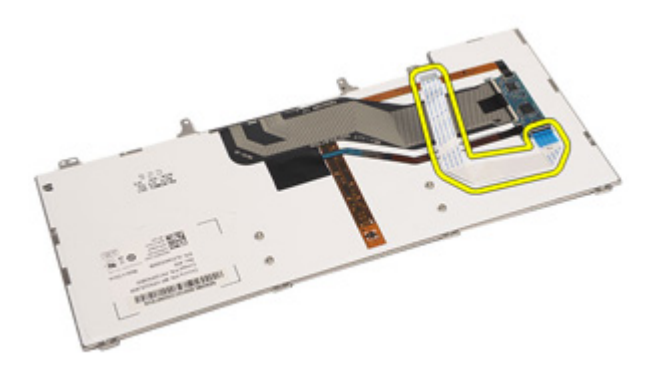

### Näppäimistön asentaminen

- 1. Kytke näppäimistön kaapeli ja kiinnitä se tietokoneeseen teipillä.
- 2. Kiinnitä näppäimistön kaapeli emolevyn liitäntään.
- 3. Asenna ja kiristä ruuvit, joilla näppäimistö kiinnittyy tietokoneeseen.
- 4. Asenna [akku.](#page-21-0)
- 5. Asenna [näppäimistön kehys](#page-49-0).
- 6. Noudata [Tietokoneen sisällä työskentelyn jälkeen](#page-10-0)-kohdan ohjeita.

## Modeemikortti 20

## Modeemikortin irrottaminen

- 1. Noudata *[Ennen kuin avaat tietokoneen kannen](#page-8-0)* kohdan ohjeita.
- 2. Irrota [akku.](#page-20-0)
- 3. Irrota [näppäimistön kehys](#page-48-0).
- 4. Irrota [näppäimistö](#page-50-0).
- 5. Irrota ruuvi, jolla modeemikortti kiinnittyy tietokoneeseen.

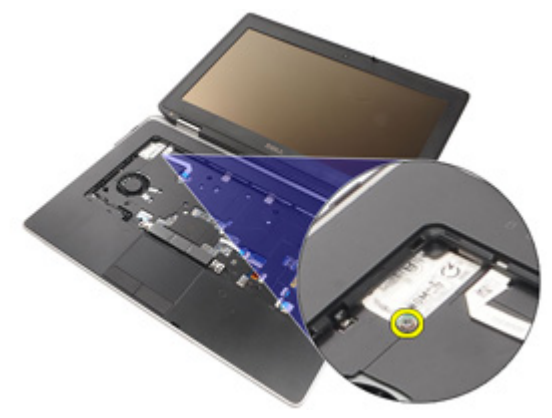

6. Vedä kämmentuen alla oleva kieleke ulos.

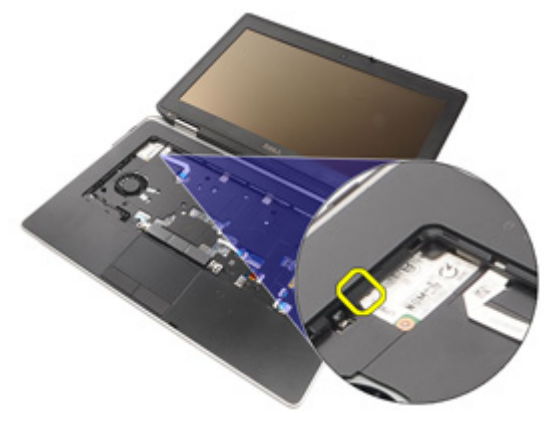

7. Irrota pidike nostamalla kielekettä.

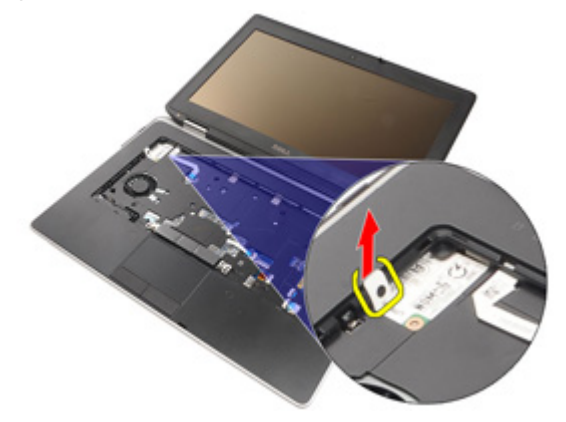

8. Käännä modeemikortti vinoon.

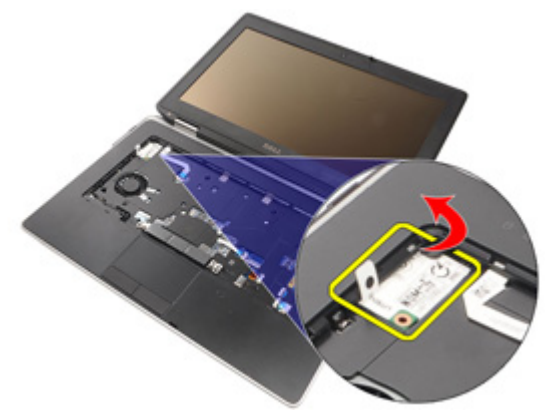

9. Irrota modeemikortti paikastaan ja tietokoneesta.

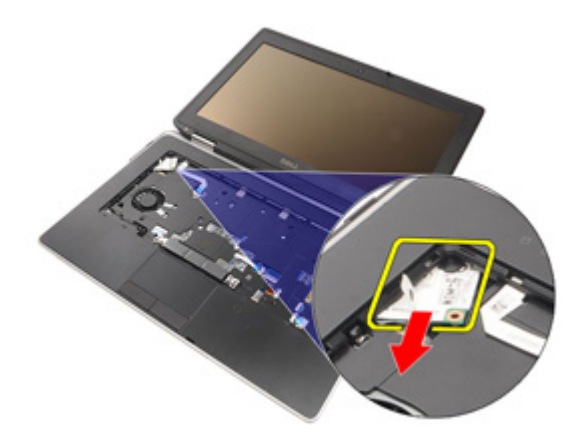

10. Irrota modeemikaapeli modeemikortista ja irrota se tietokoneesta.

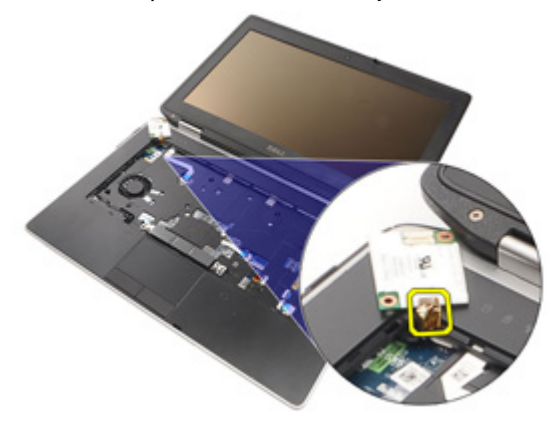

### Modeemikortin asentaminen

- 1. Kytke modeemikaapeli modeemikorttiin ja emolevyyn.
- 2. Aseta modeemikortti paikkaansa tietokoneessa.
- 3. Kiristä ruuvi, jolla modeemikortti kiinnittyy tietokoneeseen.
- 4. Asenna [näppäimistön kehys](#page-49-0).
- 5. Asenna [näppäimistö](#page-53-0).
- 6. Asenna [akku.](#page-21-0)
- 7. Noudata [Tietokoneen sisällä työskentelyn jälkeen](#page-10-0) kohdan ohjeita.

# <span id="page-58-0"></span>Kämmentuki 21

### Kämmentuen irrottaminen

- 1. Noudata *[Ennen kuin avaat tietokoneen kannen](#page-8-0)* kohdan ohieita.
- 2. Irrota *[ATG-kahva](#page-12-0)* (vain E6420 ATG -malleissa).
- 3. Irrota [ATG-portin suojus](#page-14-0) (vain E6420 ATG -malleissa).
- 4. Irrota [akku.](#page-20-0)
- 5. Irrota [SD-kortti](#page-24-0).
- 6. Irrota [rungon suojus](#page-26-0).
- 7. Irrota [optinen asema](#page-30-0).
- 8. Irrota [kiintolevy.](#page-28-0)
- 9. Irrota [WWAN-kortti](#page-38-0).
- 10. Irrota [Bluetooth-kortti](#page-46-0).
- 11. Irrota [näppäimistön kehys](#page-48-0).
- 12. Irrota [näppäimistö](#page-50-0).
- 13. Irrota ruuvit, joilla kämmentuki on kiinnitetty tietokoneeseen.

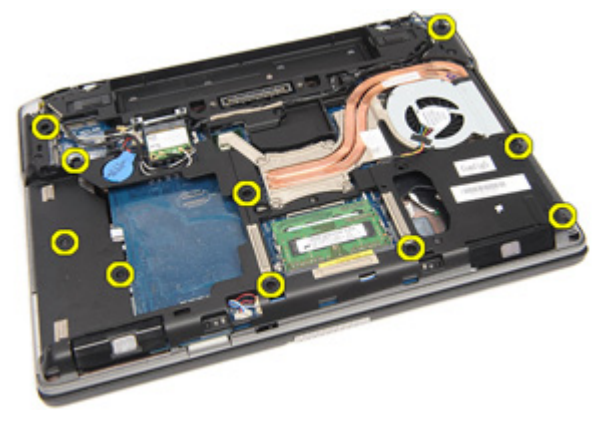

14. Käännä tietokone ympäri ja irrota ruuvit, joilla kämmentuki kiinnittyy tietokoneeseen.

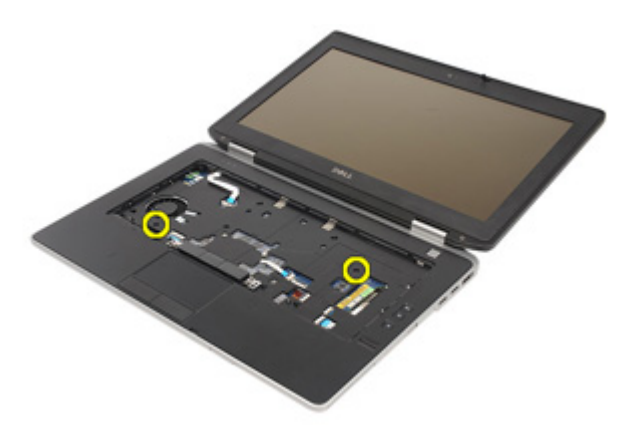

15. Vapauta ja irrota LED-, sirukortti-, kosketuslevy-, RFID- ja ExpressCardkaapelit emolevystä.

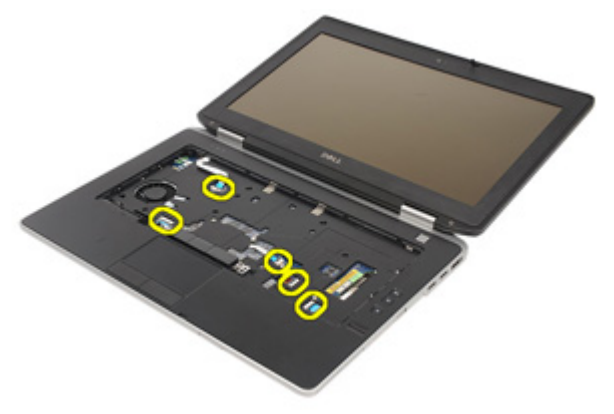

16. Kankea kämmentuen oikeaa yläkulmaa varoen muovipuikolla ja vedä puikkoa kämmentuen oikeaa laitaa myöten siten, että kiinnikkeet vapautuvat.

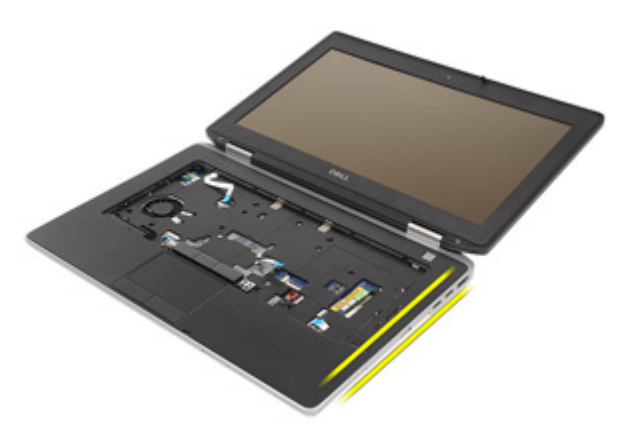

17. Jatka puikon vetämistä kämmentuen ylä- ja vasenta laitaa myöten siten, että kaikki kiinnikkeet vapautuvat.

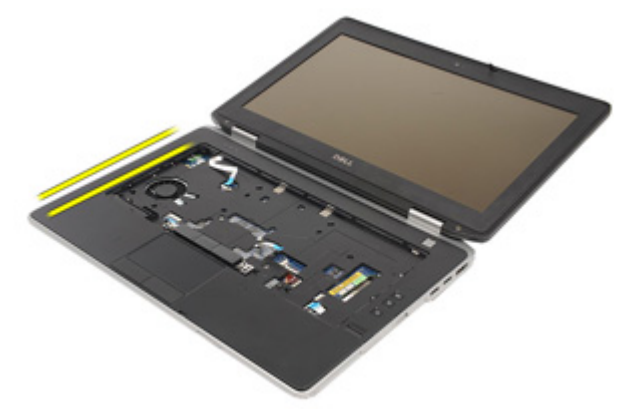

18. Nosta yläosa 25 asteen kulmaan, vedä kämmentukea näyttöä kohden ja irrota se tietokoneesta.

<span id="page-61-0"></span>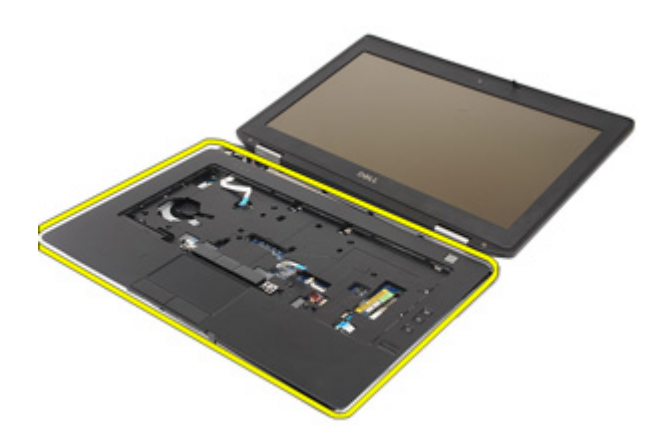

### Kämmentuen asentaminen

- 1. Kohdista kämmentuki tietokoneen kanssa ja napsauta se varoen paikoilleen.
- 2. Asenna ja kiristä ruuvit, joilla kämmentuki kiinnittyy emolevyyn.
- 3. Kytke LED-, sirukortti-, kosketuslevy-, RFID- ja ExpressCard-kaapelit emolevyyn.
- 4. Asenna ja kiristä ruuvit, joilla kämmentuki kiinnittyy tietokoneeseen.
- 5. Asenna [näppäimistö](#page-53-0).
- 6. Asenna [näppäimistön kehys](#page-48-0).
- 7. Asenna [Bluetooth-kortti](#page-47-0).
- 8. Asenna *[WWAN-kortti](#page-39-0)*
- 9. Asenna [kiintolevy.](#page-29-0)
- 10. Asenna [optinen asema](#page-33-0).
- 11. Asenna [rungon suojus](#page-27-0).
- 12. Asenna Secure Digital (SD) kortti.
- 13. Asenna [akku.](#page-21-0)
- 14. Asenna *[ATG-portin suojus](#page-15-0)* (vain E6420 ATG -malleissa).
- 15. Asenna [ATG-kahva](#page-13-0) (vain E6420 ATG -malleissa).
- 16. Noudata [Tietokoneen sisällä työskentelyn jälkeen](#page-10-0)-kohdan ohjeita.

## Sirukortinlukija 22

### Sirukortin irrottaminen

- 1. Noudata *[Ennen kuin avaat tietokoneen kannen](#page-8-0)* kohdan ohieita.
- 2. Irrota [ATG-kahva](#page-12-0) (vain E6420 ATG -malleissa).
- 3. Irrota *[ATG-portin suojus](#page-14-0)* (vain E6420 ATG -malleissa).
- 4. Irrota [akku.](#page-20-0)
- 5. Irrota [SD-kortti](#page-24-0).
- 6. Irrota [rungon suojus](#page-26-0).
- 7. Irrota [kiintolevy.](#page-28-0)
- 8. Irrota [näppäimistön kehys](#page-48-0).
- 9. Irrota [näppäimistö](#page-50-0).
- 10. Irrota [kämmentuki.](#page-58-0)
- 11. Irrota sirukortinlukijan johto emolevystä.

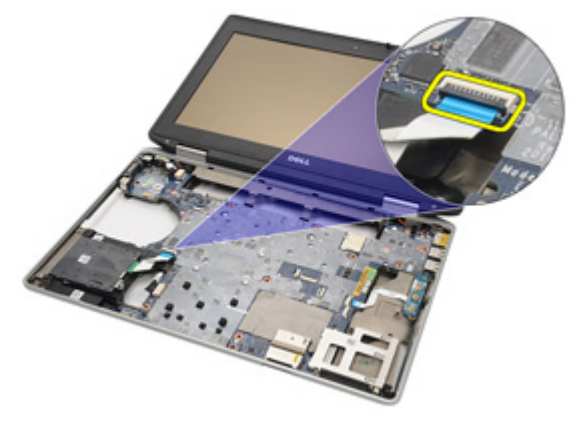

12. Irrota ruuvit, joilla sirukortinlukija kiinnittyy tietokoneeseen.

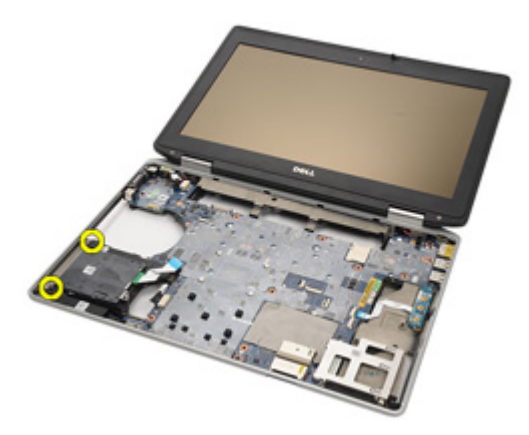

13. Irrota sirukortinlukija tietokoneesta.

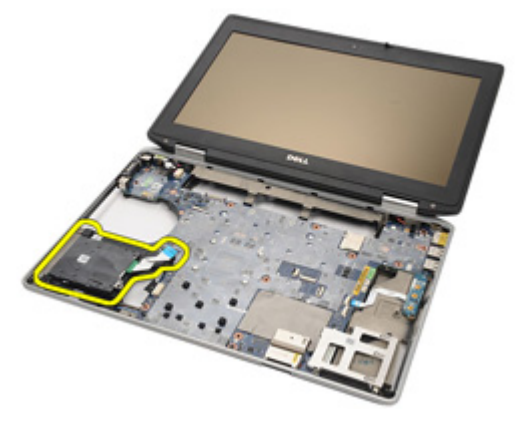

### Sirukortin asentaminen

- 1. Aseta sirukortinlukija tietokoneeseen sen alkuperäiseen paikkaan.
- 2. Kiristä sirukortinlukijan ruuvit.
- 3. Kytke sirukortinlukijan johto emolevyyn.
- 4. Asenna [kämmentuki.](#page-61-0)
- 5. Asenna [näppäimistö](#page-53-0).
- 6. Asenna [näppäimistön kehys](#page-48-0).
- 7. Asenna [kiintolevy.](#page-29-0)
- 8. Asenna [rungon suojus](#page-27-0).
- 9. Asenna [SD-kortti](#page-24-0).
- 10. Asenna [akku.](#page-21-0)
- 11. Asenna [ATG-portin suojus](#page-15-0) (vain E6420 ATG -malleissa).
- 12. Asenna [ATG-kahva](#page-13-0) (vain E6420 ATG -malleissa).
- 13. Noudata [Tietokoneen sisällä työskentelyn jälkeen](#page-10-0)-kohdan ohjeita.

## Mediakortti 23

## Mediakortin irrottaminen

- 1. Noudata *[Ennen kuin avaat tietokoneen kannen](#page-8-0)* kohdan ohieita.
- 2. Irrota [ATG-kahva](#page-12-0) (vain E6420 ATG -malleissa).
- 3. Irrota *ATG-portin suoius* (vain E6420 ATG -malleissa).
- 4. Irrota [akku.](#page-20-0)
- 5. Irrota [SD-kortti](#page-24-0).
- 6. Irrota [optinen asema](#page-30-0).
- 7. Irrota [rungon suojus](#page-26-0).
- 8. Irrota [kiintolevy.](#page-28-0)
- 9. Irrota [WWAN-kortti](#page-38-0).
- 10. Irrota [Bluetooth-kortti](#page-46-0).
- 11. Irrota [näppäimistön kehys](#page-48-0).
- 12. Irrota [näppäimistö](#page-50-0).
- 13. Irrota [kämmentuki.](#page-58-0)
- 14. Irrota mediakortin johto emolevystä.

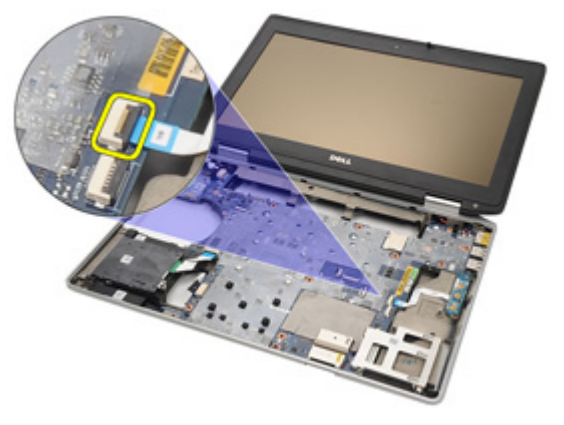

15. Irrota ruuvit, joilla mediakortti kiinnittyy tietokoneeseen.

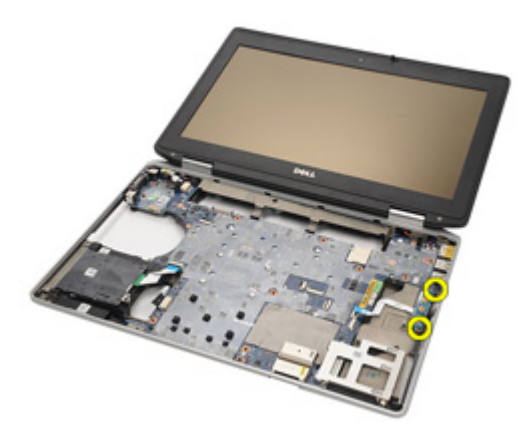

16. Irrota mediakortti tietokoneesta.

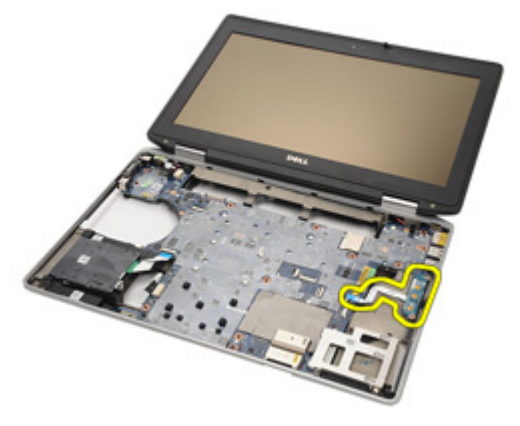

### Mediakortin asentaminen

- 1. Aseta mediakortti alkuperäiseen paikkaansa tietokoneeseen.
- 2. Asenna ja kiristä ruuvit, joilla mediakortti kiinnittyy tietokoneeseen.
- 3. Kiinnitä mediakortin johto emolevyyn.
- 4. Asenna ATG-kahva (vain E6420 ATG -malleissa).
- 5. Asenna ATG-portin suojus (vain E6420 ATG -malleissa).
- 6. Asenna [kämmentuki.](#page-61-0)
- 7. Asenna [näppäimistö](#page-53-0).
- 8. Asenna [näppäimistön kehys](#page-48-0).
- 9. Asenna [WWAN-kortti](#page-39-0).
- 10. Asenna [Bluetooth-kortti](#page-47-0).
- 11. Asenna [kiintolevy.](#page-29-0)
- 12. Asenna [optinen asema](#page-33-0).
- 13. Asenna [rungon suojus](#page-27-0).
- 14. Asenna [SD-kortti](#page-24-0)
- 15. Asenna [akku.](#page-21-0)
- 16. Asenna *[ATG-portin suojus](#page-15-0)* (vain E6420 ATG -malleissa).
- 17. Asenna [ATG-kahva](#page-13-0) (vain E6420 ATG -malleissa).
- 18. Noudata [Tietokoneen sisällä työskentelyn jälkeen](#page-10-0)-kohdan ohjeita.

# ExpressCard-kortin kehikko 24

### ExpressCard-kortin kehikon irrottaminen

- 1. Noudata *[Ennen kuin avaat tietokoneen kannen](#page-8-0)* kohdan ohieita.
- 2. Irrota *[ATG-kahva](#page-12-0)* (vain E6420 ATG -malleissa).
- 3. Irrota [ATG-portin suojus](#page-14-0) (vain E6420 ATG -malleissa).
- 4. Irrota [akku.](#page-20-0)
- 5. Irrota [SD-kortti](#page-24-0).
- 6. Irrota [rungon suojus](#page-26-0).
- 7. Irrota [optinen asema](#page-30-0).
- 8. Irrota [kiintolevy.](#page-28-0)
- 9. Irrota [Bluetooth-kortti](#page-46-0).
- 10. Irrota [näppäimistön kehys](#page-48-0).
- 11. Irrota [näppäimistö](#page-50-0).
- 12. Irrota [kämmentuki.](#page-58-0)
- 13. Irrota ruuvit, joilla ExpressCard-kortin kehikko kiinnittyy tietokoneeseen.

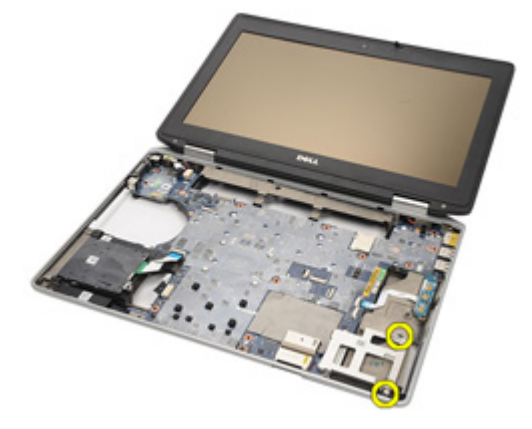

14. Nosta ExpressCard-kortin paikka 45 asteen kulmaan ja irrota se.

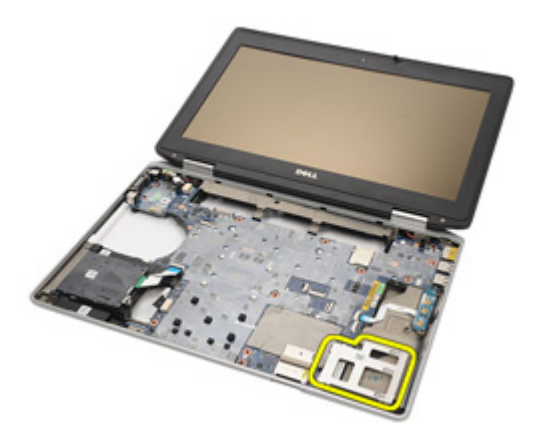

### ExpressCard-kortin kehikon asentaminen

- 1. Kohdista ExpressCard-kortin kehikko paikkaansa.
- 2. Asenna ja kiristä ruuvit, joilla ExpressCard-kortin kehikko kiinnittyy tietokoneeseen.
- 3. Asenna [kämmentuki.](#page-61-0)
- 4. Asenna [näppäimistö](#page-53-0).
- 5. Asenna [näppäimistön kehys](#page-48-0).
- 6. Asenna [Bluetooth-kortti](#page-47-0).
- 7. Asenna [kiintolevy.](#page-29-0)
- 8. Asenna [optinen asema](#page-33-0).
- 9. Asenna [rungon suojus](#page-27-0).
- 10. Asenna Secure Digital (SD) kortti.
- 11. Asenna [akku.](#page-21-0)
- 12. Asenna [ATG-portin suojus](#page-15-0) (vain E6420 ATG -malleissa).
- 13. Asenna [ATG-kahva](#page-13-0) (vain E6420 ATG -malleissa).
- 14. Noudata [Tietokoneen sisällä työskentelyn jälkeen](#page-10-0)-kohdan ohjeita.
## <span id="page-72-0"></span>Emolevyn osat 25

#### Emolevyn irrottaminen

- 1. Noudata *[Ennen kuin avaat tietokoneen kannen](#page-8-0)* -kohdan ohieita.
- 2. Irrota *[ATG-kahva](#page-12-0)* (vain E6420 ATG -malleissa).
- 3. Irrota *[ATG-portin suojus](#page-14-0)* (vain E6420 ATG -malleissa).
- 4. Irrota [akku.](#page-20-0)
- 5. Irrota Secure Digital (SD) kortti.
- 6. Irrota [rungon suojus](#page-26-0).
- 7. Irrota [ExpressCard-kortti](#page-18-0).
- 8. Irrota [optinen asema](#page-30-0).
- 9. Irrota [muisti](#page-34-0).
- 10. Irrota [kiintolevy.](#page-28-0)
- 11. Irrota [WLAN-kortti](#page-36-0).
- 12. Irrota [WWAN-kortti](#page-38-0)
- 13. Irrota [nappiparisto.](#page-40-0)
- 14. Irrota [jäähdytyselementti ja suoritin](#page-42-0).
- 15. Irrota [Bluetooth-kortti](#page-46-0).
- 16. Irrota [näppäimistön kehys](#page-48-0).
- 17. Irrota [näppäimistö](#page-50-0).
- 18. Irrota *[modeemikortti](#page-54-0)*.
- 19. Irrota [kämmentuki.](#page-58-0)
- 20. Irrota [ExpressCard-kortin kehikko](#page-70-0).
- 21. Irrota ja vapauta kaiuttimien kaapelit emolevystä.

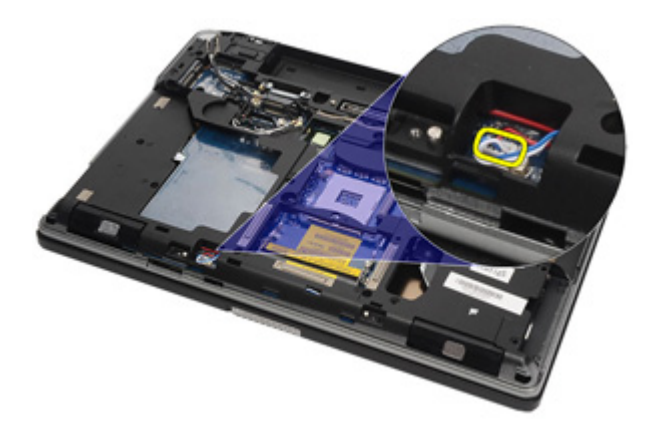

22. Irrota näytönohjaimen kiinnikkeen ruuvit.

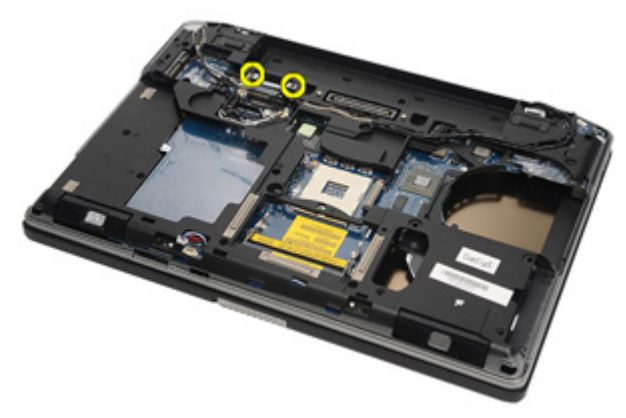

23. Irrota näytönohjaimen kiinnike.

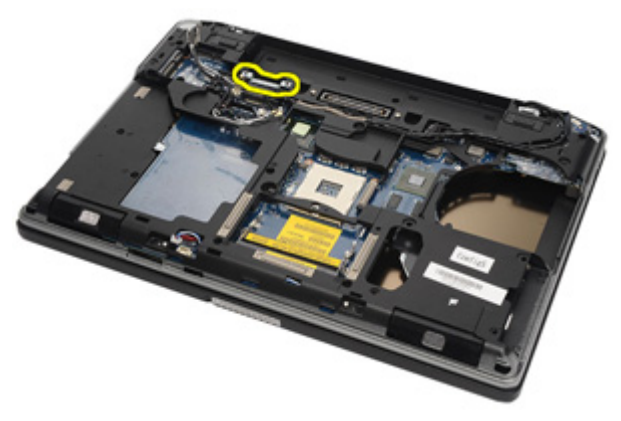

24. Irrota videokamera ja LED-johdot emolevystä.

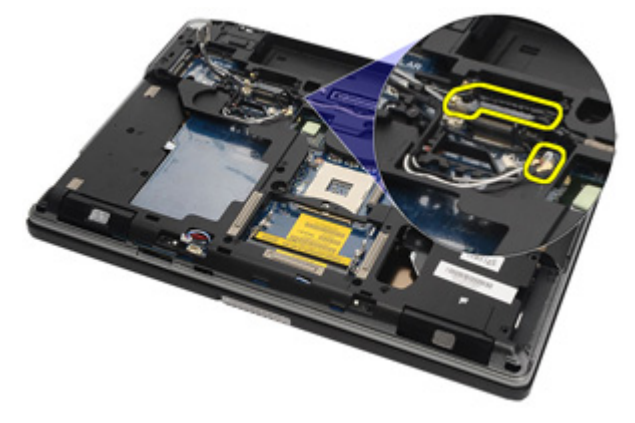

25. Irrota ruuvi, jolla emolevy on kiinnitetty tietokoneeseen.

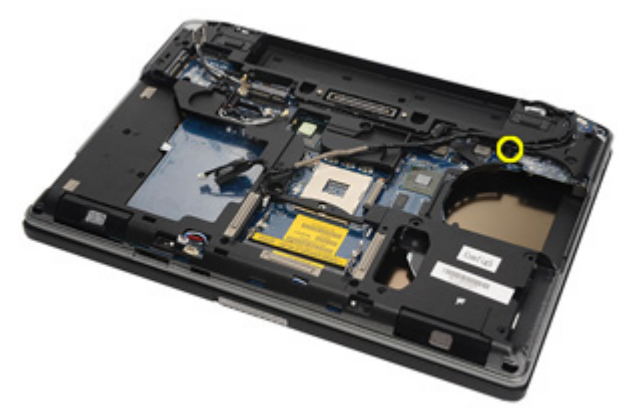

26. Käännä emolevy ympäri ja irrota sen ruuvit.

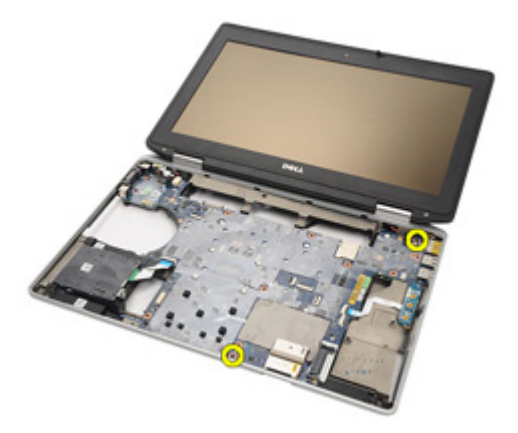

27. Irrota sirukortinlukijan kaapeli, mediakortin kaapeli ja DC-in-kaapeli.

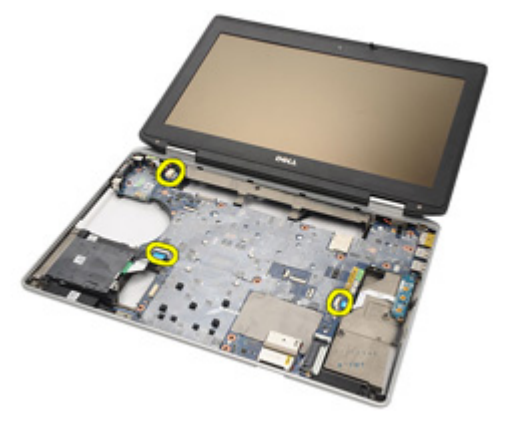

28. Irrota emolevy I/O-kortista.

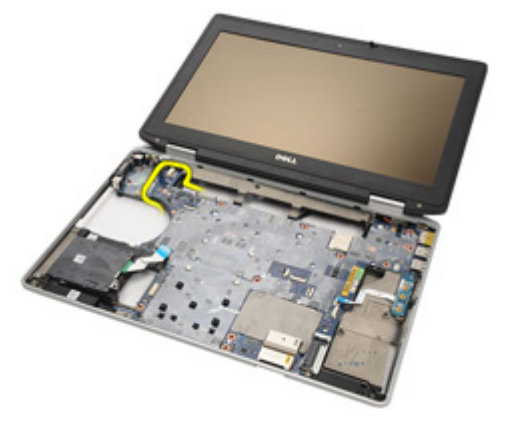

29. Vapauta emolevy porttiliittimistä vetämällä sitä.

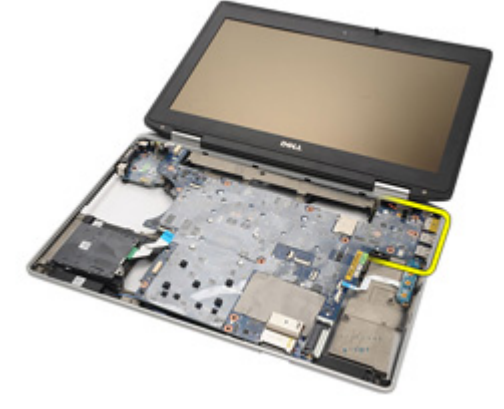

30. Irrota emolevy.

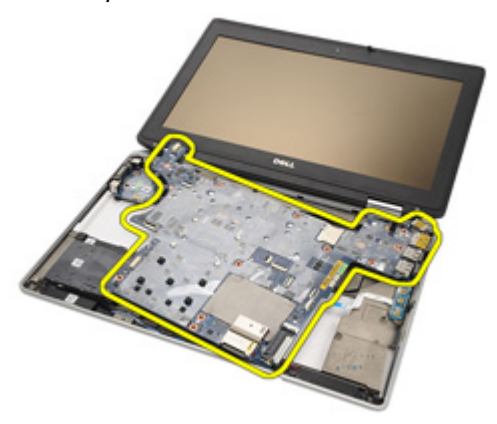

#### <span id="page-77-0"></span>Emolevyn asentaminen

- 1. Aseta emolevy alkuperäiseen paikkaansa tietokoneeseen.
- 2. Kytke emolevy I/O-korttiin.
- 3. Irrota sirukortinlukijan kaapeli, mediakortin kaapeli ja DC-in-kaapeli emolevystä.
- 4. Asenna ja kiristä ruuvit, joilla emolevy kiinnittyy tietokoneeseen.
- 5. Reititä ja kiinnitä videokameran ja LED-kaapelit emolevyyn.
- 6. Aseta näyttökaapelin kiinnike paikoilleen ja kiristä ruuvit, jotka kiinnittävät näyttökaapelin kiinnikkeen emolevyyn.
- 7. Kytke kaiutinkaapeli emolevyyn.
- 8. Asenna [ExpressCard-kortin kehikko](#page-71-0).
- 9. Asenna [kämmentuki.](#page-61-0)
- 10. Asenna [modeemikortti](#page-56-0).
- 11. Asenna [näppäimistö](#page-53-0).
- 12. Asenna [näppäimistön kehys](#page-48-0).
- 13. Asenna [Bluetooth-kortti](#page-47-0).
- 14. Asenna [jäähdytyselementti ja suoritin](#page-44-0).
- 15. Asenna *nappiparisto*.
- 16. Asenna [WWAN-kortti](#page-39-0).
- 17. Asenna *[WLAN-kortti](#page-37-0).*
- 18. Asenna [kiintolevy.](#page-29-0)
- 19. Asenna *[muisti](#page-35-0)*.
- 20. Asenna [optinen asema](#page-33-0).
- 21. Asenna [ExpressCard-kortti](#page-18-0).
- 22. Asenna [rungon suojus](#page-27-0).
- 23. Asenna [SD-kortti](#page-24-0).
- 24. Asenna [akku.](#page-21-0)
- 25. Asenna *[ATG-portin suojus](#page-15-0)* (vain E6420 ATG -malleissa).
- 26. Asenna *[ATG-kahva](#page-13-0)* (vain E6420 ATG -malleissa).
- 27. Noudata *[Tietokoneen sisällä työskentelyn jälkeen](#page-10-0)* kohdan ohjeita.

# Kaiutin 26

#### Kaiuttimien irrottaminen

- 1. Noudata *[Ennen kuin avaat tietokoneen kannen](#page-8-0)* kohdan ohieita.
- 2. Irrota *[ATG-kahva](#page-12-0)* (vain E6420 ATG -malleissa).
- 3. Irrota [ATG-portin suojus](#page-14-0) (vain E6420 ATG -malleissa).
- 4. Irrota [akku.](#page-20-0)
- 5. Irrota Secure Digital (SD) kortti.
- 6. Irrota [rungon suojus](#page-26-0).
- 7. Irrota [ExpressCard-kortti](#page-18-0).
- 8. Irrota [optinen asema](#page-30-0).
- 9. Irrota [muisti](#page-34-0).
- 10. Irrota [kiintolevy.](#page-28-0)
- 11. Irrota *[WLAN-kortti](#page-36-0)*.
- 12. Irrota [WWAN-kortti](#page-38-0).
- 13. Irrota *nappiparisto*.
- 14. Irrota [jäähdytyselementti ja suoritin](#page-42-0).
- 15. Irrota [Bluetooth-kortti](#page-46-0).
- 16. Irrota [näppäimistön kehys](#page-48-0).
- 17. Irrota [näppäimistö](#page-50-0).
- 18. Irrota *[modeemikortti](#page-54-0)*.
- 19. Irrota [kämmentuki.](#page-58-0)
- 20. Irrota [ExpressCard-kortin kehikko](#page-70-0).
- 21. Irrota [emolevy](#page-72-0).
- 22. Irrota kaiutinkokoonpanon ruuvit.

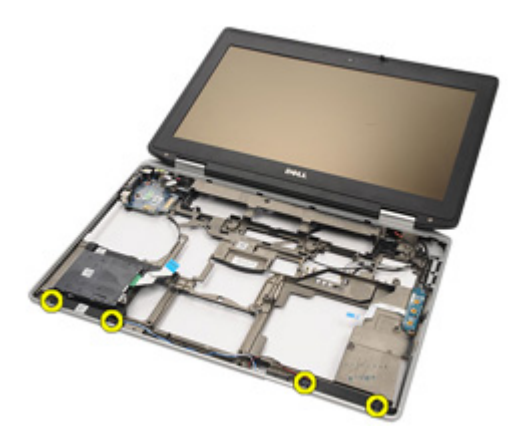

23. Vapauta kaiutinkaapeli.

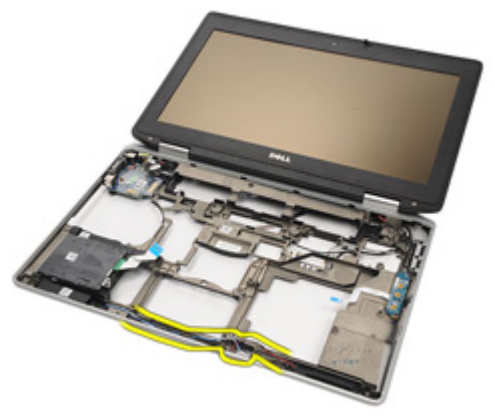

24. Irrota kaiutin tietokoneesta.

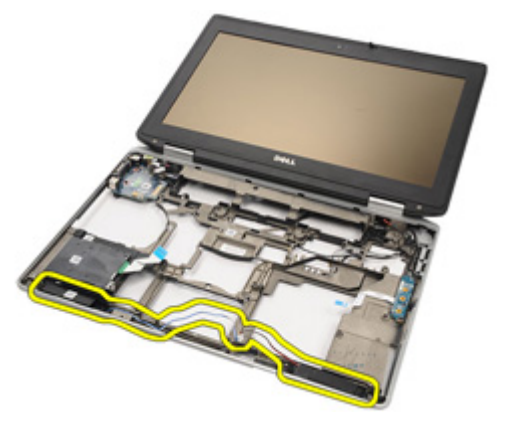

#### Kaiuttimien asentaminen

- 1. Aseta kaiutin paikoilleen tietokoneeseen.
- 2. Reititä kaiutinkaapeli.
- 3. Kiristä kaiutinkokoonpanon kiinnitysruuvit.
- 4. Asenna [emolevy](#page-77-0).
- 5. Asenna [ExpressCard-kortin kehikko](#page-71-0).
- 6. Asenna [kämmentuki.](#page-61-0)
- 7. Asenna *[modeemikortti](#page-56-0).*
- 8. Asenna [näppäimistö](#page-53-0).
- 9. Asenna [näppäimistön kehys](#page-48-0).
- 10. Asenna [Bluetooth-kortti](#page-47-0).
- 11. Asenna [jäähdytyselementti ja suoritin](#page-44-0).
- 12. Asenna *nappiparisto*.
- 13. Asenna *[WWAN-kortti](#page-39-0).*
- 14. Asenna *[WLAN-kortti](#page-37-0).*
- 15. Asenna [kiintolevy.](#page-29-0)
- 16. Asenna *[muisti](#page-35-0)*.
- 17. Asenna [optinen asema](#page-33-0).
- 18. Asenna [ExpressCard-kortti](#page-18-0).
- 19. Asenna [rungon suojus](#page-27-0).
- 20. Asenna [SD-kortti](#page-24-0).
- 21. Asenna [akku.](#page-21-0)
- 22. Asenna [ATG-portin suojus](#page-15-0) (vain E6420 ATG -malleissa).
- 23. Asenna *[ATG-kahva](#page-13-0)* (vain E6420 ATG -malleissa).
- 24. Noudata [Tietokoneen sisällä työskentelyn jälkeen](#page-10-0)-kohdan ohjeita.

# Modeemiliitin 27

#### Modeemiliittimen irrottaminen

- 1. Noudata *[Ennen kuin avaat tietokoneen kannen](#page-8-0)* -kohdan ohieita.
- 2. Irrota *[ATG-kahva](#page-12-0)* (vain E6420 ATG -malleissa).
- 3. Irrota [ATG-portin suojus](#page-14-0) (vain E6420 ATG -malleissa).
- 4. Irrota [akku.](#page-20-0)
- 5. Irrota Secure Digital (SD) kortti.
- 6. Irrota [rungon suojus](#page-26-0).
- 7. Irrota *modeemiliitinpistoke*.
- 8. Irrota [ExpressCard-kortti](#page-18-0).
- 9. Irrota *[optinen asema](#page-30-0)*.
- 10. Irrota *[muisti](#page-34-0)*
- 11. Irrota [kiintolevy.](#page-28-0)
- 12. Irrota *WI AN-kortti*
- 13. Irrota [WWAN-kortti](#page-38-0).
- 14. Irrota *nappiparisto*.
- 15. Irrota [jäähdytyselementti ja suoritin](#page-42-0).
- 16. Irrota [Bluetooth-kortti](#page-46-0).
- 17. Irrota [näppäimistön kehys](#page-48-0).
- 18. Irrota [näppäimistö](#page-50-0).
- 19. Irrota [modeemikortti](#page-54-0).
- 20. Irrota [kämmentuki.](#page-58-0)
- 21. Irrota [ExpressCard-kortin kehikko](#page-70-0).
- 22. Irrota [emolevy](#page-72-0).
- 23. Vapauta modeemikaapeli.

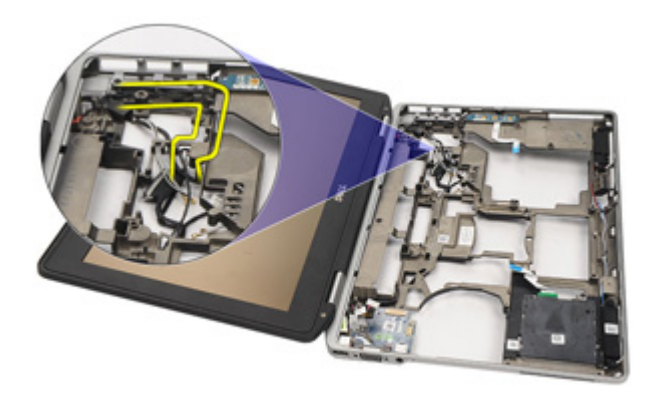

24. Vapauta näytön ja langattoman antennin kaapelit.

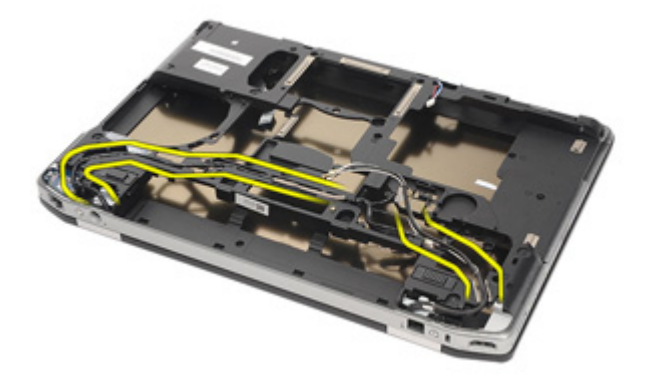

25. Vapauta modeemikaapeli.

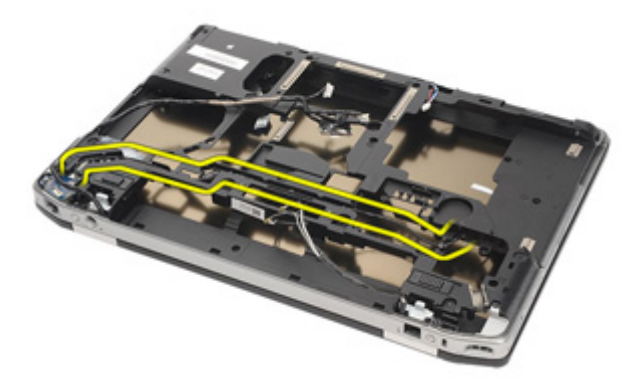

26. Vedä modeemi-emolevyliittimen toinen pää irti.

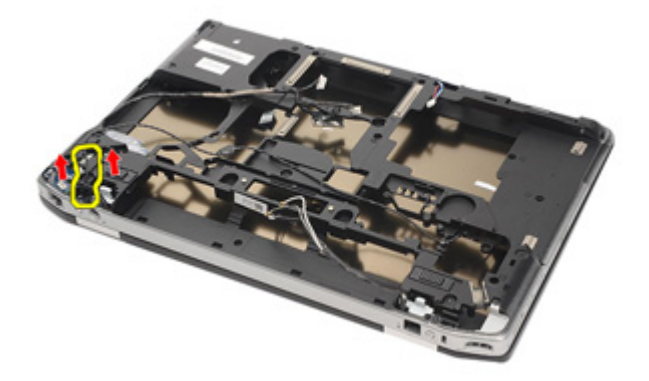

27. Irrota modeemikortin kiinnikkeen ruuvi.

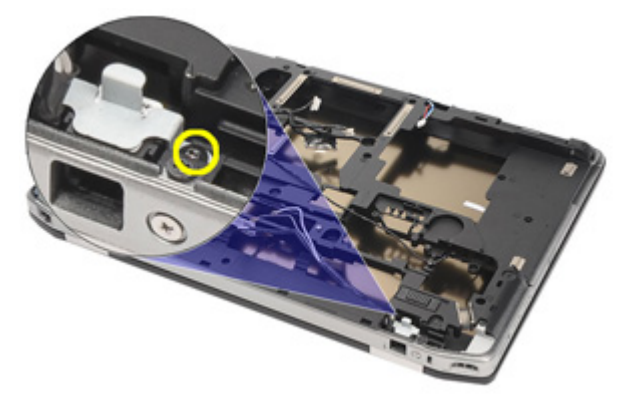

28. Irrota modeemikortin kiinnike.

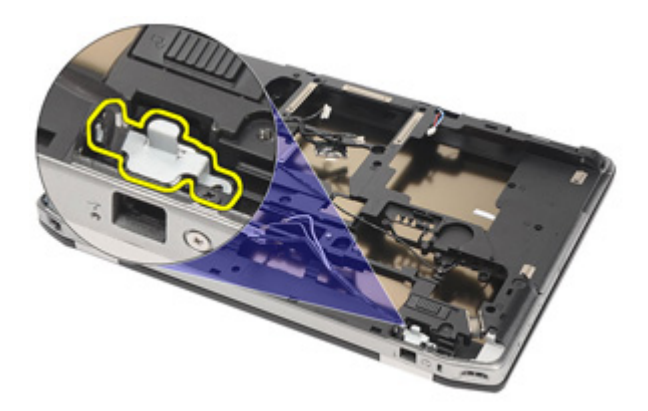

29. Irrota koko modeemikaapelikokoonpano vetämällä se ulos rungosta.

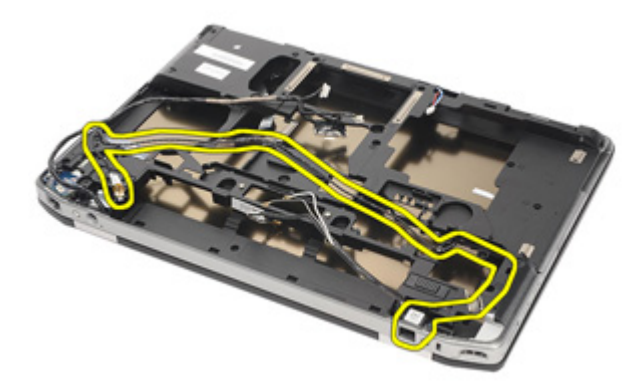

#### Modeemiliittimen asentaminen

- 1. Aseta modeemikaapelikokoonpano runkoon.
- 2. Aseta modeemikaapelin kiinnike paikoilleen.
- 3. Kiristä modeemikaapelin kiinnikkeen kiinnitysruuvi.
- 4. Kytke modeemi-emolevyliittimen toinen pää.
- 5. Reititä modeemikaapeli.
- 6. Reititä näytön ja langattoman antennin kaapelit.
- 7. Asenna [emolevy](#page-77-0).
- 8. Asenna [ExpressCard-kortin kehikko](#page-71-0).
- 9. Asenna [kämmentuki.](#page-61-0)
- 10. Asenna *[modeemikortti](#page-56-0)*.
- 11. Asenna [näppäimistö](#page-53-0).
- 12. Asenna [näppäimistön kehys](#page-48-0).
- 13. Asenna [Bluetooth-kortti](#page-47-0).
- 14. Asenna [jäähdytyselementti ja suoritin](#page-44-0).
- 15. Asenna *nappiparisto*.
- 16. Asenna [WWAN-kortti](#page-39-0).
- 17. Asenna *WI AN-kortti*
- 18. Asenna [kiintolevy.](#page-29-0)
- 19. Asenna *[muisti](#page-35-0)*.
- 20. Asenna *[optinen asema](#page-33-0)*.
- 21. Asenna [ExpressCard-kortti](#page-18-0).
- 22. Asenna [modeemiliitinpistoke.](#page-17-0)
- 23. Asenna [rungon suojus](#page-27-0).
- 24. Asenna [SD-kortti](#page-24-0).
- 25. Asenna [akku.](#page-21-0)
- 26. Asenna *[ATG-portin suojus](#page-15-0)* (vain E6420 ATG -malleissa).
- 27. Asenna *[ATG-kahva](#page-13-0)* (vain E6420 ATG -malleissa).
- 28. Noudata *[Tietokoneen sisällä työskentelyn jälkeen](#page-10-0)* -kohdan ohjeita.

# I/O-paneeli 28

### I/O-kortin irrottaminen

- 1. Noudata *[Ennen kuin avaat tietokoneen kannen](#page-8-0)* -kohdan ohieita.
- 2. Irrota *[ATG-kahva](#page-12-0)* (vain E6420 ATG -malleissa).
- 3. Irrota *[ATG-portin suojus](#page-14-0)* (vain E6420 ATG -malleissa).
- 4. Irrota [akku.](#page-20-0)
- 5. Irrota Secure Digital (SD) kortti.
- 6. Irrota [rungon suojus](#page-26-0).
- 7. Irrota [ExpressCard-kortti](#page-18-0).
- 8. Irrota [optinen asema](#page-30-0).
- 9. Irrota [muisti](#page-34-0).
- 10. Irrota [kiintolevy.](#page-28-0)
- 11. Irrota *WI AN-kortti*
- 12. Irrota [WWAN-kortti](#page-38-0)
- 13. Irrota [nappiparisto.](#page-40-0)
- 14. Irrota [jäähdytyselementti ja suoritin](#page-42-0).
- 15. Irrota [Bluetooth-kortti](#page-46-0).
- 16. Irrota [näppäimistön kehys](#page-48-0).
- 17. Irrota [näppäimistö](#page-50-0).
- 18. Irrota *[modeemikortti](#page-54-0)*.
- 19. Irrota [kämmentuki.](#page-58-0)
- 20. Irrota [ExpressCard-kortin kehikko](#page-70-0).
- 21. Irrota ruuvi, jolla I/O-paneeli kiinnittyy tietokoneeseen.

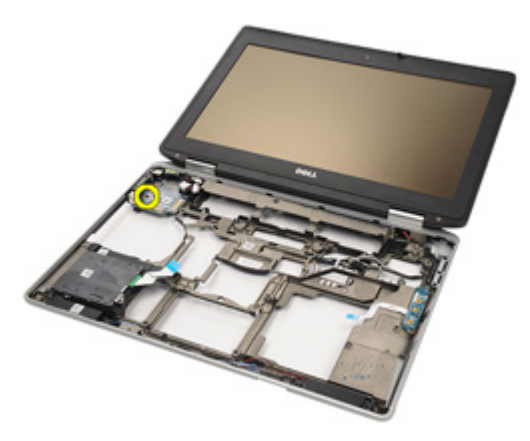

22. Irrota I/O-kortti tietokoneesta.

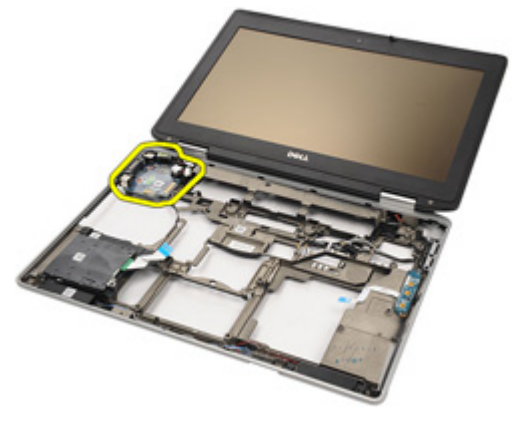

### I/O-kortin asentaminen

- 1. Aseta I/O-kortti tietokoneeseen.
- 2. Kiristä ruuvi, jolla I/O-paneeli kiinnittyy tietokoneeseen.
- 3. Asenna [emolevy](#page-72-0).
- 4. Asenna [ExpressCard-kortin kehikko](#page-71-0).
- 5. Asenna [kämmentuki.](#page-61-0)
- 6. Asenna *[modeemikortti](#page-56-0)*.
- 7. Asenna [näppäimistö](#page-53-0).
- 8. Asenna [näppäimistön kehys](#page-48-0).
- 9. Asenna [Bluetooth-kortti](#page-47-0).
- 10. Asenna [jäähdytyselementti ja suoritin](#page-44-0).
- 11. Asenna [nappiparisto.](#page-41-0)
- 12. Asenna [WWAN-kortti](#page-39-0).
- 13. Asenna [WLAN-kortti](#page-37-0).
- 14. Asenna [kiintolevy.](#page-29-0)
- 15. Asenna *[muisti](#page-35-0)*.
- 16. Asenna [optinen asema](#page-33-0).
- 17. Asenna [ExpressCard-kortti](#page-18-0).
- 18. Asenna [rungon suojus](#page-27-0).
- 19. Asenna [SD-kortti](#page-24-0).
- 20. Asenna [akku.](#page-21-0)
- 21. Asenna [ATG-portin suojus](#page-15-0) (vain E6420 ATG -malleissa).
- 22. Asenna [ATG-kahva](#page-13-0) (vain E6420 ATG -malleissa).
- 23. Noudata [Tietokoneen sisällä työskentelyn jälkeen](#page-10-0)-kohdan ohjeita.

# <span id="page-92-0"></span>DC-in-portti 29

### DC-in-portin irrottaminen

- 1. Noudata *[Ennen kuin avaat tietokoneen kannen](#page-8-0)* kohdan ohieita.
- 2. Irrota *[ATG-kahva](#page-12-0)* (vain E6420 ATG -malleissa).
- 3. Irrota [ATG-portin suojus](#page-14-0) (vain E6420 ATG -malleissa).
- 4. Irrota [akku.](#page-20-0)
- 5. Irrota Secure Digital (SD) kortti.
- 6. Irrota [rungon suojus](#page-26-0).
- 7. Irrota [ExpressCard-kortti](#page-18-0).
- 8. Irrota [optinen asema](#page-30-0).
- 9. Irrota [muisti](#page-34-0).
- 10. Irrota [kiintolevy.](#page-28-0)
- 11. Irrota *[WLAN-kortti](#page-36-0)*.
- 12. Irrota [WWAN-kortti](#page-38-0).
- 13. Irrota *[nappiparisto.](#page-40-0)*
- 14. Irrota [jäähdytyselementti ja suoritin](#page-42-0).
- 15. Irrota [Bluetooth-kortti](#page-46-0).
- 16. Irrota [näppäimistön kehys](#page-48-0).
- 17. Irrota [näppäimistö](#page-50-0).
- 18. Irrota *[modeemikortti](#page-54-0)*.
- 19. Irrota [kämmentuki.](#page-58-0)
- 20. Irrota [ExpressCard-kortin kehikko](#page-70-0).
- 21. Irrota [emolevy](#page-72-0).
- 22. Irrota ruuvi, joka kiinnittää DC-in-kiinnikkeen.

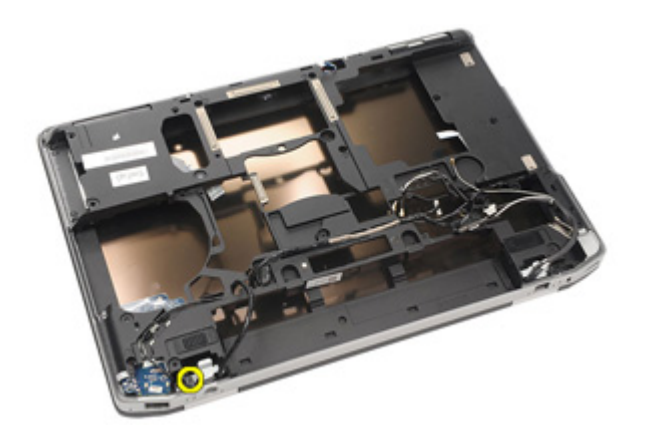

23. Irrota DC-in-kiinnike.

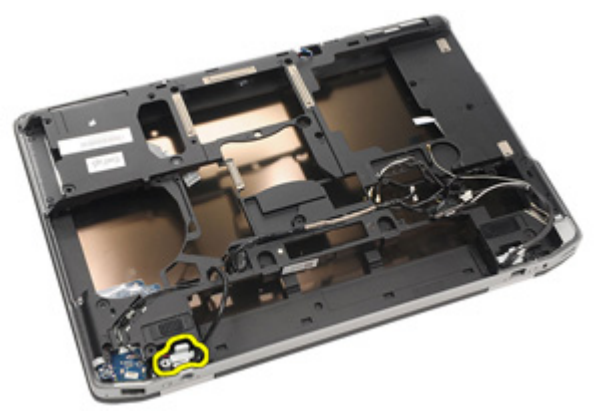

24. Irrota DC-in-kaapeli tietokoneesta.

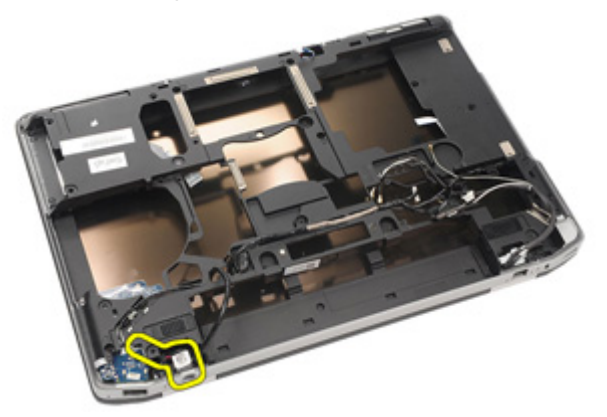

25. Työnnä DC-in-kehystä ja irrota se tietokoneesta.

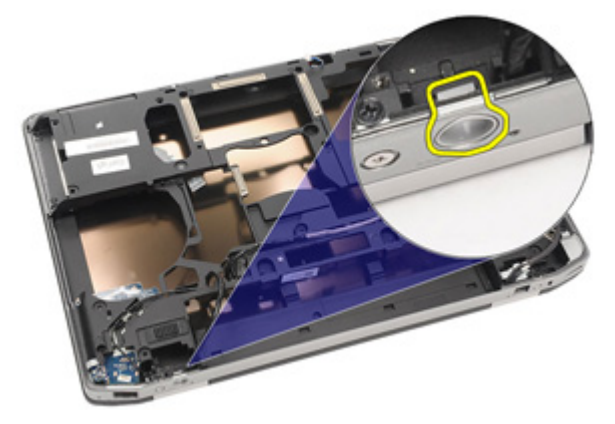

#### <span id="page-95-0"></span>DC-In-portin asentaminen

- 1. Työnnä DC-in-kehystä ja aseta se tietokoneeseen.
- 2. Aseta DC-in-johot tietokoneeseen.
- 3. Asenna DC-in-kiinnike.
- 4. Kiristä ruuvi, joka kiinnittää DC-in-kiinnikkeen.
- 5. Asenna [emolevy](#page-77-0).
- 6. Asenna [ExpressCard-kortin kehikko](#page-71-0).
- 7. Asenna [kämmentuki.](#page-61-0)
- 8. Asenna *[modeemikortti](#page-56-0)*.
- 9. Asenna [näppäimistö](#page-53-0).
- 10. Asenna [näppäimistön kehys](#page-48-0).
- 11. Asenna [Bluetooth-kortti](#page-47-0).
- 12. Asenna [jäähdytyselementti ja suoritin](#page-44-0).
- 13. Asenna *nappiparisto*.
- 14. Asenna [WWAN-kortti](#page-39-0).
- 15. Asenna *[WLAN-kortti](#page-37-0)*.
- 16. Asenna [kiintolevy.](#page-29-0)
- 17. Asenna *[muisti](#page-35-0)*.
- 18. Asenna [optinen asema](#page-33-0).
- 19. Asenna [ExpressCard-kortti](#page-18-0).
- 20. Asenna [rungon suojus](#page-27-0).
- 21. Asenna [SD-kortti](#page-24-0).
- 22. Asenna [akku.](#page-21-0)
- 23. Asenna *[ATG-portin suojus](#page-15-0)* (vain E6420 ATG -malleissa).
- 24. Asenna [ATG-kahva](#page-13-0) (vain E6420 ATG -malleissa).
- 25. Noudata [Tietokoneen sisällä työskentelyn jälkeen](#page-10-0)-kohdan ohjeita.

### <span id="page-96-0"></span>Näyttö 30

### Näytön irrottaminen

- 1. Noudata *[Ennen kuin avaat tietokoneen kannen](#page-8-0)* -kohdan ohieita.
- 2. Irrota *[ATG-kahva](#page-12-0)* (vain E6420 ATG -malleissa).
- 3. Irrota [ATG-portin suojus](#page-14-0) (vain E6420 ATG -malleissa).
- 4. Irrota [akku.](#page-20-0)
- 5. Irrota Secure Digital (SD) kortti.
- 6. Irrota [rungon suojus](#page-26-0).
- 7. Irrota [ExpressCard-kortti](#page-18-0).
- 8. Irrota [optinen asema](#page-30-0).
- 9. Irrota *[muisti](#page-34-0)*.
- 10. Irrota [kiintolevy.](#page-28-0)
- 11. Irrota [WLAN-kortti](#page-36-0).
- 12. Irrota [WWAN-kortti](#page-38-0).
- 13. Irrota *nappiparisto*.
- 14. Irrota [jäähdytyselementti ja suoritin](#page-42-0).
- 15. Irrota [Bluetooth-kortti](#page-46-0).
- 16. Irrota [näppäimistön kehys](#page-48-0).
- 17. Irrota [näppäimistö](#page-50-0).
- 18. Irrota *[modeemikortti](#page-54-0)*.
- 19. Irrota [kämmentuki](#page-58-0).
- 20. Irrota [ExpressCard-kortin kehikko](#page-70-0).
- 21. Irrota [emolevy](#page-72-0).
- 22. Irrota [DC-in-portti](#page-92-0).
- 23. Irrota ruuvit, joilla näyttö on kiinnitetty tietokoneeseen.

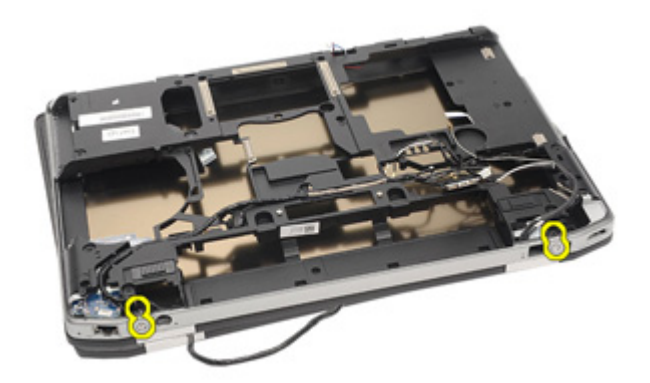

24. Vapauta antennien, näytön ja kameran liittimet.

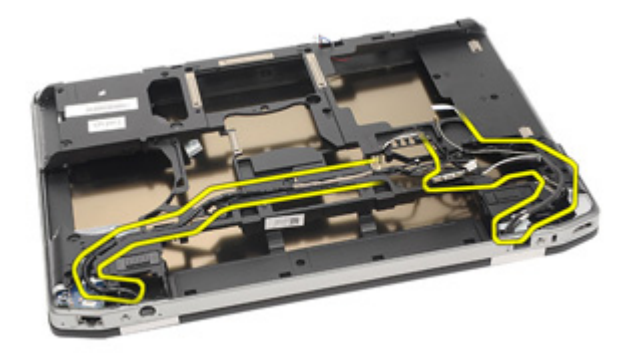

25. Nosta koko alaosa ylös ja johda samalla kaapeli alas alaosan läpi.

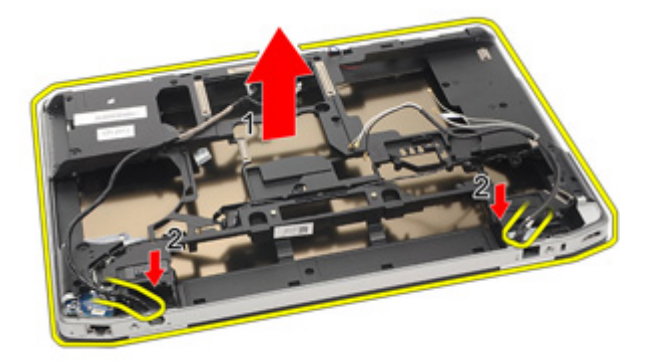

#### <span id="page-98-0"></span>Näytön asentaminen

- 1. Aseta näyttö alkuperäiseen paikkaansa tietokoneeseen.
- 2. Reititä antennien, näytön ja kameran liittimet.
- 3. Asenna [DC-in-portti](#page-95-0).
- 4. Asenna [emolevy](#page-77-0).
- 5. Asenna [ExpressCard-kortin kehikko](#page-71-0).
- 6. Asenna [kämmentuki.](#page-61-0)
- 7. Asenna *[modeemikortti](#page-56-0).*
- 8. Asenna [näppäimistö](#page-53-0).
- 9. Asenna [näppäimistön kehys](#page-48-0).
- 10. Asenna [Bluetooth-kortti](#page-47-0).
- 11. Asenna [jäähdytyselementti ja suoritin](#page-44-0).
- 12. Asenna *nappiparisto*.
- 13. Asenna [WWAN-kortti](#page-39-0).
- 14. Asenna *[WLAN-kortti](#page-37-0)*.
- 15. Asenna [kiintolevy.](#page-29-0)
- 16. Asenna *[muisti](#page-35-0)*.
- 17. Asenna [optinen asema](#page-33-0).
- 18. Asenna [ExpressCard-kortti](#page-18-0).
- 19. Asenna [rungon suojus](#page-27-0).
- 20. Asenna Secure Digital (SD) kortti.
- 21. Asenna [akku.](#page-21-0)
- 22. Asenna *[ATG-portin suojus](#page-15-0)* (vain E6420 ATG -malleissa).
- 23. Asenna *[ATG-kahva](#page-13-0)* (vain E6420 ATG -malleissa).
- 24. Noudata [Tietokoneen sisällä työskentelyn jälkeen](#page-10-0)-kohdan ohjeita.

# Näytön saranat 31

### Näytön saranoiden suojien irrottaminen

- 1. Noudata *[Ennen kuin avaat tietokoneen kannen](#page-8-0)* kohdan ohieita.
- 2. Irrota *[ATG-kahva](#page-12-0)* (vain E6420 ATG -malleissa).
- 3. Irrota [ATG-portin suojus](#page-14-0) (vain E6420 ATG -malleissa).
- 4. Irrota [akku.](#page-20-0)
- 5. Irrota Secure Digital (SD) kortti.
- 6. Irrota [rungon suojus](#page-26-0).
- 7. Irrota [ExpressCard-kortti](#page-18-0).
- 8. Irrota *[optinen asema](#page-30-0)*.
- 9. Irrota *[muisti](#page-34-0)*.
- 10. Irrota [kiintolevy.](#page-28-0)
- 11. Irrota [WLAN-kortti](#page-36-0).
- 12. Irrota *[WWAN-kortti](#page-38-0)*
- 13. Irrota *nappiparisto*.
- 14. Irrota [jäähdytyselementti ja suoritin](#page-42-0).
- 15. Irrota [Bluetooth-kortti](#page-46-0).
- 16. Irrota [näppäimistön kehys](#page-48-0).
- 17. Irrota [näppäimistö](#page-50-0).
- 18. Irrota [modeemikortti](#page-54-0).
- 19. Irrota [kämmentuki.](#page-58-0)
- 20. Irrota [ExpressCard-kortin kehikko](#page-70-0).
- 21. Irrota [emolevy](#page-72-0).
- 22. Irrota [DC-in-portti](#page-92-0).
- 23. Irrota [näyttö.](#page-96-0)
- 24. Kankea näytön saranan suoja irti vasemmasta saranasta.

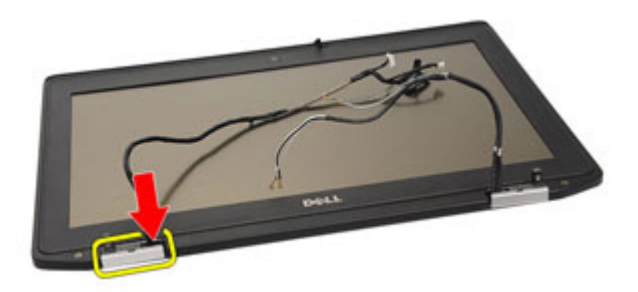

25. Irrota näytön saranan suoja vasemmasta saranasta.

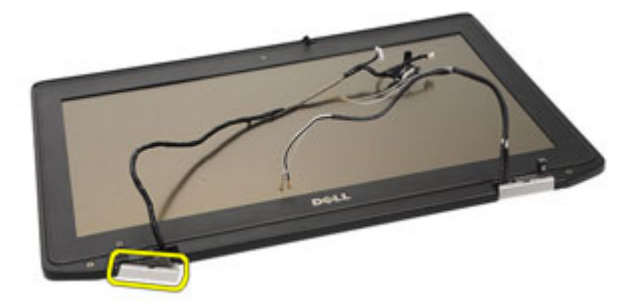

26. Kankea näytön saranan suoja irti oikeasta saranasta.

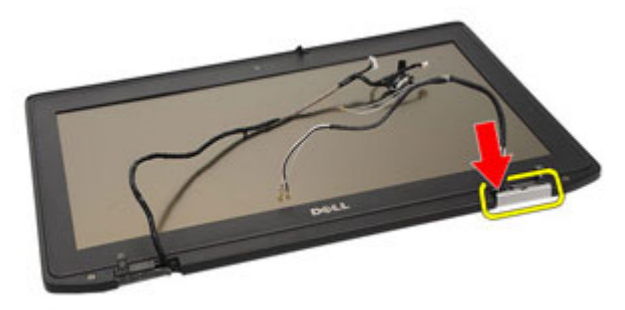

27. Irrota näytön saranan suoja irti oikeasta saranasta.

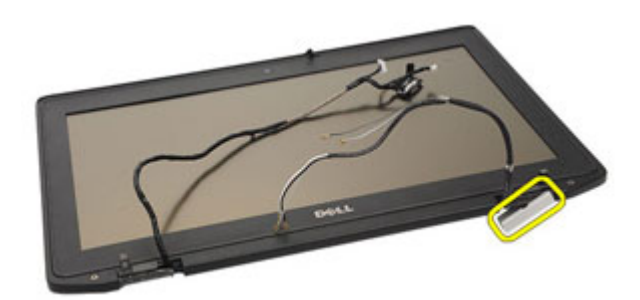

#### Näytön saranoiden suojien asentaminen

- 1. Aseta näytön saranat paikoilleen.
- 2. Asenna näytön saranoiden suoja tietokoneeseen.
- 3. Asenna [näyttö.](#page-98-0)
- 4. Asenna [DC-in-portti](#page-95-0).
- 5. Asenna [emolevy](#page-77-0).
- 6. Asenna [ExpressCard-kortin kehikko](#page-71-0).
- 7. Asenna [kämmentuki.](#page-61-0)
- 8. Asenna *[modeemikortti](#page-56-0)*.
- 9. Asenna [näppäimistö](#page-53-0).
- 10. Asenna [näppäimistön kehys](#page-48-0).
- 11. Asenna [Bluetooth-kortti](#page-47-0).
- 12. Asenna [jäähdytyselementti ja suoritin](#page-44-0).
- 13. Asenna [nappiparisto.](#page-41-0)
- 14. Asenna [WWAN-kortti](#page-39-0).
- 15. Asenna *[WLAN-kortti](#page-37-0)*
- 16. Asenna [kiintolevy.](#page-29-0)
- 17. Asenna *[muisti](#page-35-0)*.
- 18. Asenna [optinen asema](#page-33-0).
- 19. Asenna [ExpressCard-kortti](#page-18-0).
- 20. Asenna [rungon suojus](#page-27-0).
- 21. Asenna [SD-kortti](#page-24-0).
- 22. Asenna [akku.](#page-21-0)
- 23. Asenna *[ATG-portin suojus](#page-15-0)* (vain E6420 ATG -malleissa).
- 24. Asenna [ATG-kahva](#page-13-0) (vain E6420 ATG -malleissa).
- 25. Noudata [Tietokoneen sisällä työskentelyn jälkeen](#page-10-0)-kohdan ohjeita.

# <span id="page-104-0"></span>Näytön kehys 32

### Näytön kehyksen irrottaminen

- 1. Noudata *[Ennen kuin avaat tietokoneen kannen](#page-8-0)* kohdan ohjeita.
- 2. Irrota [akku.](#page-20-0)
- 3. Kankea näytön kehyksen vasen ja oikea reuna irti.

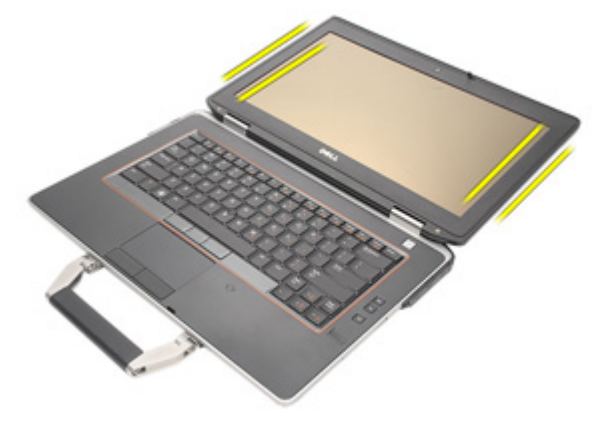

4. Irrota näytön kehyksen ylä- ja alareunat.

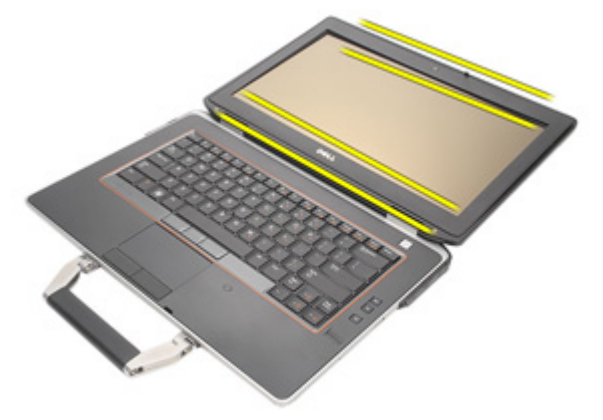

5. Irrota näytön kehys.

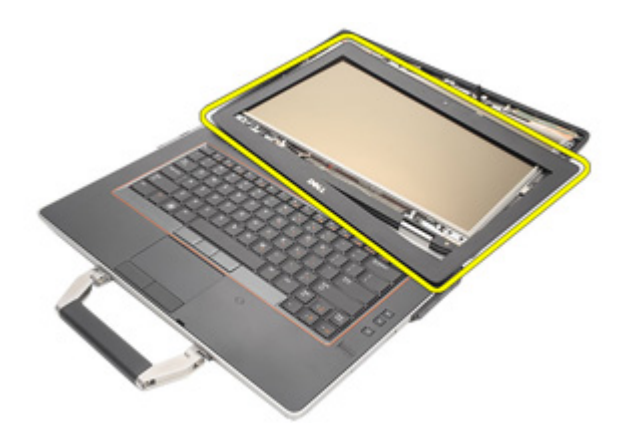

#### Näytön kehyksen asentaminen

- 1. Aseta näytön kehys tietokoneeseen.
- 2. Painele näytön kehyksen ylä- ja alareunat kiinni.
- 3. Painele näytön kehyksen vasen ja oikea reuna kiinni.
- 4. Asenna [akku.](#page-21-0)
- 5. Noudata [Tietokoneen sisällä työskentelyn jälkeen](#page-10-0) kohdan ohjeita.

# Näyttöpaneeli 33

### Näyttöpaneelin irrottaminen

- 1. Noudata *[Ennen kuin avaat tietokoneen kannen](#page-8-0)* kohdan ohieita.
- 2. Irrota [akku.](#page-20-0)
- 3. Irrota [näytön kehys](#page-104-0).
- 4. Irrota ruuvit, joilla näyttöpaneeli kiinnittyy näyttöön.

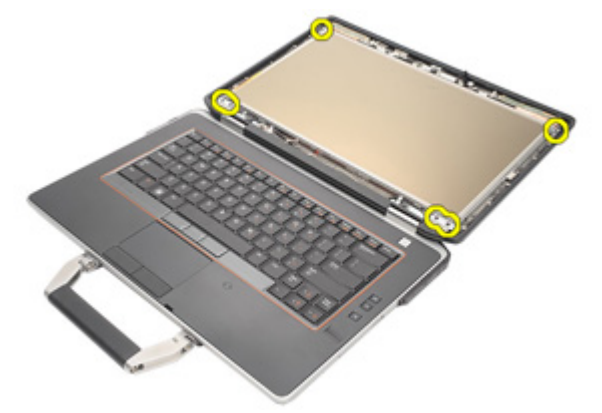

5. Käännä näyttöpaneeli ympäri.

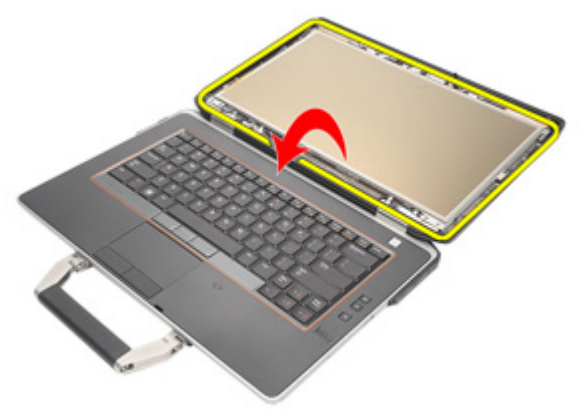

6. Irrota LVDS-kaapelin liittimen teippi näyttöpaneelista.

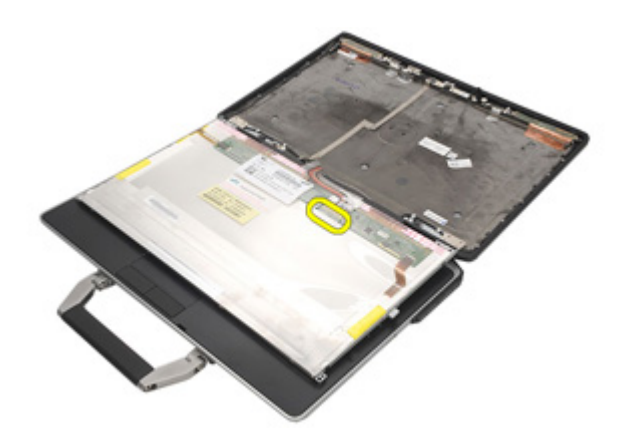

7. Irrota LVDS-kaapeli näyttöpaneelista.

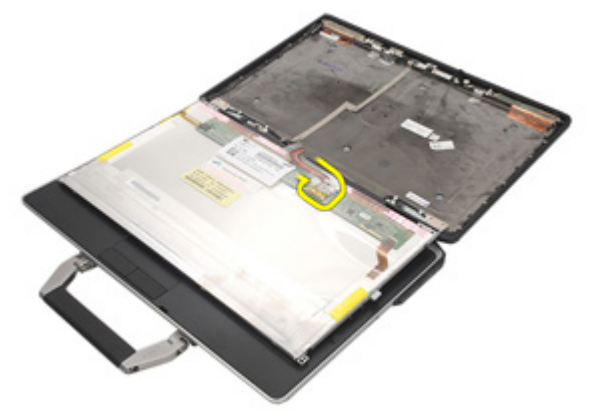

8. Irrota näyttöpaneeli näytöstä.

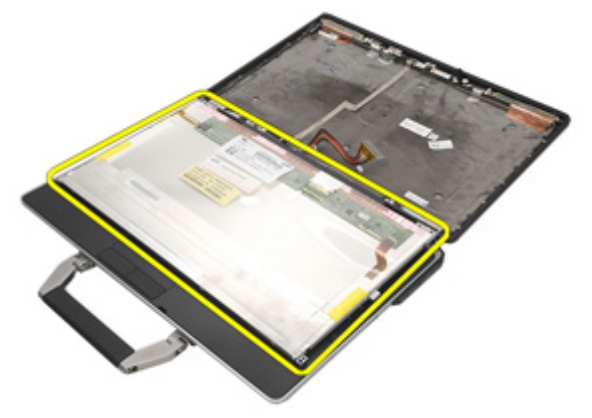
### <span id="page-108-0"></span>Näyttöpaneelin asentaminen

- 1. Aseta näyttöpaneeli alkuperäiseen asentoonsa näytön päälle.
- 2. Kytke LVDS-kaapeli näyttöpaneeliin.
- 3. Kiristä ruuvit, joilla näyttöpaneeli kiinnittyy näyttöön.
- 4. Asenna [nestekidenäytön kehys.](#page-105-0)
- 5. Asenna [akku.](#page-21-0)
- 6. Noudata [Tietokoneen sisällä työskentelyn jälkeen](#page-10-0)-kohdan ohjeita.

# Näytön kiinnike 34

# Näytön kiinnikkeen irrottaminen

- 1. Noudata *[Ennen kuin avaat tietokoneen kannen](#page-8-0)* kohdan ohieita.
- 2. Irrota [akku.](#page-20-0)
- 3. Irrota [näytön kehys](#page-104-0).
- 4. Irrota [näyttöpaneeli.](#page-106-0)
- 5. Irrota ruuvit näyttöpaneelin molemmilta puolin ja irrota näytön kiinnikkeet.

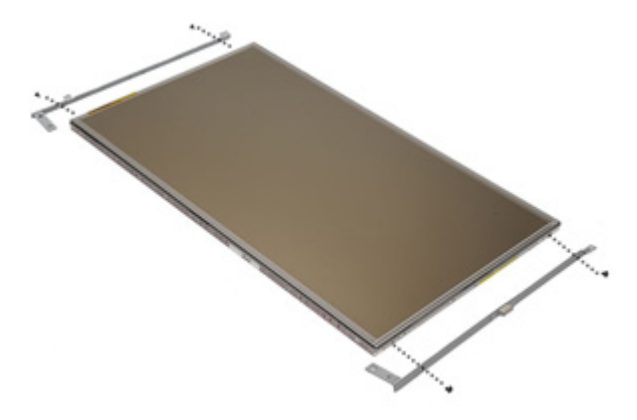

# Näytön kiinnikkeen asentaminen

- 1. Aseta näytön kiinnikkeet paikoilleen ja kiristä näyttöpaneelin sivuilla olevat ruuvit.
- 2. Asenna [näyttöpaneeli.](#page-108-0)
- 3. Asenna [nestekidenäytön kehys.](#page-105-0)
- 4. Asenna [akku.](#page-21-0)
- 5. Noudata [Tietokoneen sisällä työskentelyn jälkeen](#page-10-0)-kohdan ohjeita.

# Kamera 35

# Kameran irrottaminen

- 1. Noudata *[Ennen kuin avaat tietokoneen kannen](#page-8-0)* kohdan ohjeita.
- 2. Irrota [akku.](#page-20-0)
- 3. Irrota [näytön kehys](#page-104-0).
- 4. Irrota [näyttöpaneeli.](#page-106-0)
- 5. Irrota kamerakaapeli kamerasta.

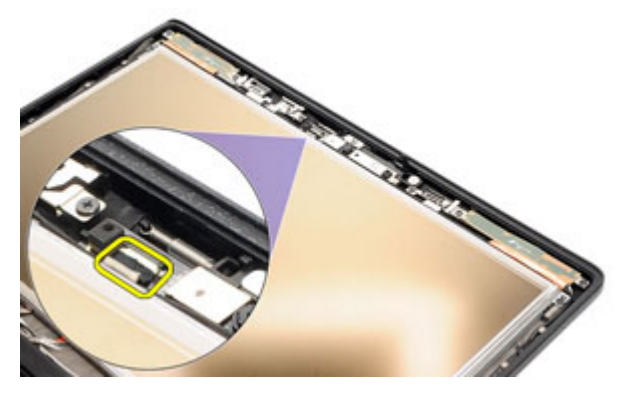

6. Irrota kiinnitysruuvi, jolla kamera kiinnittyy näyttöön.

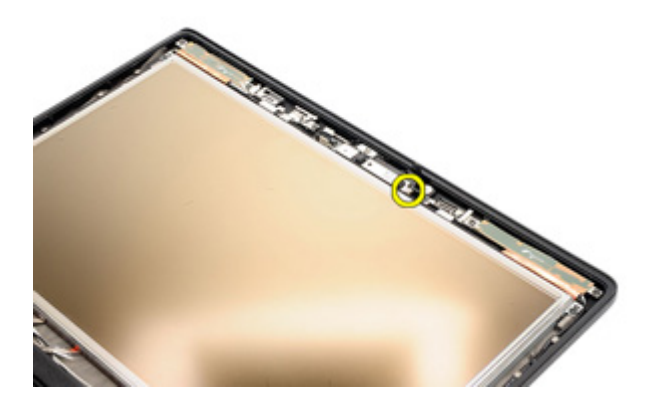

#### 7. Irrota kamera näytöstä.

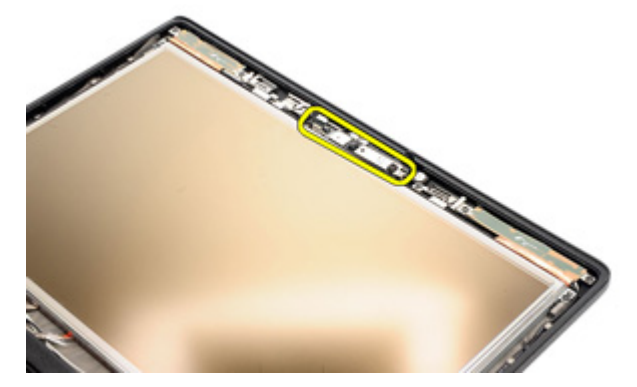

#### Kameran asentaminen

- 1. Aseta kameramoduuli alkuperäiseen paikkaansa näyttöön.
- 2. Kiristä ruuvi, jolla kamera kiinnittyy näyttöön.
- 3. Kytke kameran kaapeli kameraan.
- 4. Asenna [näyttöpaneeli.](#page-106-0)
- 5. Asenna [näytön kehys.](#page-104-0)
- 6. Asenna [akku.](#page-21-0)
- 7. Noudata [Tietokoneen sisällä työskentelyn jälkeen](#page-10-0) kohdan ohjeita.

# Tekniset tiedot 36

### Tekniset tiedot

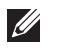

HUOMAUTUS: Tarjoukset vaihtelevat alueittain. Alla luetellaan ainoastaan ne tekniset tiedot, jotka laki vaatii lähetettäväksi tietokoneen mukana. Lisätietoja tietokoneen kokoonpanosta saat napsauttamalla Käynnistä → Ohje ja tuki ja valitsemalla haluamasi vaihtoehdon.

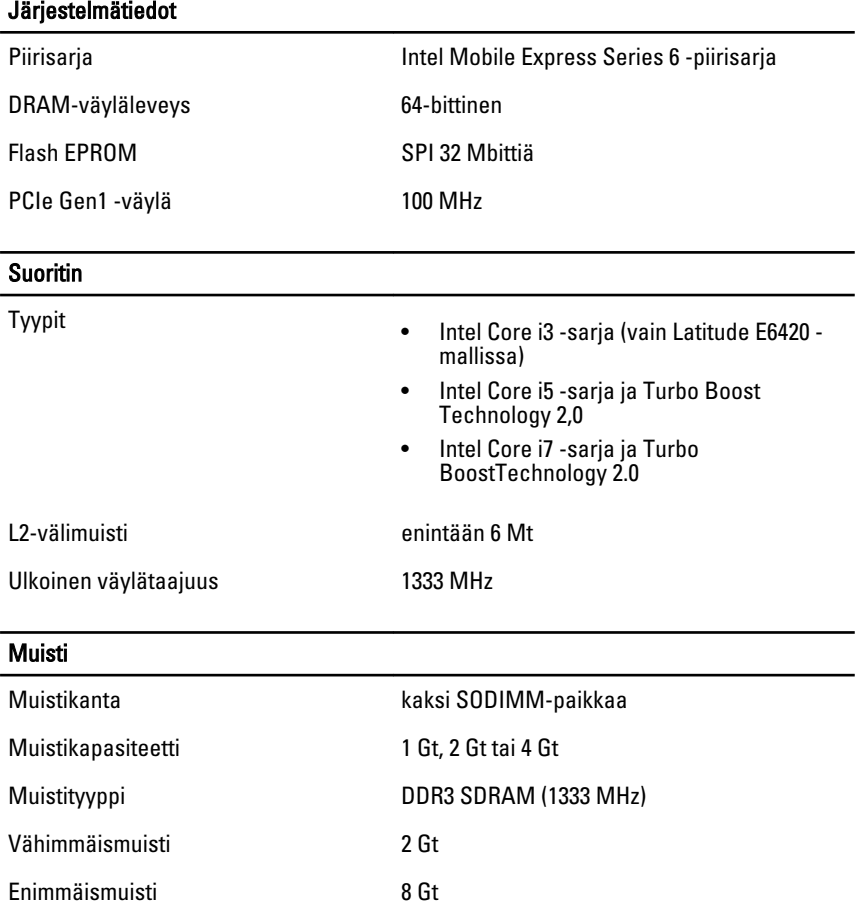

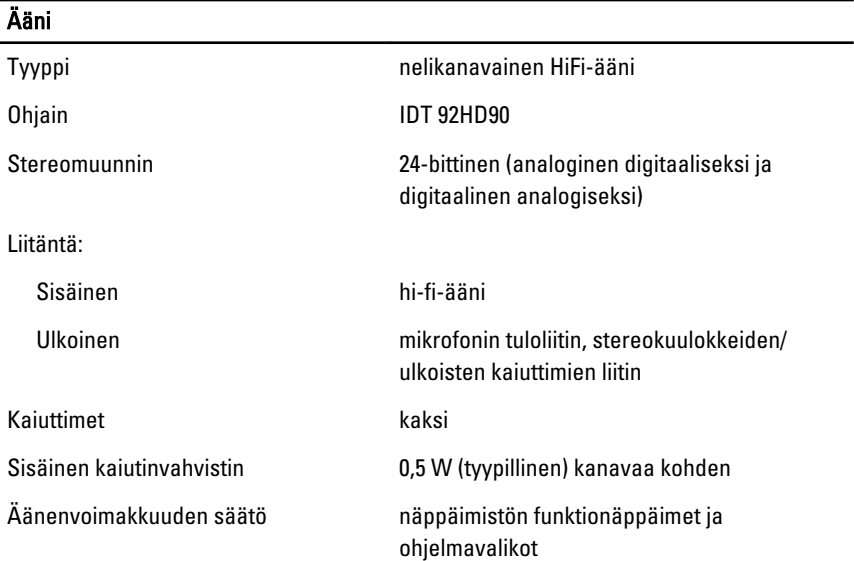

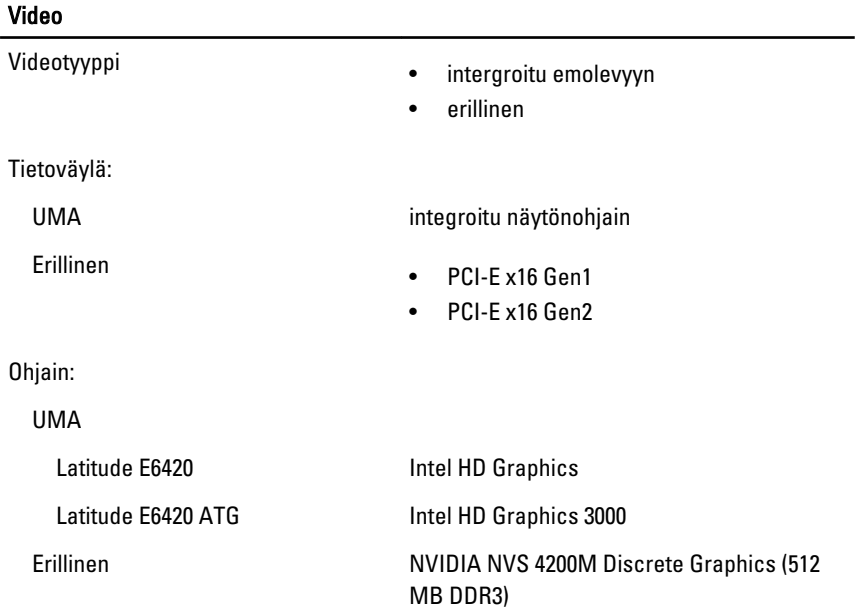

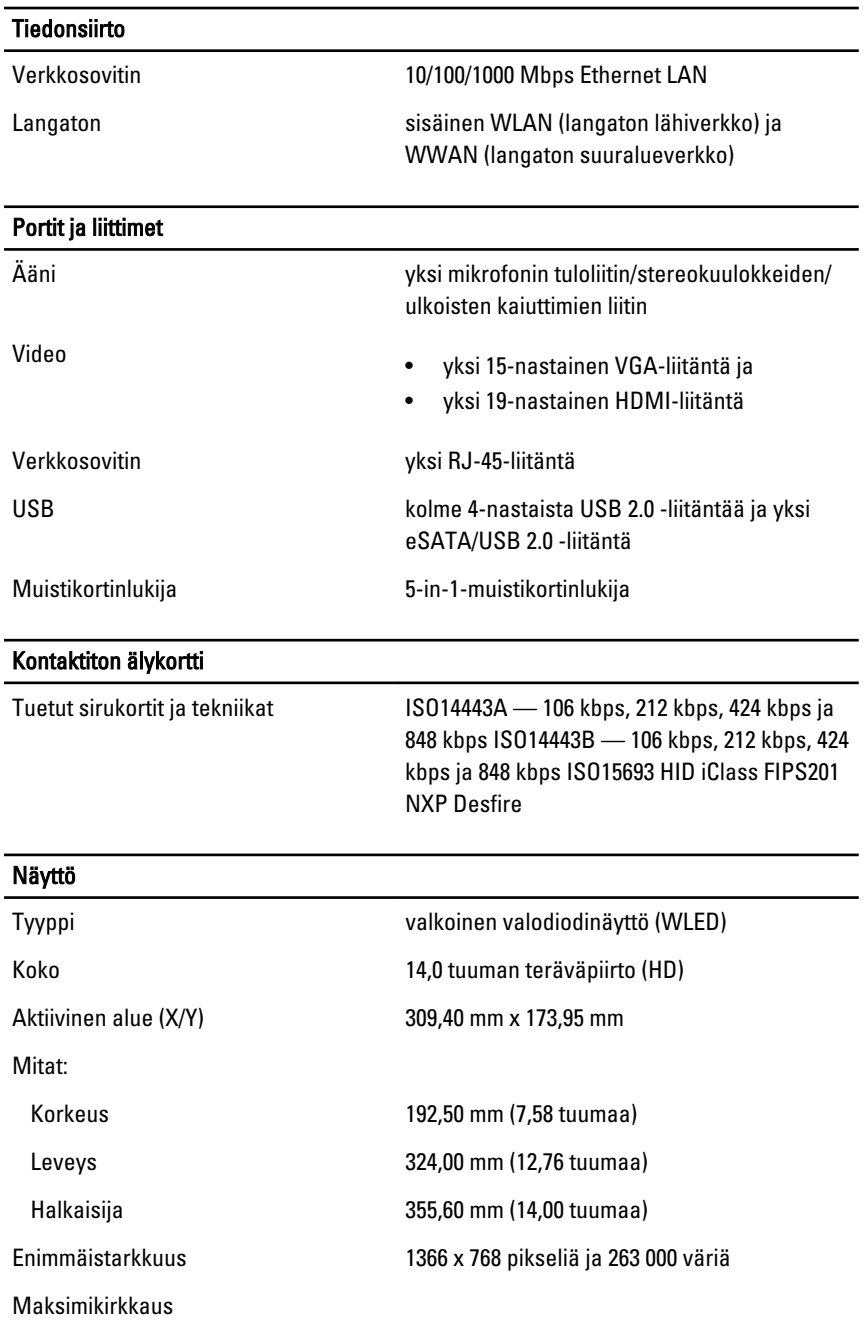

#### Näyttö

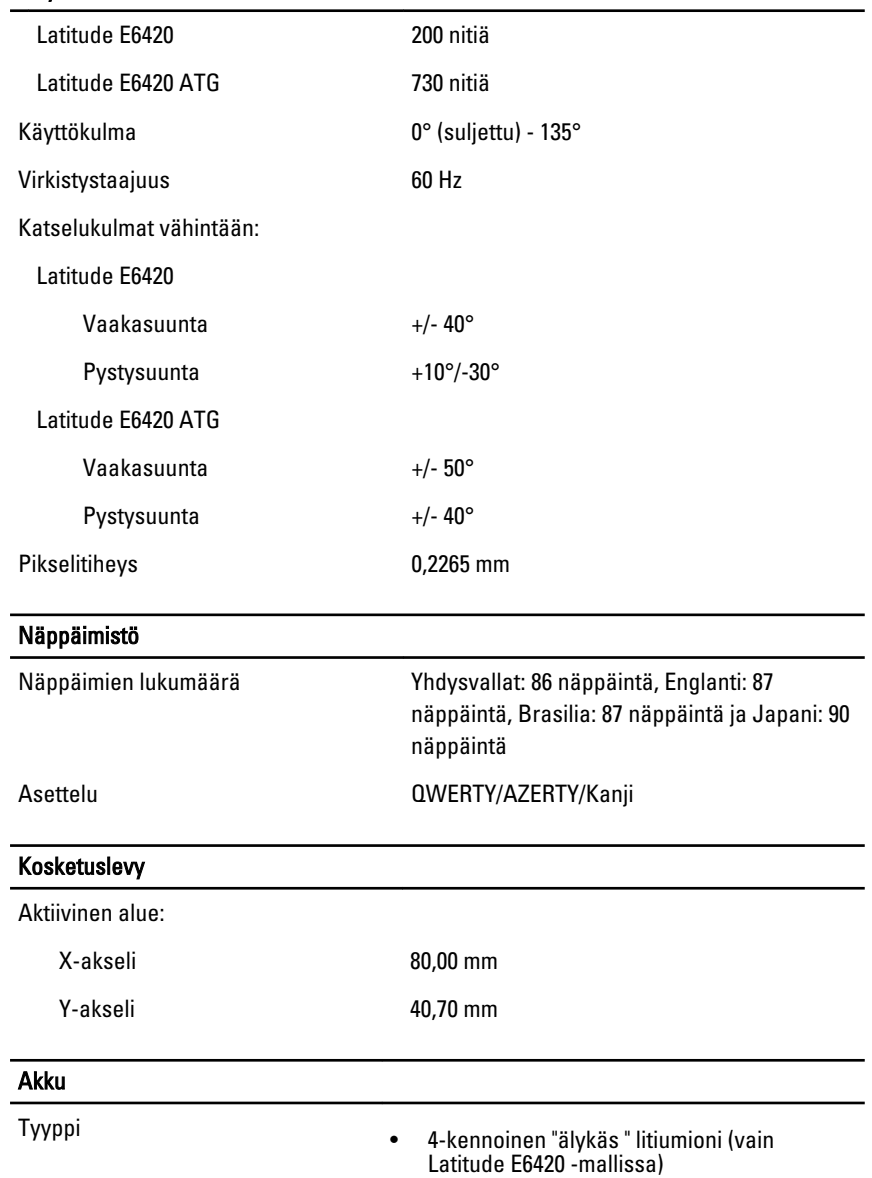

- 6-kennoinen "älykäs" litiumioni
- 9-kennoinen "älykäs" litiumioni

#### Akku

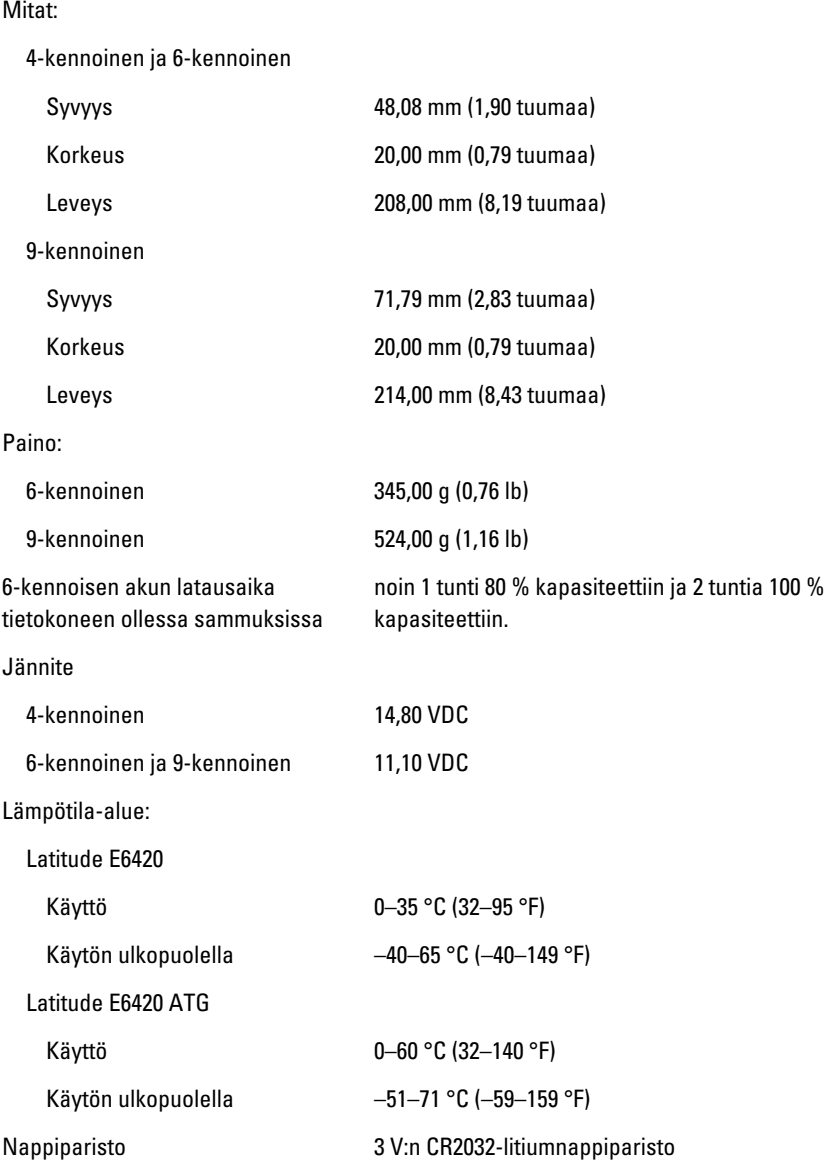

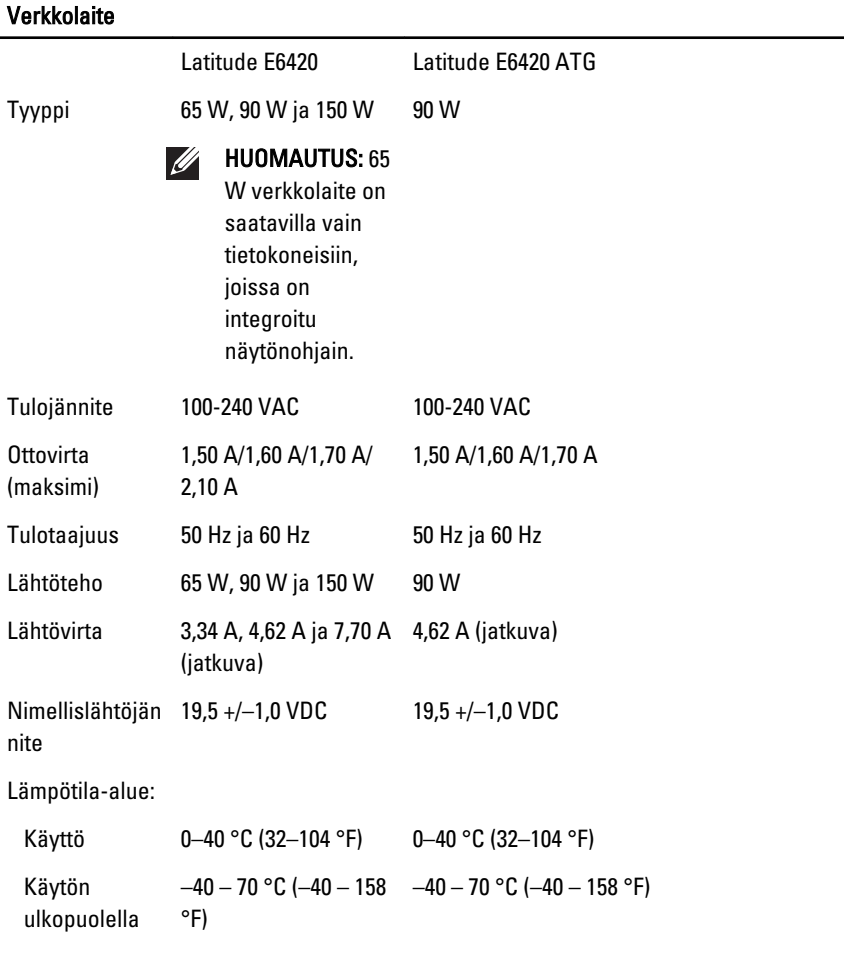

### Fyysiset ominaisuudet

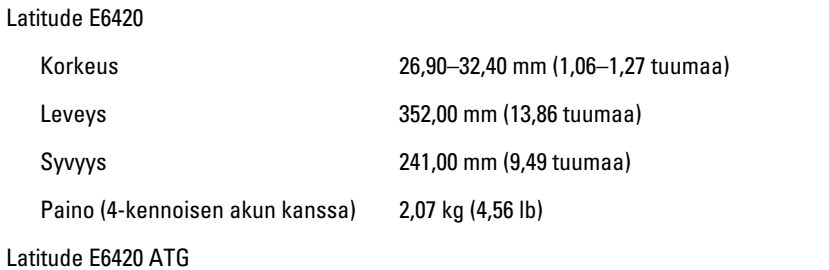

### Fyysiset ominaisuudet

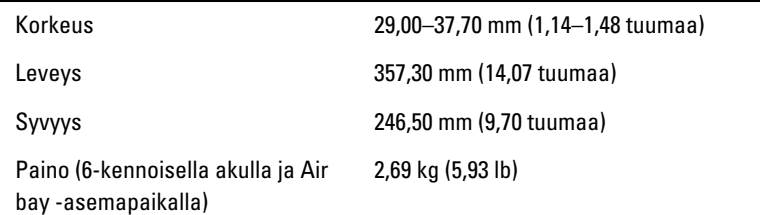

### Käyttöympäristö

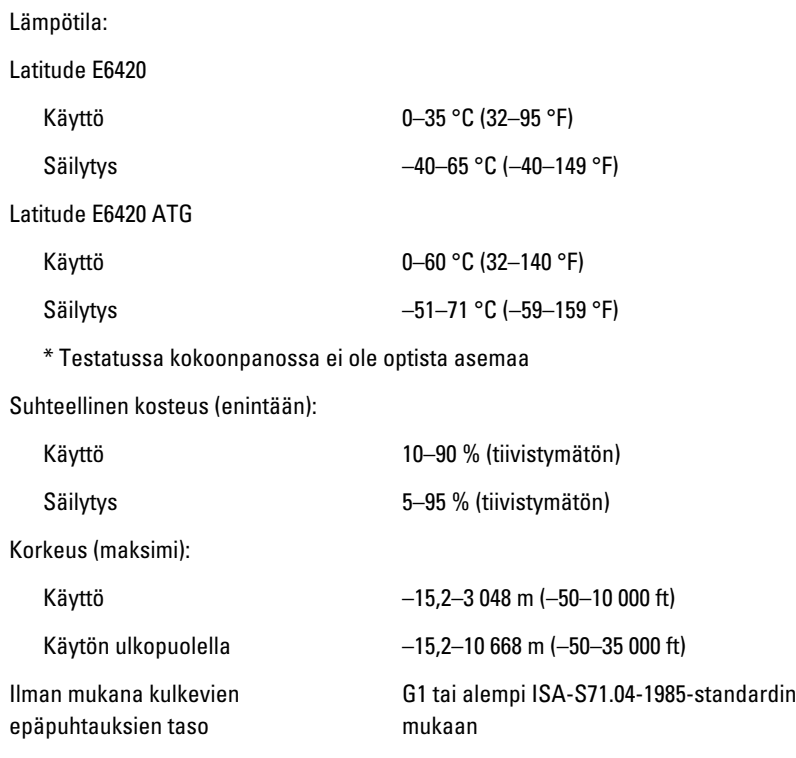

# Järjestelmän asennusohjelma  $37$

# Asennusohjelman yleiskatsaus

Järjestelmän asennusohjelmalla voi

- muuttaa järjestelmän kokoonpanotietoja laitteiden lisäämisen, muuttamisen tai poistamisen jälkeen.
- määrittää tai muuttaa käyttäjän valittavissa olevan asetuksen, kuten käyttäjän salasanan
- lukea nykyisen muistin määrän tai määrittää asennetun kiintolevyn tyypin.

Ennen kuin käytät järjestelmän asennusohjelmaa, on suositeltavaa kirjoittaa järjestelmän asennusohjelmanäytön tiedot muistiin tulevaa käyttöä varten.

#### VAROITUS: Ellet ole kokenut tietokoneen käyttäjä, älä muuta tämn ohjelman asetuksia. Tietyt muutokset voivat saada tietokoneen toimimaan virheellisesti.

# Järjestelmän asennusohjelman avaaminen

- 1. Käynnistä (tai käynnistä uudelleen) tietokone.
- 2. Kun sininen DELL-logo tulee näyttöön, seuraa tarkasti, milloin F2-kehote tulee näyttöön.
- 3. Kun F2-kehote tulee näyttöön, paina heti <F2>-näppäintä.
- HUOMAUTUS: F2-kehotus merkitsee sitä, että näppäimistö on käynnistetty. Tämä ilmoitus voi ilmestyä hyvin nopeasti, joten pidä näyttöä silmällä ja paina <F2> näppäintä . Jos painat <F2>-näppäintä ennen pyynnön ilmaantumista, painallusta ei huomioida.
- 4. Jos odotat liian kauan ja käyttöjärjestelmän logo tulee näyttöön, odota, kunnes näyttöön tulee Microsoft Windows -työpöytä. Sammuta sitten tietokone ja yritä uudelleen.

# Järjestelmän asennusohjelman valikko

Alla kuvataan järjestelmän asennusohjelman valikon asetukset:

### General (Yleistä)

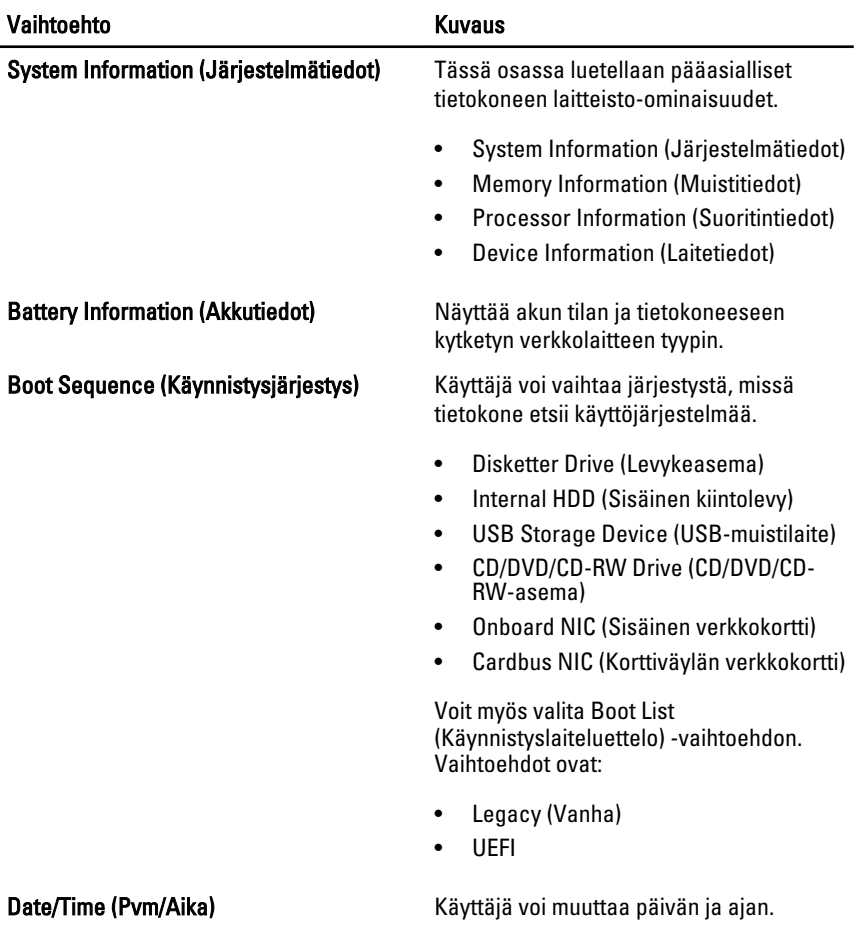

### System Configuration (Järjestelmäkokoonpano)

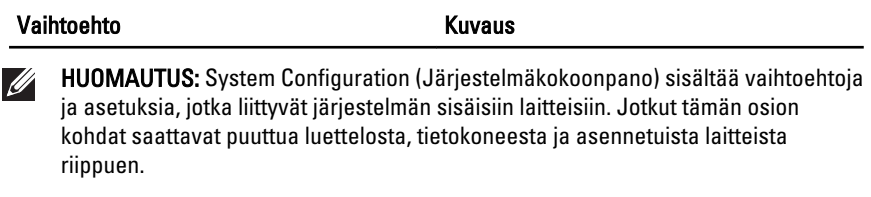

Integrated NIC (Integroitu verkkokortti) Käyttäjä voi määrittää integroidun verkkoohjaimen. Vaihtoehdot ovat:

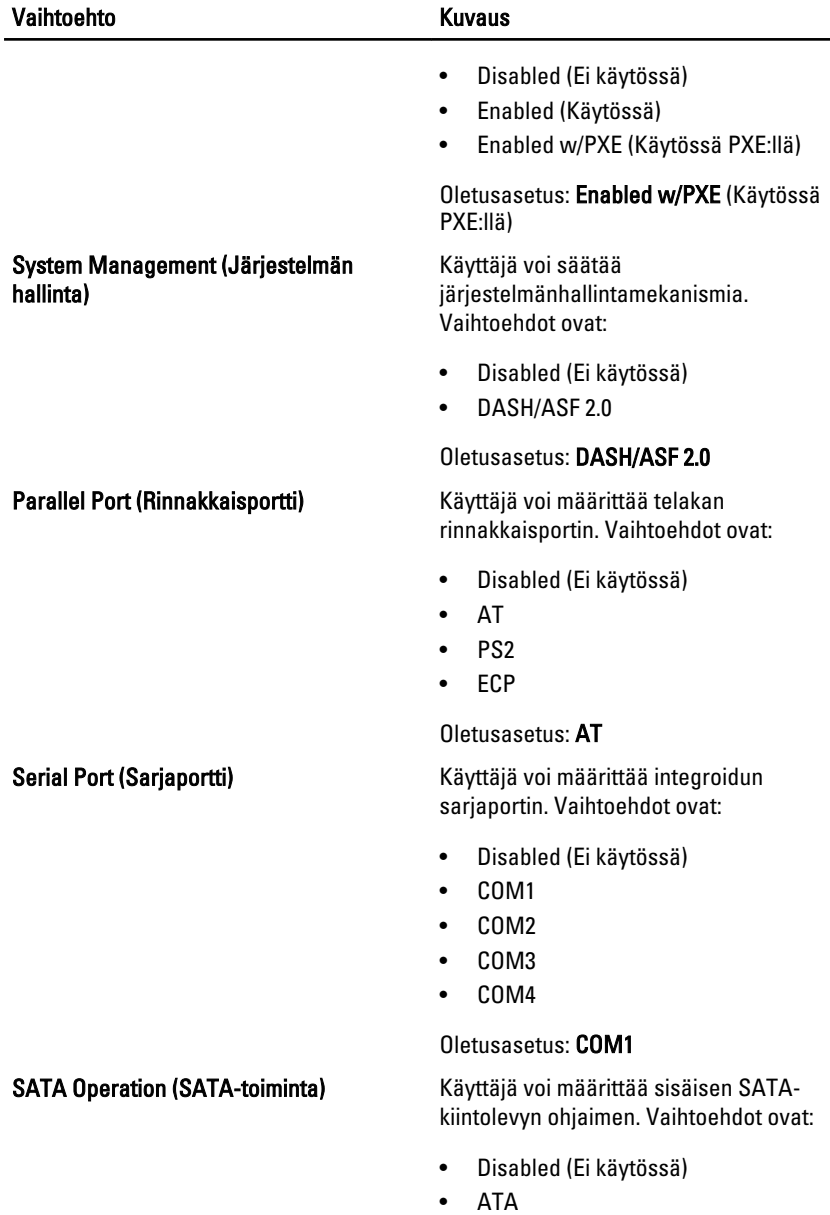

- AHCI
- RAID On (RAID päällä)

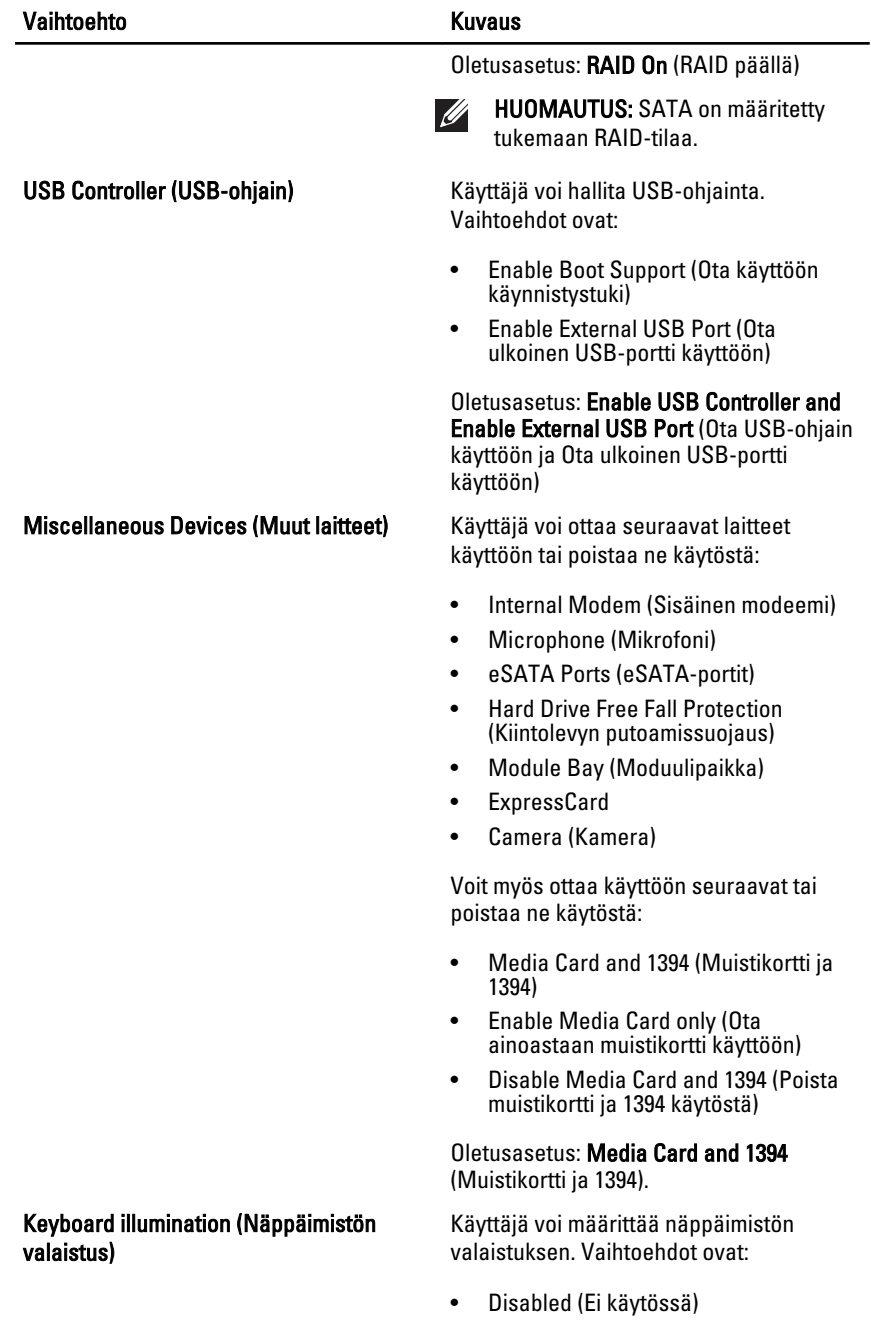

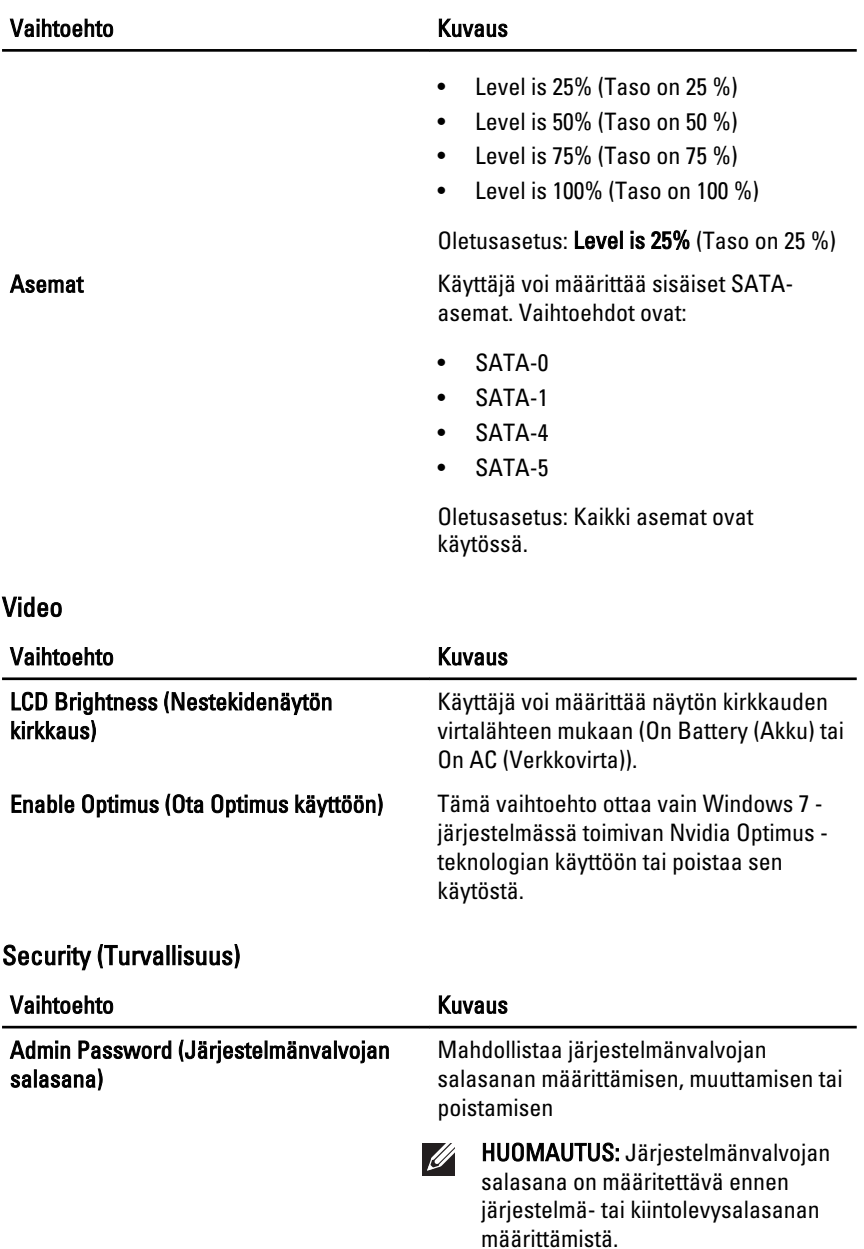

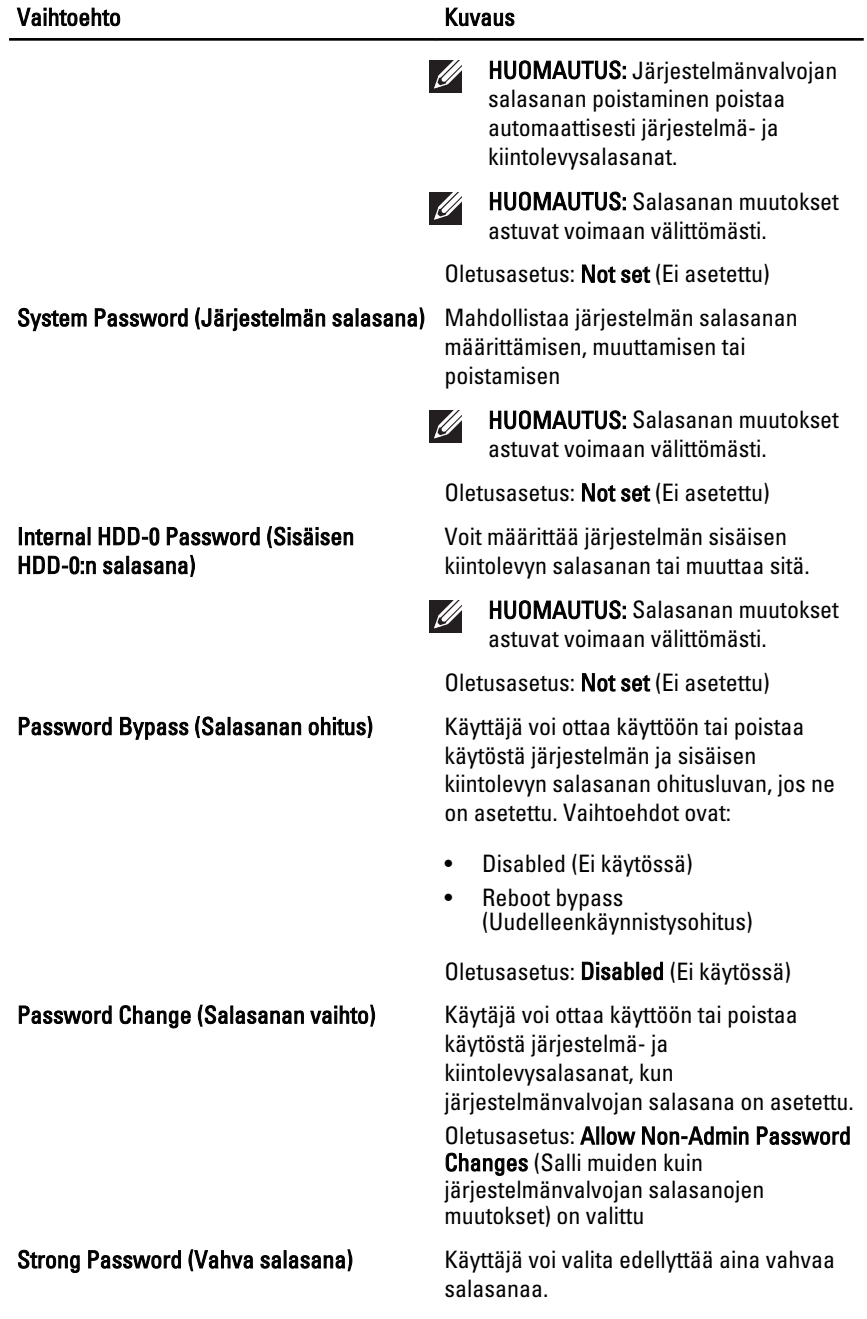

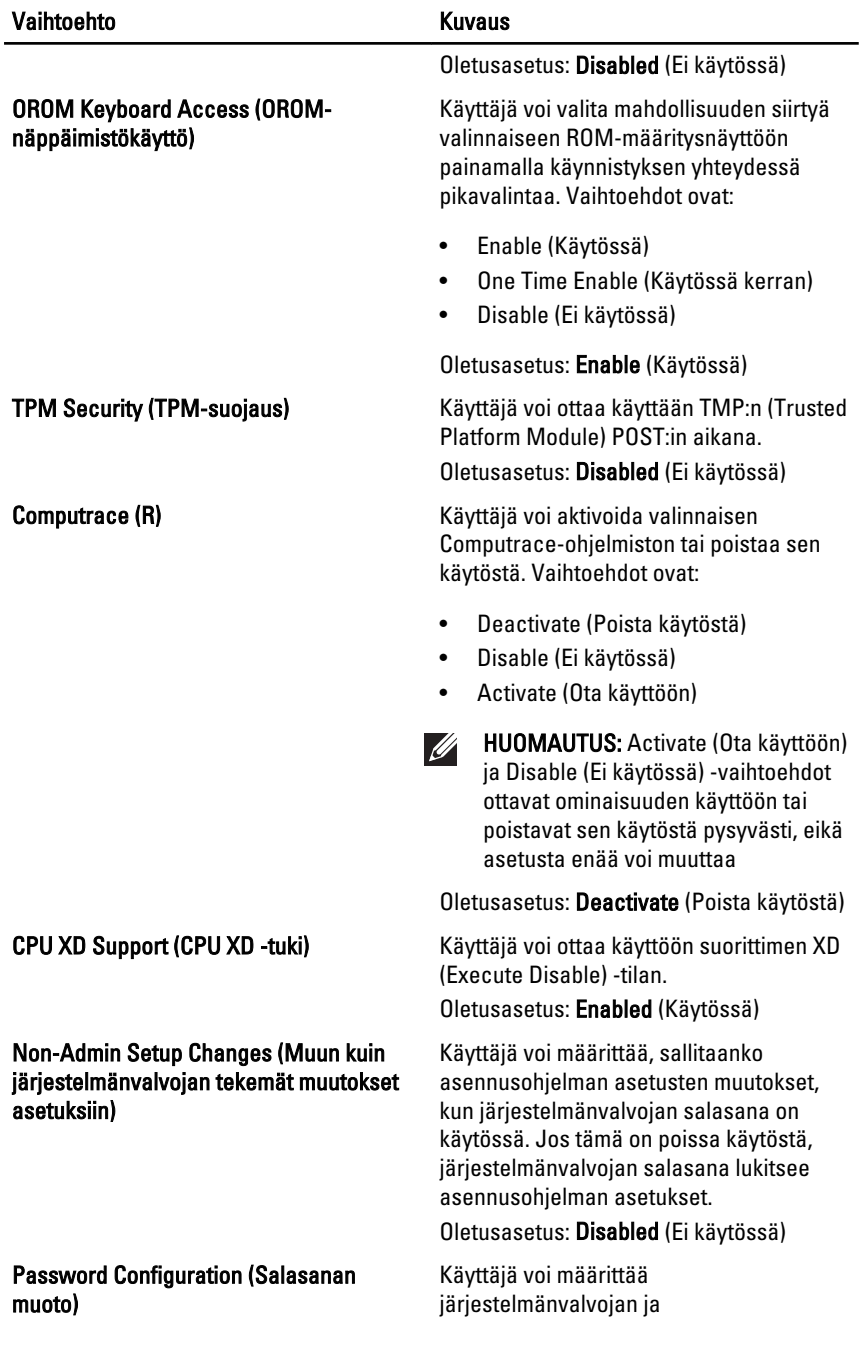

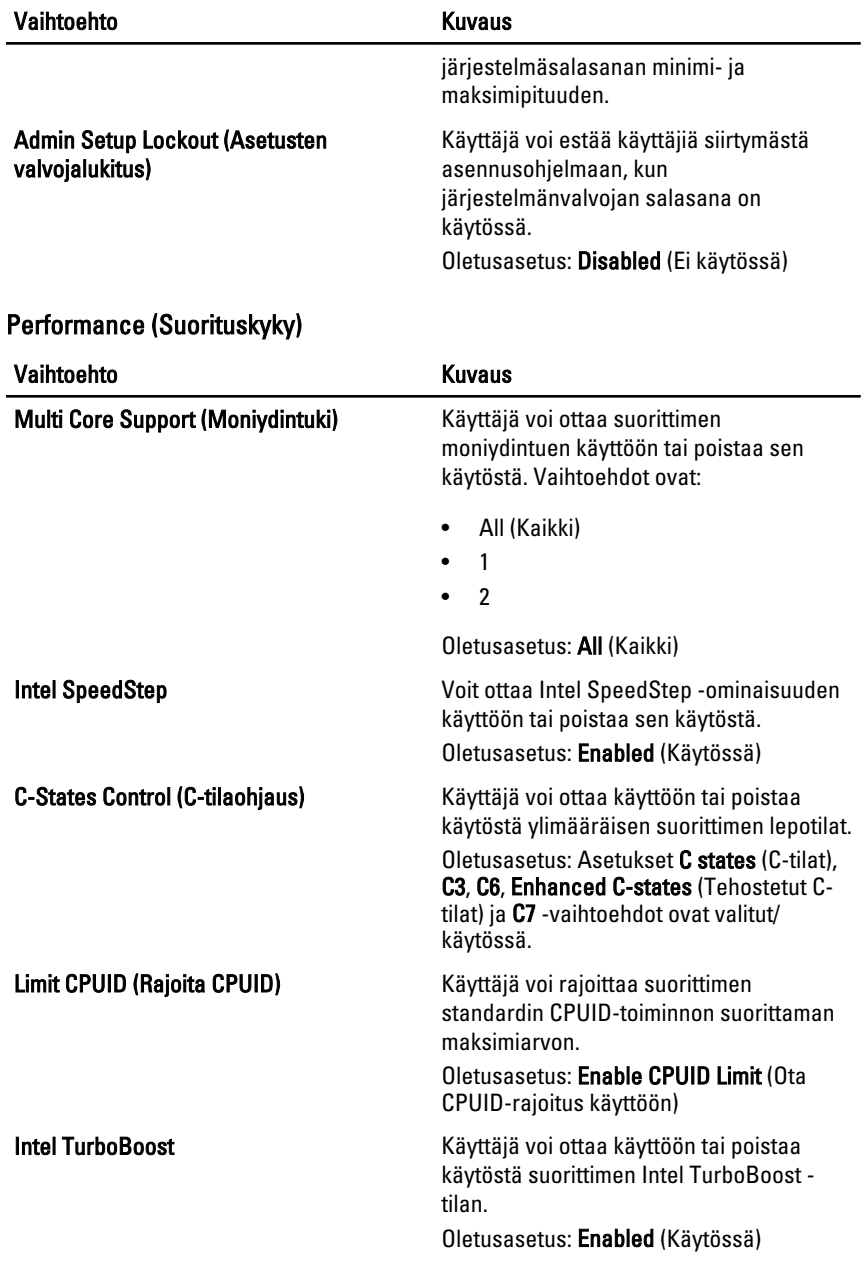

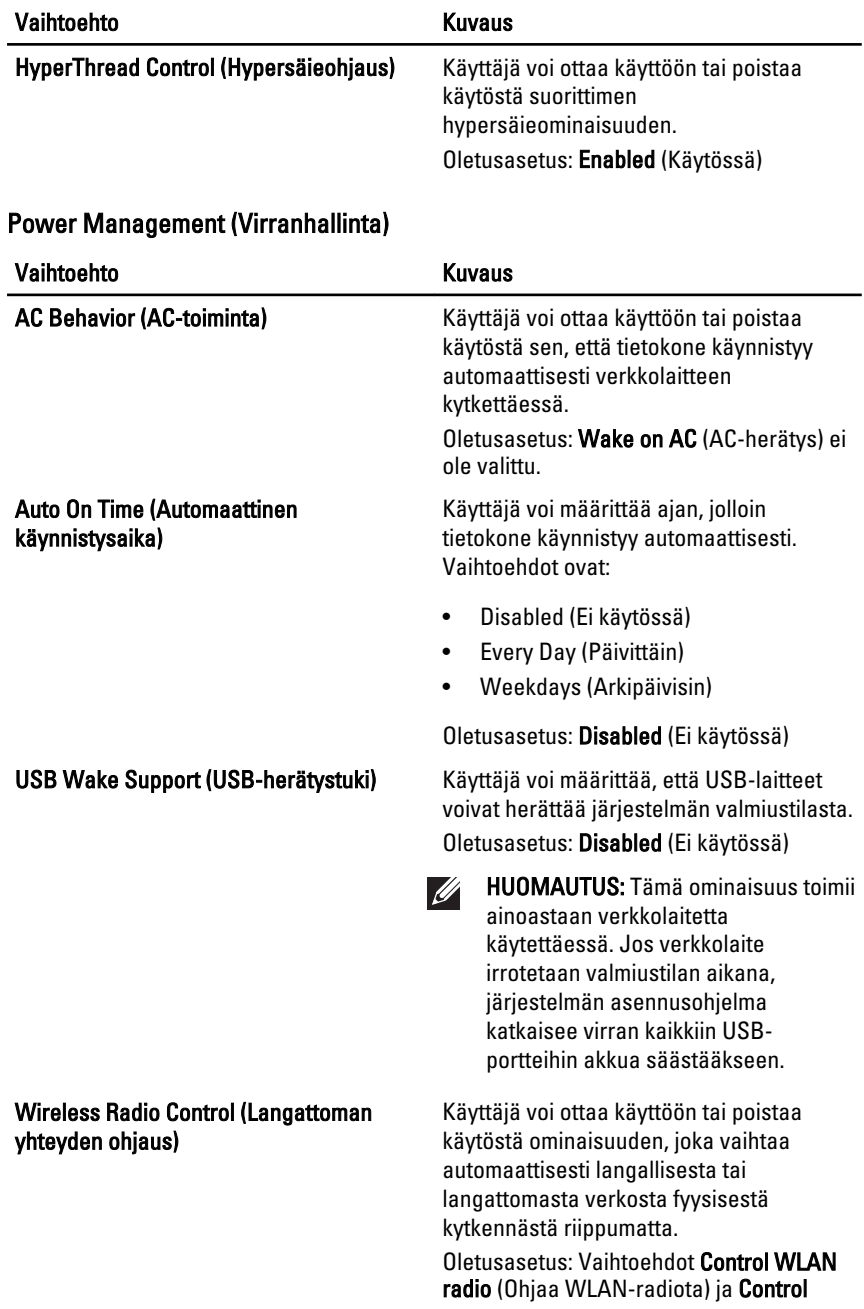

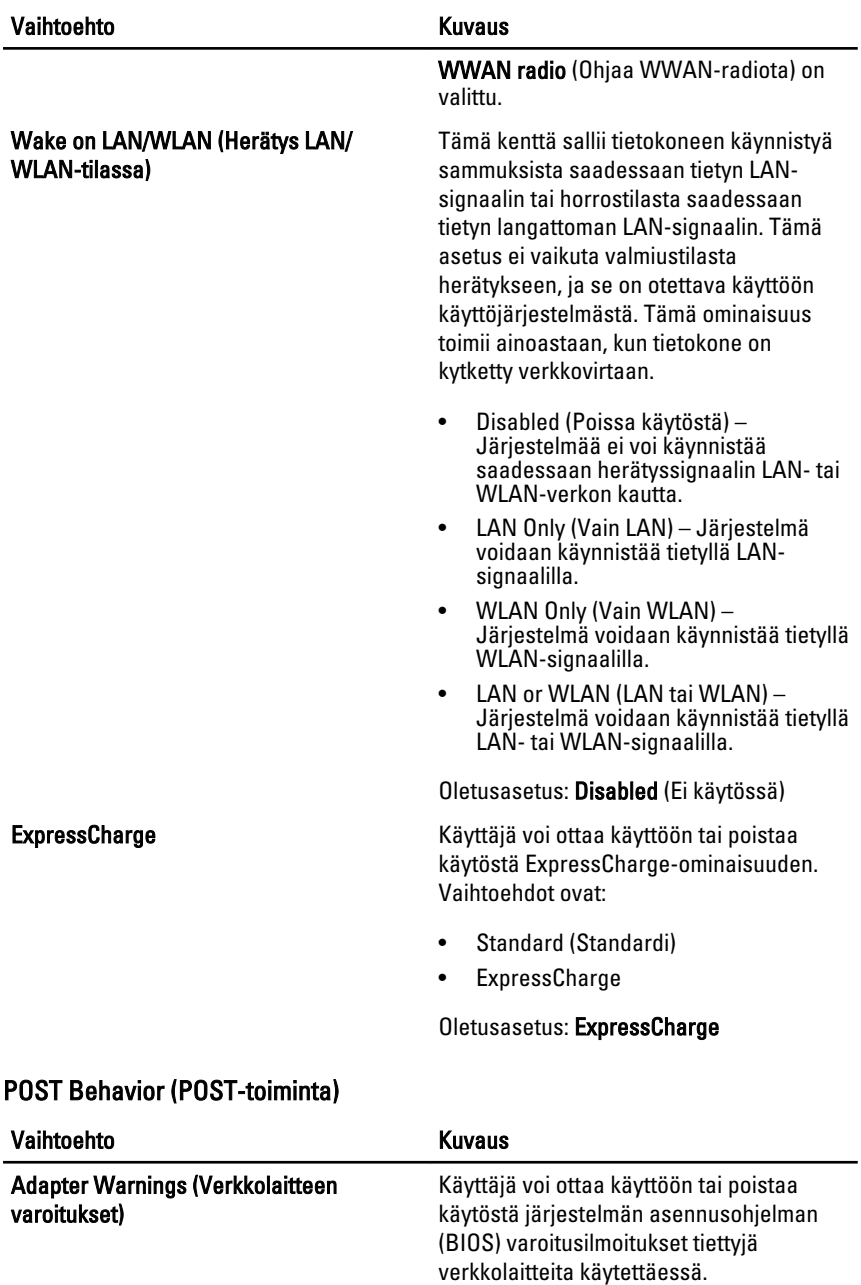

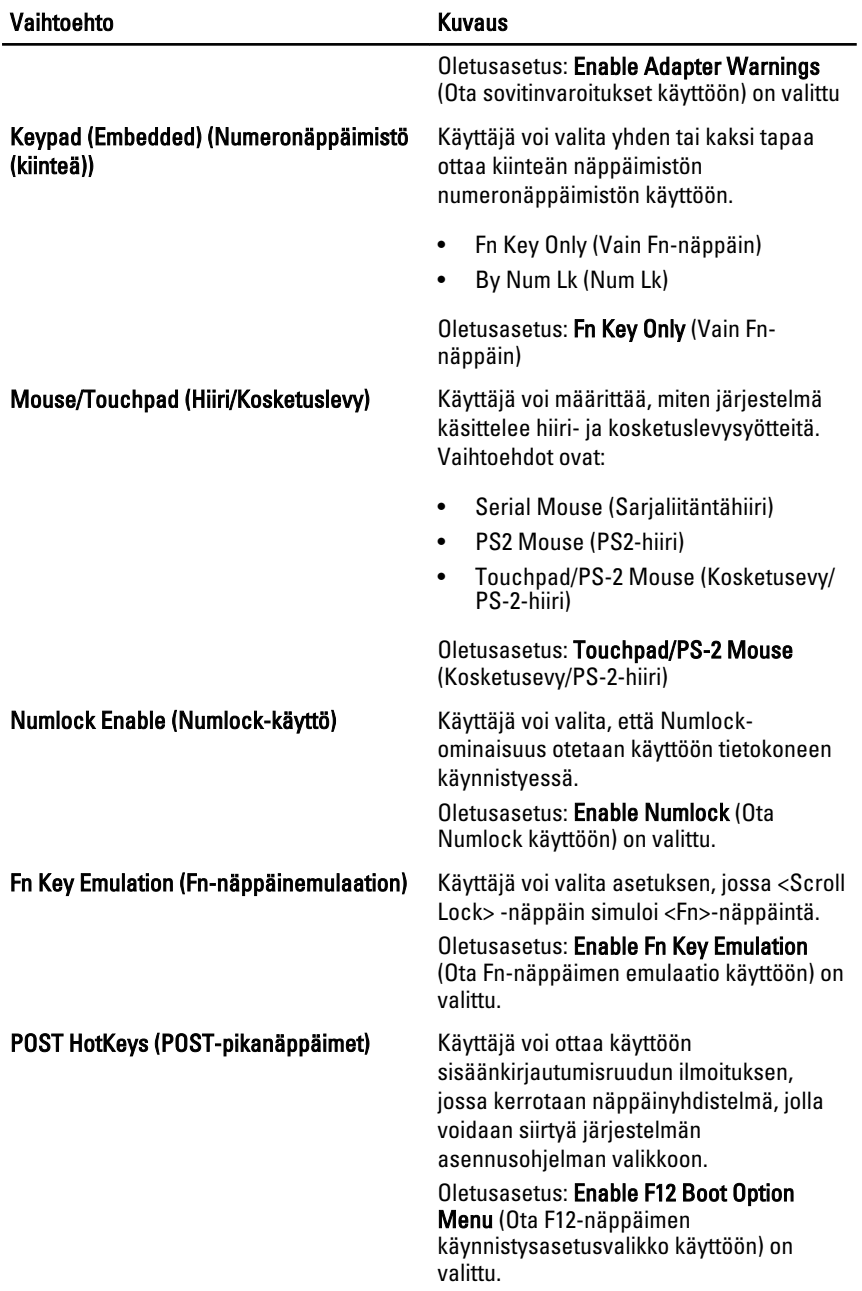

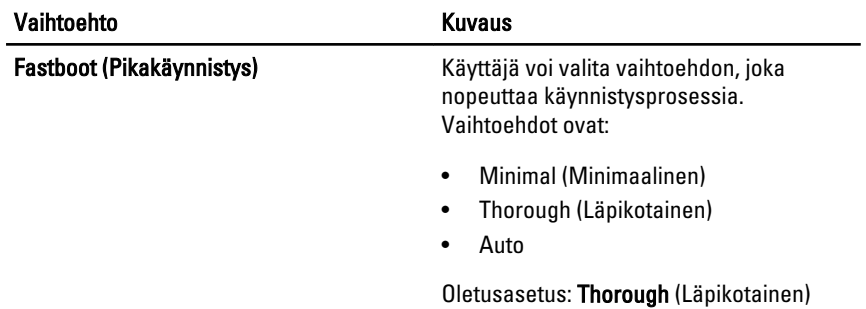

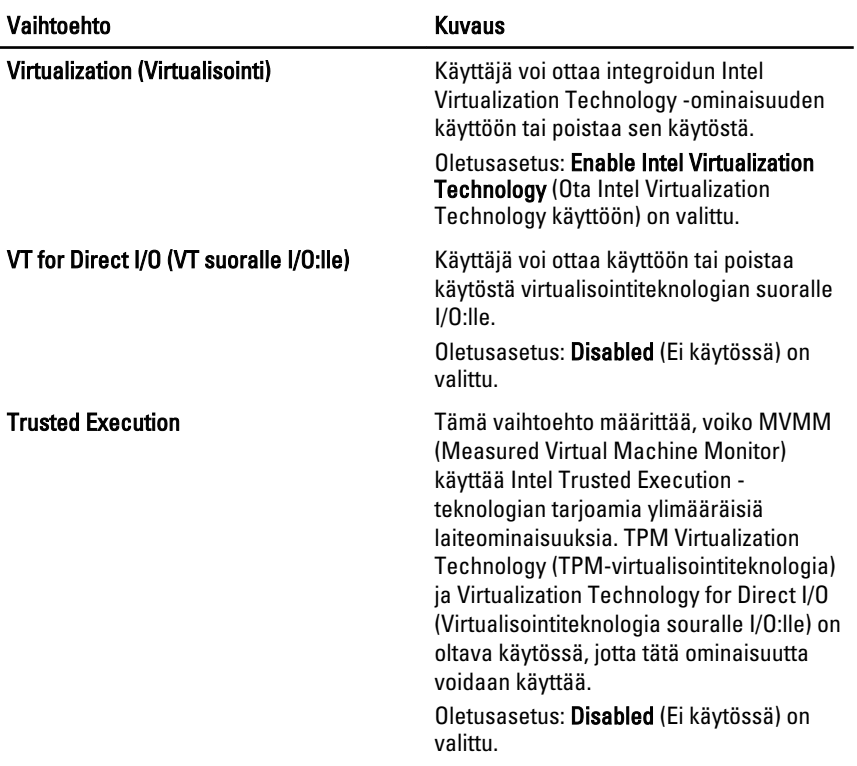

# Virtualization Support (Virtualisointituki)

# Wireless (Langaton)

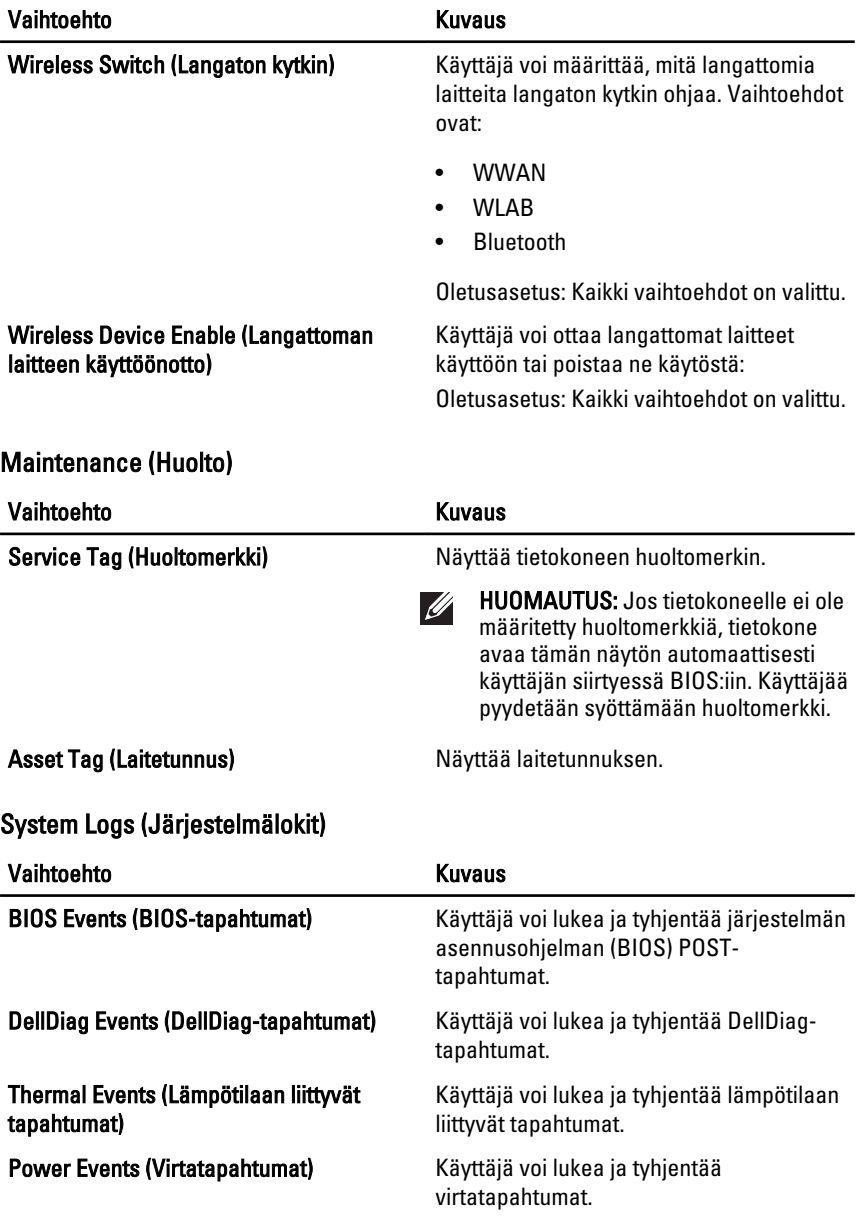

# Diagnostiikka 38

# Diagnostiikan LED-koodit

Seuraavassa taulukossa esitetään mahdolliset LED-koodit, jotka voivat näkyä jos tietokone ei pysty suorittamaan POST:ia loppuun saakka.

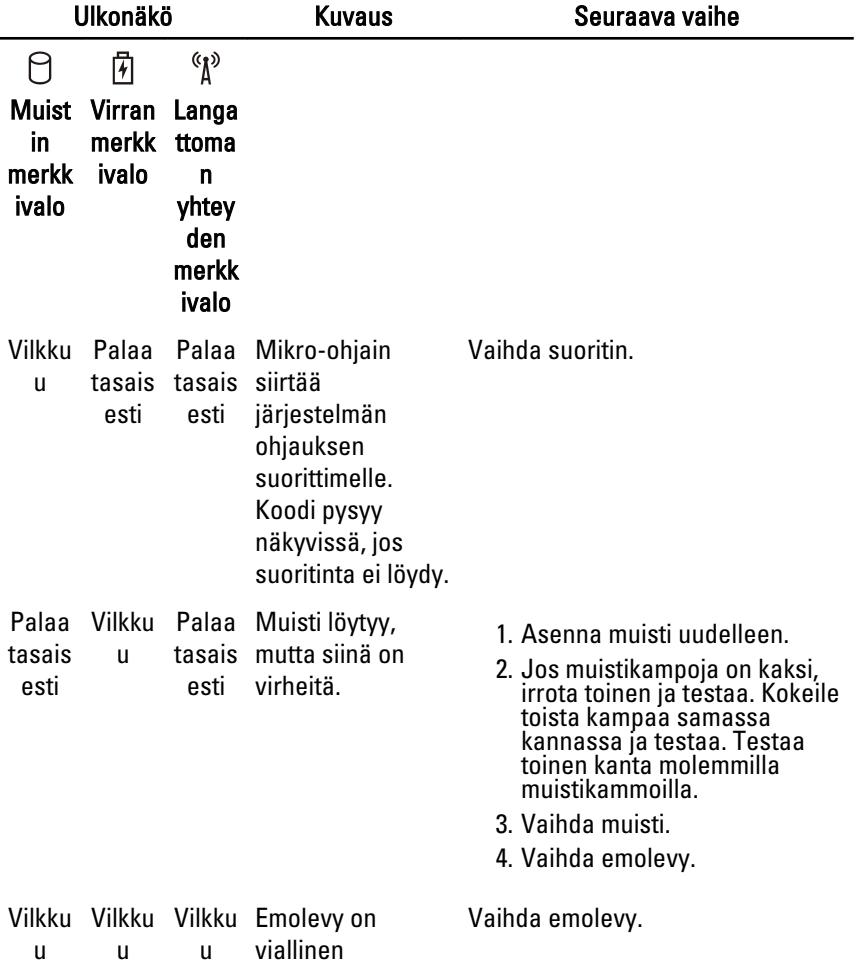

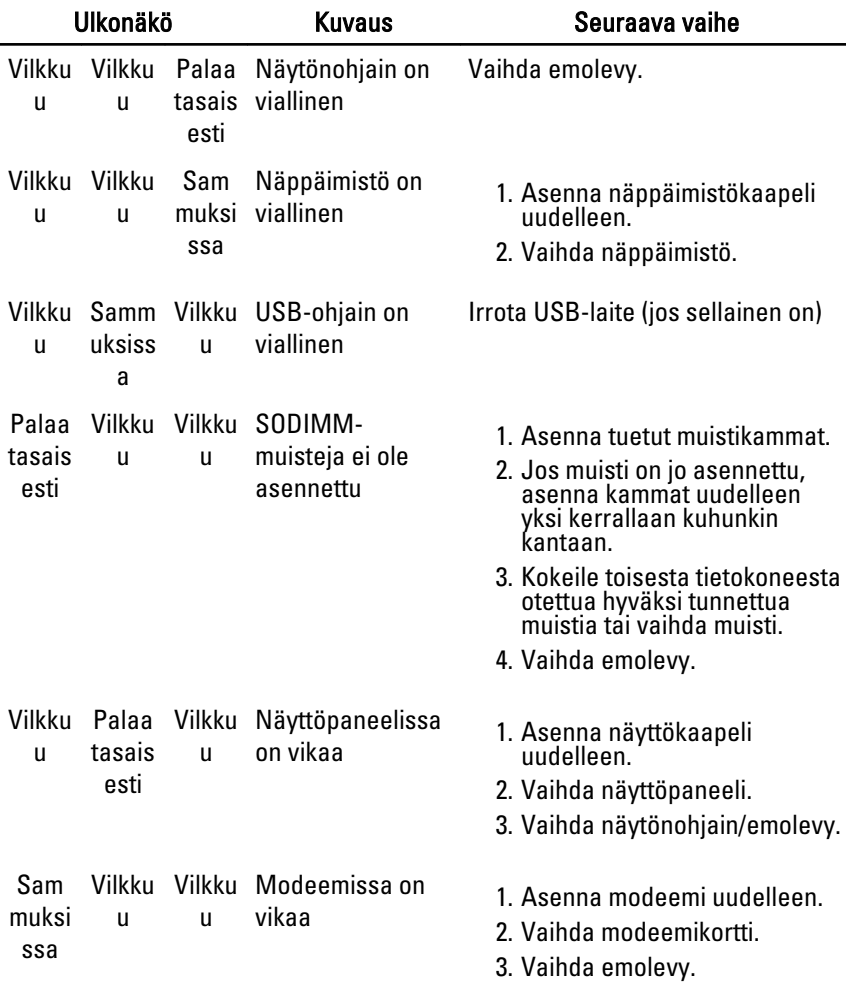

# Akun tilavalot

Jos tietokone on kytketty sähköpistorasiaan, akun tilan merkkivalo toimii seuraavasti:

- Vuorotellen vilkkuva keltainen ja sininen valo Matkatietokoneeseen on kytketty muu kuin Dellin valmistama verkkolaite, jota ei ole tunnisteta eikä tueta.
- Vuorotellen vilkkuva keltainen valo ja tasaisesti palava sininen valo Tilapäinen akkuvirhe nykyistä verkkolaitetta käytettäessä.
- Jatkuvasti vilkkuva keltainen valo Vakava akkuvirhe nykyistä verkkolaitetta käytettäessä.
- Valo sammuksissa Akku täydessä lataustilassa nykyistä verkkolaitetta käytettäessä.
- Sininen valo palaa Akku lataustilassa nykyistä verkkolaitetta käytettäessä.

#### Laitteen tilailmaisimet

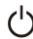

- Syttyy, kun käynnistät tietokoneen ja vilkkuu, kun tietokone on virranhallintatilassa.
- Syttyy, kun tietokone lukee tai kirjoittaa tietoa. А
- 閉 Palaa tasaisesti tai vilkkuu osoittaen akun lataustilaa.
- Syttyy, kun langaton verkko on käytössä.

# Dellin yhteystiedot and 39

# Dellin yhteystiedot

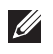

HUOMAUTUS: Jos käytössäsi ei ole Internet-yhteyttä, käytä ostolaskussa, lähetysluettelossa, laskussa tai Dellin tuoteluettelossa olevia yhteystietoja.

Dell tarjoaa monia online- ja puhelinpohjaisia tuki- ja palveluvaihtoehtoja. Niiden saatavuus vaihtelee maa- ja tuotekohtaisesti, ja jotkut palvelut eivät välttämättä ole saatavilla alueellasi. Dellin myynnin, teknisen tuen ja asiakaspalvelun yhteystiedot:

- 1. Siirry osoitteeseen support.dell.com.
- 2. Valitse tukiluokka.
- 3. Jos et ole yhdysvaltalainen asiakas, valitse maakoodisi sivun alalaidasta tai valitse All (Kaikki), jolloin näet lisää vaihtoehtoja.
- 4. Valitse tarpeitasi vastaava palvelu- tai tukilinkki.